# Gigaset

# Congratulazioni

Acquistando un prodotto Gigaset avete scelto un marchio estremamente sensibile ed attento alle tematiche della sostenibilità ambientale.

Prodotto imballato in confezione ecosostenibile.

Ulteriori infomazioni su www.gigaset.com.

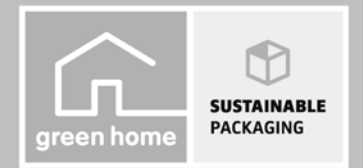

**GIGASET, INSPIRING CONVERSATION. MADE IN GERMANY** 

# <span id="page-2-0"></span>**Breve descrizione del portatile**

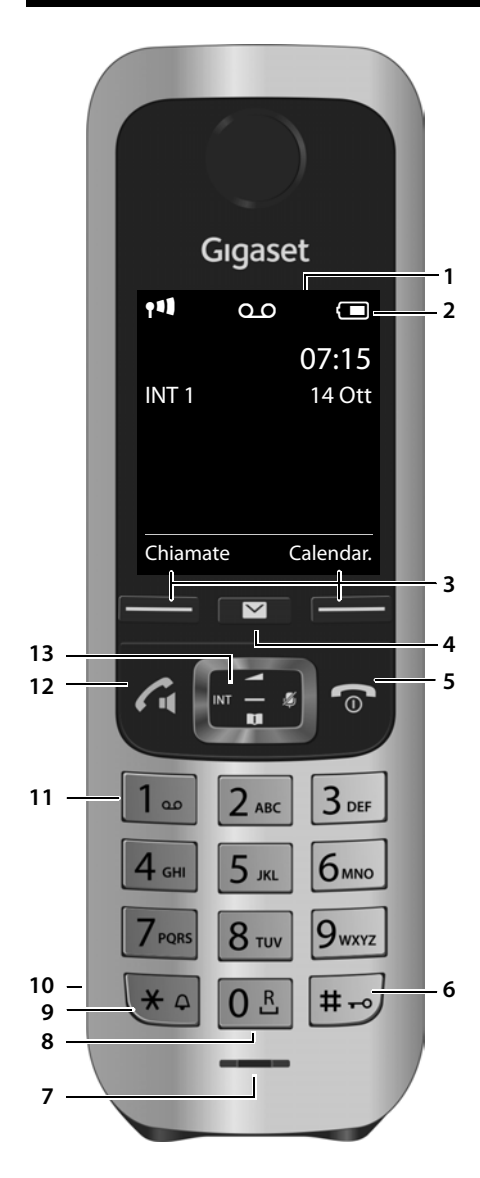

- 1 **Display** in stand-by
- 2 **Barra di s tato** (→ pag. 59) I simboli visualizzano le impostazioni attuali e la condizione di funzionamento del telefono
- **3 Tasti funzione ( → [pag. 19,](#page-20-0) → [pag. 35\)](#page-36-0)**
- <sup>4</sup> **Tasto messaggi** (¢ [pag. 20\)](#page-21-0) Accede alla lista delle chiamate e alla lista dei messaggi; **lampeggia**: nuovo messaggio o nuova chiamata
- 5 **Tasto di fine chiamata, accensione/spegnimento**

Termina la chiamata; annulla la funzione; torna al livello precedente di menu (premere **brevemente**); torna in stand-by (premere **a lungo**); accende spegne il portatile (premere **a lungo** in stand-by)

6 **Tasto cancelletto**

Blocca/sblocca la tastiera (premere **a lungo**  in stand-by); alterna tra scrittura con lettere maiuscole, minuscole e cifre; inserire pausa di selezione (premere **a lungo**)

- 7 **Microfono**
- 8 **Tasto R**

Consultazione (Flash) (premere **a lungo**)

- 9 **Tasto asterisco** in stand-by: disattiva le suonerie (premere **a lungo**); durante la comunicazione: commuta tra selezione ad impulsi/a toni (premere **brevemente**); durante l'inserimento di testo: apre la cartella dei caratteri speciali
- 10 **Presa per auricolare** ( $\rightarrow$  [pag. 15\)](#page-16-0)
- 11 **Tasto 1** Interroga la segreteria telefonica interna (solo C530A)/segreteria di rete (premere **a lungo**)
- 12 **Tasto impegno linea**/ **viva voce** seleziona il numero visualizzato; risponde ad una chiamata; commuta tra il ricevitore e il viva voce; apre la lista dei numeri selezionati (premere **brevemente**); avvia la selezione (premere **a lungo**);
- 13 **Tasto di navigazione/menu** ( $\rightarrow$  [pag. 18\)](#page-19-0)

# <span id="page-3-0"></span>**Breve descrizione base**

## **Base Gigaset C530A**

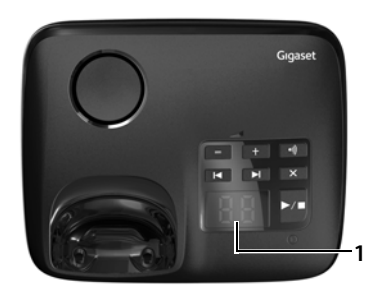

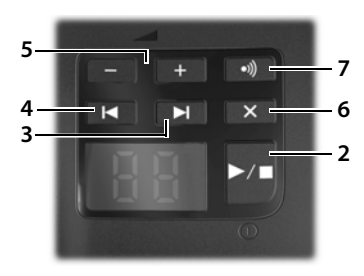

#### 1 **Display**

**acceso:** la segreteria telefonica è attivata. Viene visualizzato il numero di nuovi messaggi. **00 lampeggia:** la segreteria telefonica sta registrando un messaggio.

**lampeggia lentamente:** sono presenti nuovi messaggi. Viene visualizzato il numero di **nuovi** messaggi.

**99 lampeggia velocemente:** la segreteria è piena.

2 **Tasto accensione/spegnimento/riproduzione/ stop**

Attivare/disattivare la segreteria telefonica (premere **a lungo**);

Se presenti riprodurre i nuovi messaggi, altrimenti i messaggi vecchi oppure interrompere la riproduzione (premere **brevemente**).

#### **Durante la riproduzione del messaggio:**

#### 3 **Tasto avanti**

Per passare al messaggio successivo.

#### 4 **Tasto indietro**

#### Premere **brevemente**:

Durante la riproduzione time-stamp tornare al messaggio precedente; durante la riproduzione dei messaggi (< 5 sec.) tornare all'inizio del messaggio, durante la riproduzione dei messaggi (> 5 sec.) tornare indietro di 5 secondi. Premere **a lungo**:

per passare all'inizio del messaggio.

5 **Regolazione del volume**

Modificare il volume durante la riproduzione dei messaggi:  $\boxed{-}$  = più basso;  $\boxed{+}$  = più alto. Mentre viene segnalata una chiamata esterna: modificare il volume della suoneria.

## 6 **Tasto cancella**

Cancellare il messaggio appena ascoltato.

7 **Tasto di registrazione/Paging** [Cercare i po](#page-46-0)rtatili ("Paging") (premere **brevemente**)  $\rightarrow$  pag. 45.

Registr[are i portati](#page-45-0)li e i dispositivi DECT (premere **a lungo**) → pag. 44.

#### **Nota**

Se la segreteria telefonica è in uso da parte di un portatile oppure sta registrando un messaggio (la visualizzazione 00 lampeggia), non può essere comandata contemporaneamente tramite la base.

## **Base Gigaset C530**

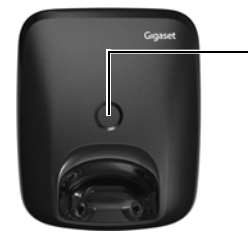

#### **Tasto di registrazione/Paging**

- ◆ Cercare i portatili ("Paging") (premere **brevemente**) → [pag. 45](#page-46-0).
- u [Registrare i](#page-45-0) portatili e i dispositivi DECT (premere **a lungo**)  $\rightarrow$  pag. 44.

## Indice

# **Indice**

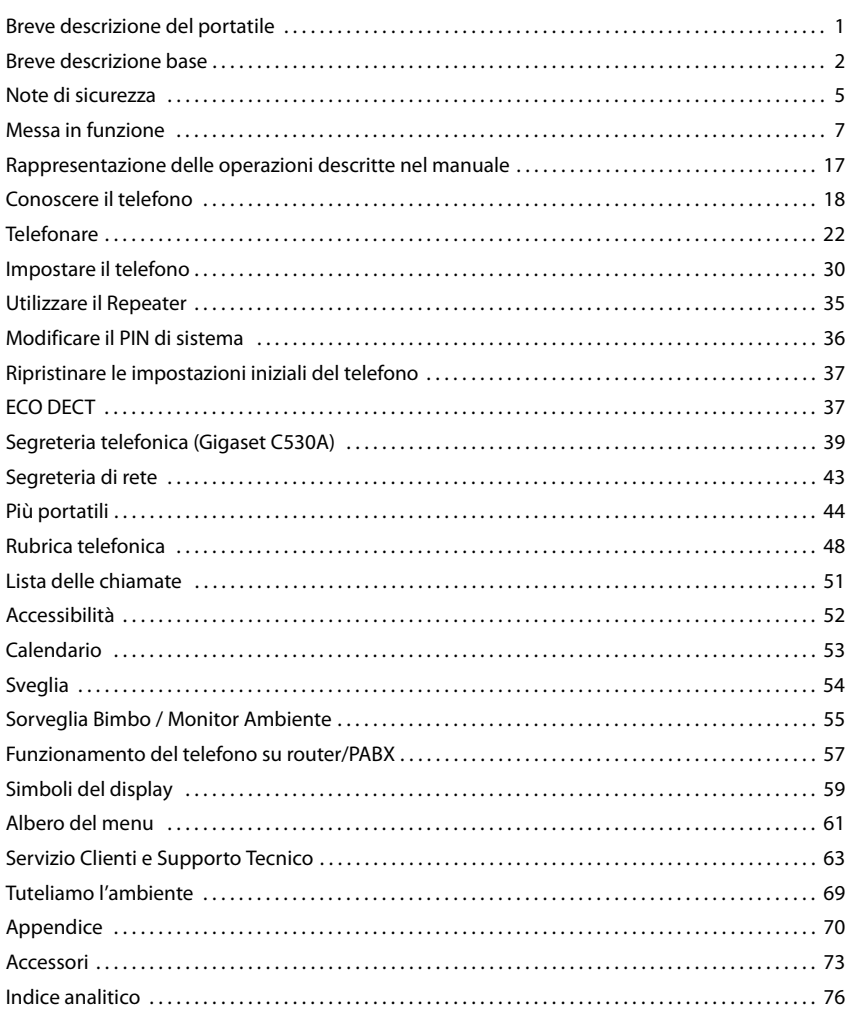

# <span id="page-6-0"></span>**Note di sicurezza**

#### **Attenzione**

Nel ringraziare per la preferenza che ci ha accordato acquistando questo nuovo apparato raccomandiamo una lettura del presente manuale d'uso, incluse le note di sicurezza, al fine di poter sfruttare al meglio i servizi che offre e per un uso corretto e sicuro. Nel caso d'uso da parte di minori fornire loro le informazioni essenziali.

Leggere attentamente il presente manuale e le avvertenze di sicurezza prima dell'uso.

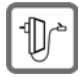

Collegare l'apparato usando accessori e cavi in dotazione o comunque originali, costruttivamente ed elettricamente identici.

Non toccare l'apparato e l'alimentatore con mani umide onde evitare il pericolo di scosse elettriche.

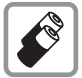

In questo prodotto vanno utilizzate sempre e soltanto batterie ricaricabili originali e/o equivalenti per tipologia costruttiva e caratteristiche tecnico/prestazionali.

Per non generare potenziali situazioni di pericolo è vietato utilizzare batterie non adatte e/o non ricaricabili (es. alcaline o altro) appartenenti alla tipologia "usa e getta". Per lo smaltimento ambientalmente compatibile delle batterie a fine vita e per evitare sanzioni rispettare le norme relative alla raccolta differenziata.

Leggere attentamente la nota informativa.

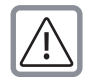

**Attenzione:** se il prodotto viene messo in carica con batterie del tipo errato o tramite dispositivi di ricarica non originali esiste un potenziale pericolo di esplosione delle batterie stesse.

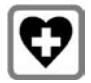

Non usare nelle strutture medico-ospedaliere ove proibito. Generalmente non sussistono restrizioni all'uso di questa tipologia di dispositivi cordless per i portatori di pacemaker e/o di altri apparati elettromedicali, impiantati e non, di uso personale. Consultare comunque il medico specialista di fiducia (e/o il produttore dell'apparecchio elettromedicale), informarlo dettagliatamente sulla tipologia di apparato (le tecnologie in uso si trovano nei dati tecnici del capitolo "Appendice") e farsi indicare il comportamento corretto da tenere in relazione alla propria condizione di salute in presenza di patologie conclamate. In ogni caso l'uso preferenziale del viva voce (se disponibile nel modello da voi acquistato) che consenta di conversare tenendo il portatile a debita distanza, appoggiato ad esempio su un tavolo, è consigliato in caso di dubbi.

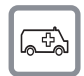

Il portatile non può funzionare se la base alla quale è associato non è collegata alla linea telefonica ed alla corrente elettrica pertanto non fare affidamento su questo dispositivo per le chiamate di emergenza. Se il blocco tasti è attivo non è possibile chiamare nemmeno i numeri di emergenza! In caso di necessità sbloccare immediatamente la tastiera.

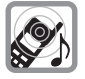

Si raccomanda di non mettere il telefono vicino all'orecchio quando squilla (neppure se con un semplice beep) o se è stato attivato il viva voce (se disponibile nel modello da voi acquistato) poiché in talune circostanze, ad esempio con volume alto, potrebbe causare danni seri e permanenti all'udito.

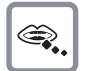

Se usato correttamente l'apparato è sicuro tuttavia, se manomesso, eventuali piccole parti smontate potrebbero causare soffocamento.

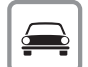

Durante la guida di un veicolo, per la sicurezza vostra, dei trasportati e degli altri automobilisti non maneggiate l'apparato. In ogni caso senza linea telefonica non si può telefonare. Non utilizzare il portatile durante il rifornimento di carburante.

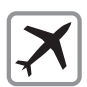

A bordo di aerei non accendere il portatile, neppure in stand-by, o comunque chiedere preventiva autorizzazione al personale di bordo informando che si tratta di un prodotto con tecnologia wireless (le tecnologie in uso si trovano nei dati tecnici del capitolo "Appendice"). In ogni caso senza linea telefonica e/o corrente non si può telefonare.

#### **Note di sicurezza**

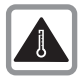

Evitare temperature estreme, rispettare le indicazioni riportate sul presente manuale. Non esporre mai il telefono a fonti di calore o a raggi solari diretti.

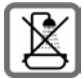

Proteggere l'apparato da umidità, polvere e vapori aggressivi. Evitare il contatto diretto con liquidi. Nonostante la cura progettuale e costruttiva il prodotto non è totalmente impermeabilizzato pertanto se ne sconsiglia l'installazione in ambienti con elevata umidità. Se il modello che avete acquistato è conforme IP54 solo il portatile è resistente a polvere e spruzzi d'acqua. Eventuali malfunzionamenti provocati da evidente ossidazione per umidità farebbero decadere il diritto alla garanzia.

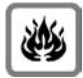

Non incenerire. Non utilizzare in ambienti a rischio di esplosione ad esempio per segnalare una fuga di gas qualora ci si trovi nelle vicinanze della perdita. Non posizionare l'apparato vicino ad altri dispositivi elettrici o campi magnetici onde evitare interferenze reciproche; si segnalano come dispositivi che arrecano particolare disturbo le lampade fluorescenti e relativi circuiti (starter ecc.) e i motori elettrici.

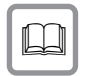

In caso di cessione dell'apparato consegnate sempre anche il presente manuale d'uso che può essere anche scaricato da Internet.

Se nel prodotto è disponibile una rubrica telefonica ricordatevi di cancellare i dati a tutela della vostra privacy.

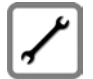

In caso di guasti scollegare l'apparato e, senza aprirlo, mandarlo in riparazione presso un centro di assistenza autorizzato.

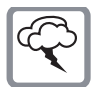

#### **Protezione dai fulmini**

Nonostante l'apparato sia protetto contro normali interferenze esterne, qualora venga usato in zone di montagna o comunque soggette a forti temporali potrebbe essere consigliato proteggerlo da forti scariche che potrebbero danneggiarlo. Ciò può essere fatto mediante l'installazione, sulla rete elettrica e sulla linea telefonica dei vari dispositivi telefonici in uso, di adeguate protezioni acquistabili presso negozi specializzati di materiale elettrico o di telefonia.

#### **Avvertenze funzionali**

#### **Bluetooth** (se disponibile nel modello da voi acquistato)

Non è stata comprovata la totale compatibilità tra i prodotti Bluetooth™ pertanto non è possibile assicurare il perfetto funzionamento con tutti i PC, PDA, telefoni, cuffie e/o altri dispositivi che utilizzano la tecnologia wireless Bluetooth. Per evitare problemi suggeriamo l'uso di un auricolare Gigaset Bluetooth. In ogni caso l'uso di una cuffia auricolare con profilo Viva voce (Handsfree) rispetto ai modelli con solo profilo Auricolare (Headset) rende meno problematica la compatibilità tra gli apparati, almeno nelle funzioni di base ed è pertanto da preferire, fatte salve eventuali prove di compatibilità.

Marchio e Logo Bluetooth sono marchi registrati Bluetooth SIG, Inc.

## **Attenzione alla privacy:**

#### **Conferenza sulla stessa linea**

Seguendo le istruzioni di installazione il telefono risulterà sempre collegato in parallelo alla linea telefonica. In pratica significa che il telefono potrà essere utilizzato per colloquiare tra più persone "in conferenza" con l'eventuale chiamato o chiamante attraverso più telefoni collegati alla stessa linea telefonica. In conversazioni di carattere personale è opportuno, d'altra parte, assicurarsi di godere della necessaria riservatezza evitando l'ascolto indesiderato attraverso altri telefoni di casa/ufficio. Usando due o più telefoni cordless o fissi in parallelo va anche tenuto presente che potrebbero verificarsi malfunzionamenti (es. abbassamenti della voce) o non funzionare del tutto.

#### **Note**

- u Il telefono non può funzionare se manca la corrente. Non è possibile effettuare **neppure chiamate di emergenza**.
- u Con blocco-tasti attivato non è possibile selezionare **neanche** i numeri di emergenza.

# <span id="page-8-0"></span>**Messa in funzione**

# **Verificare il contenuto della confezione**

- ◆ una **base**,
- $\bullet$  un alimentatore per la base,
- un cavo telefonico,
- $\bullet$  un portatile,
- ◆ un coperchio delle batterie (copertura posteriore del portatile),
- $\bullet$  due batterie.
- $\bullet$  una clip da cintura.
- $\bullet$  le istruzioni per l'uso.

Se avete acquistato una variante con più portatili, nella confezione per ogni portatile aggiuntivo ci sono due batterie, un coperchio delle batterie, una clip da cintura e un supporto di ricarica con alimentatore.

# **Collocare la base e il supporto di ricarica (se in dotazione)**

La base e il supporto di ricarica devono essere collocati in ambienti chiusi e asciutti ad una temperatura compresa tra +5 °C e +45 °C.

¤ Per una ricezione ottimale posizionare la base in posizione centrale rispetto all'area da coprire. Collocare la base su una superficie piatta e antiscivolo oppure montarla a parete  $($   $\rightarrow$  [pag. 9\).](#page-10-0)

Generalmente i piedini degli apparecchi non lasciano tracce sulla superficie di collocazione. Considerata però la molteplicità di vernici e lucidi utilizzati per i mobili, non si può comunque escludere che con il contatto si abbiano tracce sulla superficie di appoggio.

#### **Note**

- u Non esporre mai il telefono a fonti di calore o a raggi solari diretti; inoltre non posizionarlo vicino ad altri dispositivi elettrici onde evitare interferenze reciproche.
- Proteggere il Gigaset da umidità, polvere, liquidi e vapori aggressivi.
- u Prestare attenzione alla portata della base. Si estende fino a 300 m all'aperto, fino a 50 m in ambienti chiusi. La portata si riduce se è disattivato Range massimo (→ [pag. 37\).](#page-38-2)

# **Collegare la base alla rete telefonica e alla rete elettrica**

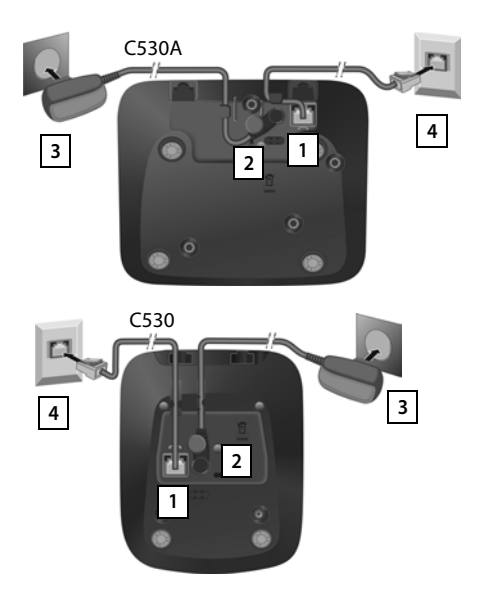

- ¤ Inserire il cavo telefonico nella presa di collegamento **1** sul retro della base fino al completo innesto e spingerlo sotto il blocco per il cavo.
- ▶ Inserire il cavo di alimentazione dell'alimentatore nella presa di collegamento 2 sul retro della base e girare la spina a gomito sotto il blocco per il cavo.
- ▶ Collegare l'alimentatore 3.
- ▶ Collegare la presa telefonica 4.

### **Note**

- u L'alimentatore deve essere **sempre inserito** poichè il telefono non funziona senza collegamento alla corrente.
- u Utilizzare soltanto l'alimentatore e il cavo telefonico **in dotazione**. I cavi telefonici possono avere collegamenti diversi (Collegamenti corretti, → [pag. 72](#page-73-0)).

# **Collegare la base su linea ADSL**

Se avete una linea ADSL (per il collegamento ad Internet ad alta velocità) è necessario che tra il cavo di linea e la presa a muro sia interposto il filtro ADSL detto anche splitter (non in dotazione) per poter navigare in Internet e contemporaneamente parlare al telefono. Se non si collega il filtro ADSL quando si naviga in Internet la conversazione voce sarà disturbata da fruscii e fischi che vengono appunto eliminati dall'apposito filtro.

Esistono due tipi di filtri ADSL, uno adatto per gli impianti telefonici molto recenti con presa a muro RJ11 (presa plug) e l'altro per quelli con presa a muro tripolare classica. L'installazione è molto semplice.

Il filtro per impianti telefonici con presa RJ ha generalmente la forma di una scatoletta dotata, sul lato superiore, di un cavetto con plug da inserire nella presa a muro e nella parte inferiore 2 prese RJ alle quali va collegato in una il modem ADSL e nell'altra il cavo di linea del cordless. Le 2 prese sono contrassegnate con la relativa indicazione di collegamento (Modem e Tel).

Il filtro per impianti telefonici con presa tripolare ha la forma di una spina-presa da infilare nella presa tripolare del muro. Il modem ADSL andrà collegato al filtro tramite la presa RJ contrassegnata con la dicitura "Modem" mentre il telefono andrà collegato nella presa tripolare superiore del filtro ADSL stesso tramite una spina tripolare.

#### **Nota**

Le indicazioni di cui sopra sono necessariamente indicative e relative ai filtri più diffusi. Forma e indicazioni possono tuttavia variare a seconda del produttore del filtro stesso ma le indicazioni di cui sopra, ancorché generiche, dovrebbero consentirvi di collegare fisicamente telefono e modem ADSL senza problemi. Gli apparati andranno poi configurati, modem in particolare, per l'uso ma per questo dovete necessariamente far riferimento al manuale d'uso di ogni singolo apparato.

# **Collegare la base su linea ISDN**

Se avete una linea ISDN per poter collegare il cordless è necessario disporre della borchia NT1 Plus che è la terminazione di linea installata dall'operatore telefonico.

La borchia NT1 plus fornisce in uscita oltre al classico doppio Plug ISDN RJ45 (8 poli) anche un doppio Plug RJ11 (6 poli) per l'utilizzo di terminali analogici BCA come il cordless Gigaset che funziona solo con 2 fili. Per il collegamento del cordless è sufficiente infilare in una delle 2 prese RJ11 il cavo di linea in dotazione. Non è richiesto alcun adattatore.

#### **Nota**

La linea ISDN può terminare anche con una borchia NT1 che, rispetto alla borchia NT1 Plus, non dispone delle prese analogiche RJ11 a 6 poli. Con questa borchia non è possibile collegare nè il cordless nè qualunque altro terminale analogico ma solo terminali con interfaccia ISDN. Chiedere all'operatore telefonico l'installazione di una borchia NT1 Plus.

## <span id="page-10-0"></span>**Montaggio a parete della base (opzionale)**

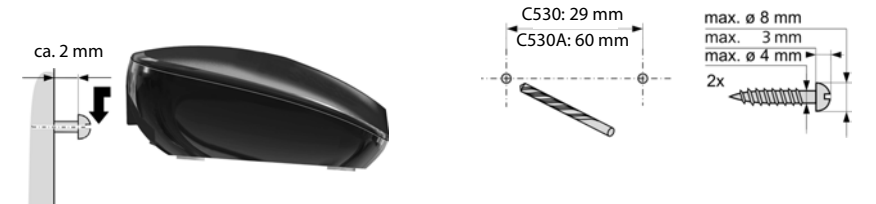

## **Collegare il supporto di ricarica (se in dotazione)**

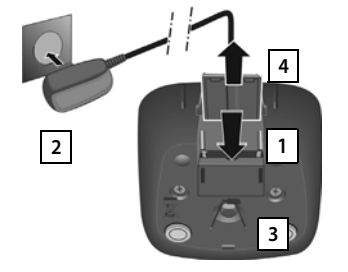

- $\triangleright$  Collegare la presa piatta dell'alimentatore  $\boxed{1}$ .
- **•** Inserire l'alimentatore nella presa di corrente 2.

Se si deve rimuovere la spina del supporto di ricarica:

- ▶ Togliere l'alimentatore dalla presa elettrica.
- **•** Premere il pulsante di rilascio 3 e togliere la spina  $|4|$ .

# **Mettere in funzione il portatile**

Il display è protetto da una pellicola. **Togliere la pellicola protettiva!**

## **Inserire le batterie e posizionare il coperchio delle batterie**

#### **Attenzione**

Nell'installazione delle batterie in dotazione, o in caso di sostituzione delle stesse, è necessario prestare la massima attenzione affinché vengano correttamente inserite nel proprio alloggiamento rispettando la corretta polarità (+ e -).

La sostituzione va fatta usando sempre batterie ricaricabili scelte tra quelle consigliate (→ [pag. 71\)](#page-72-0) poiché batterie non adatte potrebbero essere nocive o pericolose qualora il rivestimento delle batterie stesse dovesse danneggiarsi o le batterie dovessero surriscaldarsi eccessivamente e deformarsi. Batterie non adatte potrebbero, inoltre, causare disturbi di funzionamento o danni al terminale.

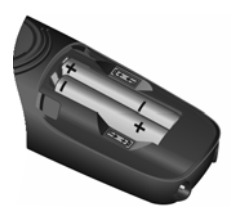

**E** Inserire le batterie secondo la polarità indicata (per il verso di inserimento +/ vedi immagine).

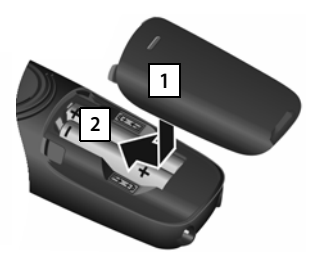

- **•** Inserire il coperchio delle batterie prima da sopra . **1**
- ▶ Quindi premere il coperchio, fino al completo innesto. 2.

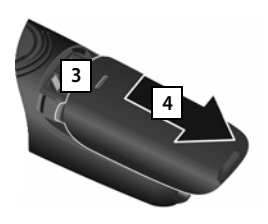

Se è necessario **aprire nuovamente il coperchio delle batterie**, ad es. per cambiare le batterie:

▶ Afferrare la scanalatura nella parte superiore del coperchio 3 e spingerlo verso l'alto 4.

## **Clip da cintura**

Sui lati del portatile vi sono i fori per l'inserimento della clip da cintura.

- ◆ Per fissarla premere la clip da cintura sul retro del portatile in modo che le estremità sporgenti della clip si innestino negli appositi forellini.
- ◆ Per toglierla premere con forza con il pollice destro un pò a destra rispetto al centro della clip, spingere l'unghia del pollice dell'altra mano tra la clip e l'alloggiamento e sollevare la clip verso l'alto.

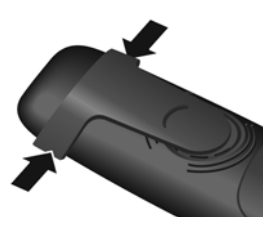

## **Carica della batteria**

Le batterie vengono consegnate parzialmente cariche. Caricarle completamente prima dell'uso. (Le batterie sono completamente cariche quando sul display appare il simbolo del flash  $f$ .)

▶ Collocare il portatile nella base per 8,5 ore.

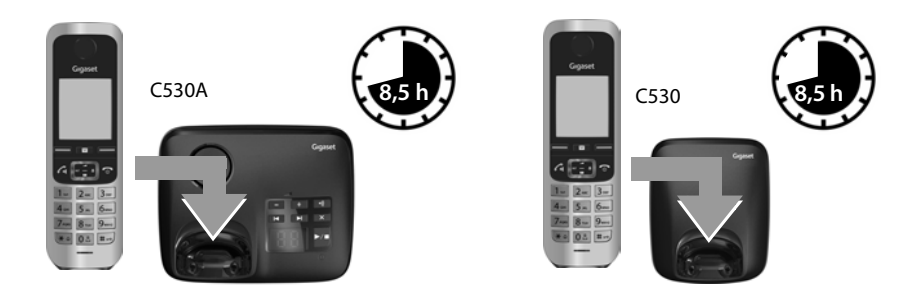

#### **Note**

- $\bullet$  Il portatile va caricato solo nel suo supporto di ricarica.
- u Una volta eseguita la prima carica **e** scarica dopo ogni conversazione il portatile potrà essere riposto a piacimento nella sede di ricarica.
- ◆ Ripetere il procedimento di carica e scarica ogni qualvolta le batterie vengono estratte e reinserite.
- u Durante la carica è normale che le batterie si riscaldino.
- u Dopo un po' di tempo la capacità di ricarica delle batterie si riduce a causa dell'usura fisiologica delle batterie stesse.
- ◆ Un suggerimento che consente di allungare la vita delle batterie è quello di scaricare periodicamente (anche solo una volta l'anno) le batterie. Ad esempio quando andate in ferie rimuovete il portatile dalla sede di ricarica ed appoggiatelo, ad esempio, sul tavolo. Al vostro ritorno le batterie saranno probabilmente completamente scariche. Ora, se possibile lasciate che le batterie si ricarichino completamente e poi utilizzate liberamente il portatile.
- u I portatili contenuti nella confezione sono già registrati sulla base. Se tuttavia un portatile non dovesse essere registrato (visualizzazione **Registrare il portatile** oppure **Riporre il portatile sulla base**), registrarlo manualmente ( $\rightarrow$  [pag. 44\)](#page-45-0).

#### **Nota**

Se durante l'installazione del cordless avete impostato manualmente data ed ora e notate che l'orario che dovrebbe apparire non è corretto (o si è azzerato) è probabile che i dati del CLIP inviati dall'operatore telefonico contengano informazioni errate. L'alterazione di data ed ora si verifica alla ricezione della chiamata in particolare se, tra la base Gigaset e la linea telefonica, è interposto un dispositivo di Access Gateway come un PABX, router, etc. (dispositivo di cui diversi operatori telefonici si avvalgono per collegare ogni tipo di terminale, come un qualunque telefono a filo o cordless, un modem, un Fax etc. alla linea telefonica) nel caso data ed ora non siano correttamente impostate nell'Access Gateway stesso. Qualora si manifesti il problema descritto suggeriamo di intervenire sul dispositivo di accesso alla linea per impostare i dati corretti; tuttavia se ciò non fosse possibile o fosse difficoltoso effettuate una chiamata al vostro cordless, attendete che sul display appaia il numero del chiamante e poi reimpostate manualmente data ed ora ed i dati non dovrebbero più alterarsi. Tenete presente però che se sia la base sia il portatile vengono spenti data ed ora si azzerano. In questo caso la prima chiamata successiva alla riaccensione sarà considerata dal Gigaset la prima chiamata ricevuta per cui la procedura va ripetuta. Potete effettuare la prima chiamata voi stessi chiamando il Gigaset con il vostro cellulare ed anche senza rispondere (basterà che sul display del cordless appaia il numero del chiamante) data ed ora si imposteranno e voi potrete verificare se l'Access Gateway invia data ed ora correttamente o necessitano di un aggiustamento manuale.

# **Modificare la lingua del display**

È possibile modificare la lingua del display tramite il menu

**◯ ▶ ◯ ▶ OK ▶ ◯ Lingua ▶ OK ▶ ◯** Scegliere la lingua ▶ Scegli

oppure, se è impostata una lingua per voi incomprensibile, nel seguente modo:

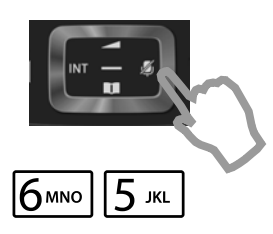

- Premere il lato destro del tasto di navigazione.
- **▶ Premere i tasti <del>6</u>** e 5<sup>m</sup> lentamente in</del> sequenza.

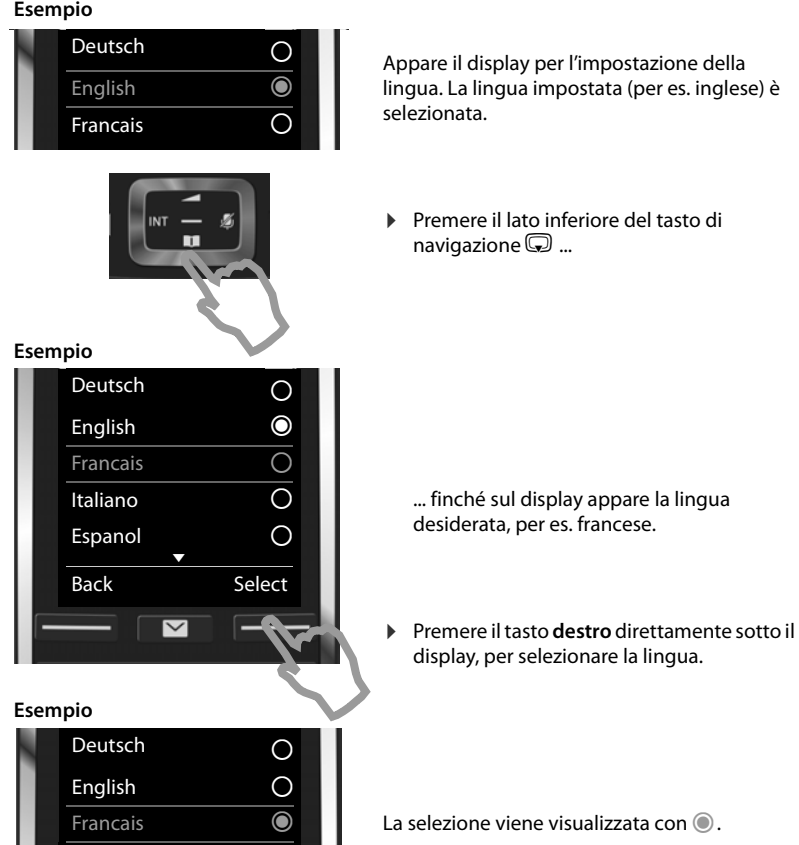

**▶** Premere **a lungo** il tasto di fine chiamata ⊙, per tornare in stand-by.

## **Impostare data e ora**

La data e l'ora sono da impostare, ad esempio, per visualizzare nella relativa lista quando sono arrivate le chiamate come pure per l'uso della sveglia e come riferimento degli eventi impostati nel Calendario.

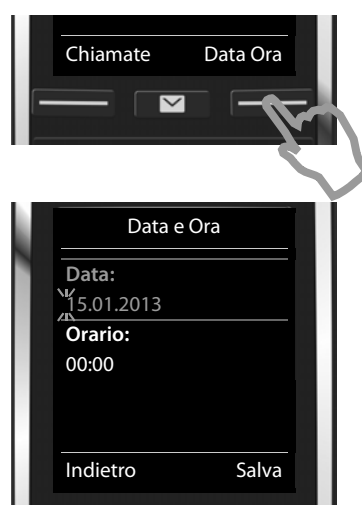

¤ Premere il tasto sotto la visualizzazione del display **Data Ora**, per aprire il campo di inserimento.

(Se avete già inserito data e ora, aprire il campo di inserimento tramite il menu:

 $\Box \rightarrow \overline{O}$   $\rightarrow$  OK  $\rightarrow$  Data e Ora  $\rightarrow$  OK)

Sul display viene visualizzato il sottomenu **Data e Ora**.

▶ La posizione di inserimento attiva lampeggia. Inserire giorno, mese e anno a 8 cifre tramite la tastiera, per es. 4 Q2Q 3 per il 14.10.2013.

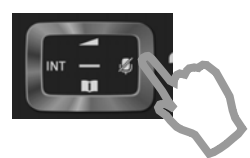

Se si desidera modificare la posizione di inserimento, ad es. per correggere un inserimento, premere **a destra** o **a sinistra**  sul tasto di navigazione.

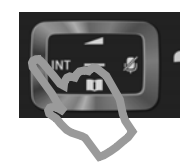

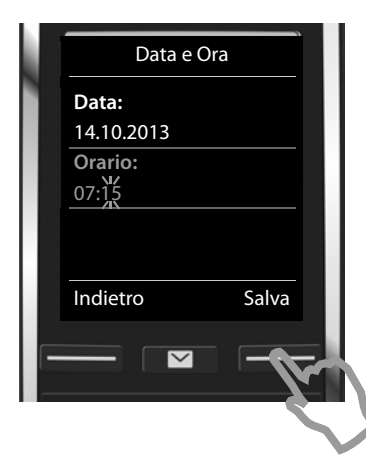

- ¤ Premere il tasto di navigazione **sotto**, per passare al campo di inserimento per l'ora.
- ▶ Inserire ore e minuti a 4 cifre tramite la tastiera, per es. <u>0 & |7 ess |1 w |5 m</u> | per le 07:15. Eventualmente modificare la posizione di inserimento con il tasto di navigazione.
- ¤ Premere il tasto sotto la visualizzazione del display **Salva**, per salvare gli inserimenti.

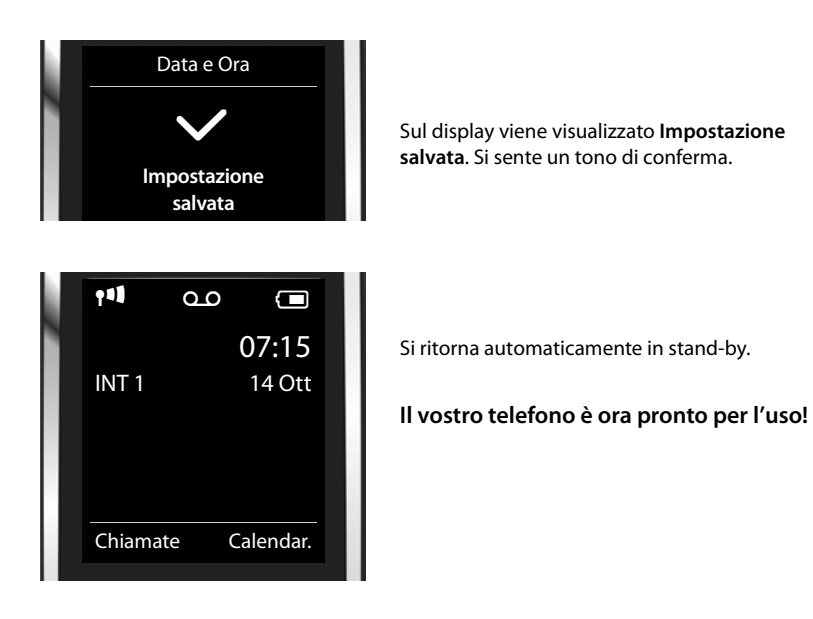

# <span id="page-16-0"></span>**Collegare l'auricolare**

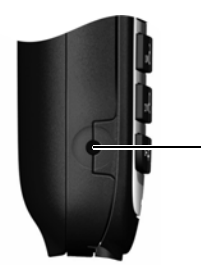

È possibile collegare, nell'apposita presa situata sul lato sinistro del portatile, un auricolare telefonico a filo dotato di spinotto jack da 2,5 mm come le cuffie Gigaset ZX300 o ZX400. Il volume dell'auricolare si regola come quello del ricevitore e le impostazioni si equivalgono.

#### **Messa in funzione**

## **Cosa volete fare ora?**

Dopo aver messo in funzione il vostro Gigaset, è possibile telefonare subito, adattarlo alle vostre esigenze personali, oppure prendere dimestichezza con il suo utilizzo.

#### **Impostare le suonerie**

Assegnare [una propria m](#page-55-1)elodia alle chiamate inte[rne, esterne,](#page-49-1) di promemoria ( $\rightarrow$  [pag.](#page-33-0) 32), alla sveglia ( $\rightarrow$  pag. 54) e a determinati chiamanti ( $\rightarrow$  pag. 48).

#### **Proteggersi da chiamate indesiderate**

Impostare il telefono in [modo che no](#page-35-0)n squilli con le chiamate anonime oppure utilizzare la funzione non disturbare ( $\rightarrow$  pag. 34).

#### **Configurare la segreteria telefonica**

Registrare i propri annunci e impostare i parametri di registrazione ( $\rightarrow$  [pag.](#page-40-1) 39).

#### **Registrare i portatili Gigaset disponibili e trasferire la rubrica**

Utilizzare inoltre i portatili disponibili per telefonare alla [vostra nuov](#page-45-0)[a base. Tras](#page-50-0)ferire le voci della rubrica di questi portatili al vostro nuovo portatile (→ pag. 44, → pag. 49).

#### **Effettuare impostazioni ECO DECT**

Ridurre la potenza radio (radiazioni) del telefono ( $\rightarrow$  [pag.](#page-38-2) 37).

**In caso di [dubbi duran](#page-65-0)te l'utilizzo del telefono, leggere i suggeri[menti per la](#page-64-1) risoluzione dei problemi (→ pag. 64) oppure rivolgersi al nostro Servizio Clienti (→ pag. 63).** 

# <span id="page-18-0"></span>**Rappresentazione delle operazioni descritte nel manuale**

In queste istruzioni per l'uso i tasti del vostro portatile Gigaset vengono rappresentati nel seguente modo:

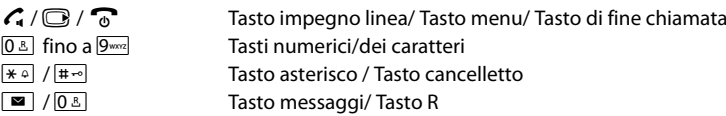

Panoramica dei simboli del display ( $\rightarrow$  [pag.](#page-60-2) 59).

## **Esempio: attivare/disattivare la risposta automatica**

Rappresentazione nelle istruzioni per l'uso:

## **□ ▶ ◆ ◆ OK ▶** ● **D** Telefonia ▶ OK ▶ Solleva e Parla ▶ Modifica ( $\boxtimes$  = attiva)

Cioè si deve:

- **▶ □: in stand-by premere il tasto di navigazione a destra, viene aperto il menu principale.**
- $\blacktriangleright\overline{\mathbf{Q}}$  : con il tasto di navigazione  $\mathbf{\odot}$  scorrere al simbolo  $\mathbf{\Omega}$  .
- **▶ OK: premere il tasto funzione OK** oppure il tasto di navigazione nel mezzo ●, viene aperto il sottomenu **Impostazioni**.
- **CD** Telefonia: con il tasto di navigazione CD scorrere alla voce Telefonia.
- **▶ OK: premere il tasto funzione OK** oppure il tasto di navigazione nel mezzo ●, viene aperto il sottomenu **Telefonia**.
- ¤ **Solleva e Parla**: la funzione per attivare/disattivare la risposta automatica è stata selezionata.
- $\triangleright$  **Modifica** ( $\overline{M}$  = attiva): premere il tasto funzione **Modifica** oppure il tasto di navigazione nel mezzo  $\blacksquare$ , la funzione viene alternativamente attivata o disattivata ( $\boldsymbol{\widetilde{M}}$  = attivata,  $\Box$  = disattivata).

# <span id="page-19-1"></span>**Conoscere il telefono**

# **Accendere/spegnere il portatile**

**• Premere a lungo** il tasto di fine chiamata  $\widehat{\Phi}$ , per accendere o spegnere il portatile.

# **Bloccare/sbloccare la tastiera**

Il blocco dei tasti impedisce l'uso indesiderato del telefono. Se il blocco-tasti è attivato premendo un tasto si visualizza un messaggio di attesa.

Premere a lungo il tasto  $\overline{m}$ , per bloccare/sbloccare la tastiera.

Il blocco tasti si disattiva automaticamente quando si riceve una chiamata e, al termine della conversazione, si riattiva.

# <span id="page-19-0"></span>**Tasto di navigazione**

Di seguito è indicato il punto del tasto di navigazione (sopra, sotto, a destra, a sinistra, nel mezzo), da premere nella specifica condizione di funzionamento, per es.  $\Box$  significa che il tasto di navigazione "va premuto a destra" oppure  $\bullet$  per indicare che "va premuto nel mezzo".

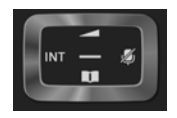

Premendo il tasto di navigazione nei punti di seguito indicati è possibile:

## **In stand-by del portatile**

- s Aprire la rubrica telefonica.
- $\bigcirc$  oppure  $\bigcirc$

Aprire il menu principale.

- **E** Aprire la lista dei portatili.
- $\bullet$  Richiamare il menu per impostare il volume di conversazione ( $\rightarrow$  [pag. 26\)](#page-27-0) del portatile.

#### **Durante una conversazione esterna**

- Consultare la rubrica telefonica.
- En Avviare la consultazione interna
- t Modificare il volume di conversazione per la modalità ricevitore o viva voce.

#### **Funzioni cliccando nel mezzo del tasto di navigazione**

A seconda delle condizioni di funzionamento il tasto ha diverse funzioni.

- $\bullet$  In stand-by viene aperto il menu principale.
- u **Nei sottomenu, nei campi di selezione e di inserimento** il tasto assume la funzione dei tasti funzione **OK**, **Sì**, **Salva**, **Scegli** oppure **Modifica** .

#### **Nota**

In questo manuale l'apertura del menu principale viene rappresentato premendo il tasto di navigazione a destra e la conferma delle funzioni premendo i relativi tasti funzione. Tuttavia è possibile utilizzare il tasto di navigazione anche premendo nel mezzo.

# <span id="page-20-0"></span>**Tasti funzione**

I tasti funzione [in stand-by s](#page-36-0)ono preassegnati ad una funzione. È possibile modificare l'assegnazione ( $\rightarrow$  pag. 35).

Le funzioni dei tasti funzione cambiano a seconda della situazione di utilizzo. Esempio:

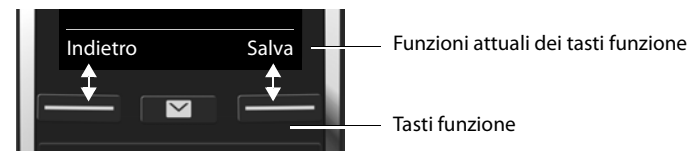

Alcuni tasti funzione importanti sono:

**Opzioni** Aprire un menu a seconda della situazione.

**OK** Confermare la scelta.

**Indietro** Tornare ad un livello precedente del menu o annullare l'operazione.

**Salva** Confermare l'inserimento.

Panoramica dei simboli sui tasti funzione ( $\rightarrow$  [pag.](#page-61-0) 60).

# **Guida ai menu**

Le funzio[ni del telefo](#page-62-1)no vengono visualizzate mediante il menu costituito da vari livelli. Albero del menu  $\rightarrow$  pag. 61.

## **Menu principale (primo livello di menu)**

 $\triangleright$  In modalità stand-by premere il tasto di navigazione **a destra**  $\mathbb{B}$ , per aprire il menu principale.

Le funzioni del menu principale vengono visualizzate sul display con simboli. Il simbolo della funzione selezionata viene contrassegnato a colori e il relativo nome compare nella prima riga del display.

Per accedere ad una funzione, cioè aprire il relativo sottomenu (successivo livello di menu):

 $\triangleright$  Con il tasto di navigazione  $\bigcirc$  scorrere fino alla funzione desiderata e premere il tasto funzione **OK**.

Tornare in stand-by: premere il tasto funzione **Indietro** oppure premere **brevemente** il tasto di fine chiamata  $\widehat{\mathcal{C}}$ .

Esempio

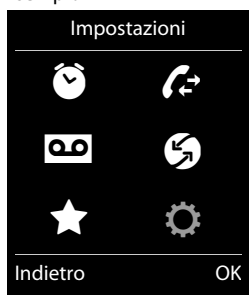

#### **Conoscere il telefono**

## **Sottomenu**

Le funzioni del telefono vengono visualizzate sotto forma di liste.

Accedere ad una funzione:

 $\triangleright$  Con il tasto di navigazione  $\binom{m}{k}$  scorrere fino alla funzione desiderata e premere il tasto funzione **OK**.

Tornare al precedente livello di menu: premere il tasto funzione **Indietro** oppure premere **brevemente** il tasto di fine chiamata  $\mathbb{R}$ .

## **Tornare in stand-by**

Da un qualsiasi menu:

**Premere a lungo** il tasto di fine chiamata  $\widehat{\mathbb{C}}$ .

Oppure:

▶ Se non si preme nessun tasto: dopo circa 2 minuti il display passa **automaticamente** in stand-by.

# <span id="page-21-0"></span>**Liste messaggi**

Se si ricevono dei messaggi questi vengono salvati in liste messaggi. Non appena arriva una **nuova voce** in una lista, si sente un to[no di avviso](#page-32-0). Inoltre il tasto messaggi lampeggia (se attivato,  $\rightarrow$  pag. 31). I simboli per il tipo di messaggio e il numero di nuovi messaggi vengono visualizzati sul display in stand-by.

Nuovi messaggi disponibili:

- u Ãsulla segreteria telefonica (solo C530A)/segreteria di rete ( $\rightarrow$  [pag. 40](#page-41-0),  $\rightarrow$  [pag. 43](#page-44-1))
- $\cdot \cdot$   $\cdot$  nella lista delle chiamate perse
- $\bullet$   $\blacksquare$  nella lista degli appuntamenti persi ( $\rightarrow$  [pag. 53\)](#page-54-1)

Si richiamano le liste dei messaggi premendo il tasto messaggif. È possibile accedere alle seguenti liste di messaggi:

- ◆ **Segret. tel.:** lista segreteria telefonica (solo C530A)
- u **Mailbox:** segreteria di rete se il vostro operatore supporta questa funzione e il numero di telefono della segreteria di rete è salvato nel telefono
- ◆ Chiam. perse: lista delle chiamate perse (vedi "[Lista delle chiamate"](#page-52-1) → [pag. 51\)](#page-52-1)
- ◆ Eventi scaduti: lista degli appuntamenti persi

Il simbolo per la segreteria di rete viene sempre visualizzato, se il suo numero di telefono è salvato nel telefono. Le altre liste vengono visualizzate solo se contengono messaggi.

#### **Aprire lista:** ◯ Scegliere la lista desiderata. ▶ OK

**[Eccezione:](#page-44-1)** selezionando la **segreteria di rete**, viene selezionato il numero della segreteria di rete  $($   $\rightarrow$  pag. 43). Sul display non viene aperta nessuna lista.

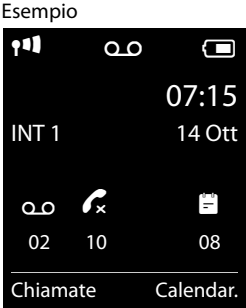

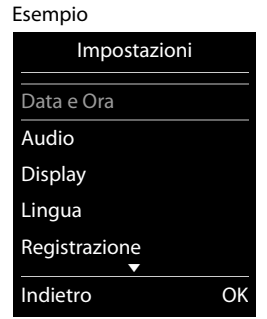

# **Inserire numeri e testo**

Se vengono visualizzati più campi di numeri e/o testo (per es. **Nome** e **Cognome** di una voce della rubrica), il primo campo viene attivato automaticamente. I campi successivi vanno attivati navigando con il tasto di navigazione  $\mathbb{C}$ . Un campo è attivato quando viene visualizzato il cursore lampeggiante.

# **Correzione di testi/numeri errati**

- u Cancellare **caratteri** prima del cursore: premere **brevemente** il tasto funzione **KC**.
- u Cancellare **parole** prima del cursore: premere **a lungo** il tasto funzione  $\overline{\mathbf{G}}$ .

# **Inserire testo**

- **ELETTER IN COLO EXECTER II:** ad ogni tasto tra 0 ∆ e  $9$  sono assegnati più lettere e caratteri. Dopo la pressione del tasto i caratteri vengono visualizzati in una riga di selezione in basso a sinistra sul display. Il carattere selezionato è evidenziato. Premere il tasto più volte in rapida successione per passare alla lettera/carattere desiderato.
- u **Spostare il cursore:** le lettere/caratteri vengono aggiunte al cursore. È possibile spostare il cursore, premendo il tasto di navigazione  $\bigodot$ , in più campi premendo anche su  $\bigcirc$ .
- **EXPERITEER incontent minuscoli, maiuscoli e in cifre:** premere il tasto cancelletto **E**<sup>1</sup>, per passare dai caratteri minuscoli a quelli maiuscoli e a cifre per **la lettera successiva**. Modificando una voce della rubrica la prima lettera e ogni carattere seguente uno spazio vengono scritti automaticamente maiuscoli.
- ◆ Caratteri speciali: premere il tasto asterisco <sub>\*</sub><sup>0</sup>, per aprire la tabella con i caratteri speciali. Navigare con il tasto di navigazione fino al carattere desiderato e premere il tasto funzione **Inserisci**, per aggiungerlo.
- u **Lettere speciali:** le dieresi oppure altri caratteri contrassegnati/diacritici si inseriscono premendo più volte il tasto del carattere corrispondente, vedi tabella dei caratteri  $\rightarrow$  [pag. 72](#page-73-1).

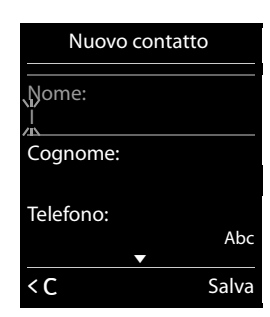

# <span id="page-23-0"></span>**Telefonare**

Nella descrizione quando si cita l'uso del tasto impegno linea  $G$  può essere inteso indifferentemente per la conversazione tramite ricevitore (all'orecchio) o per la conversazione in viva voce a seconda della modalità d'uso desiderata. È comunque sempre possibile passare da una modalità all'altra in qualunque momento.

# **Telefonare sulla linea esterna**

Le chiamate esterne sono telefonate che si effettuano sulla rete pubblica.

**Digitare il numero**  $\mathbb{F}_{\bullet}$ , premere **brevemente** il tasto impegno linea  $\mathcal{L}_{\bullet}$ .

In questo caso non udirete il tono di centrale (di invito alla selezione) poiché la linea verrà impegnata solo dopo che avrete premuto il relativo tasto. Questa tuttavia è la modalità d'uso consigliata perché consente di controllare che il numero inserito sia corretto e, se necessario, modificarlo prima di impegnare la linea telefonica.

Se invece preferite sentire il tono di linea prima di iniziare la selezione del numero:

 $\triangleright$  Premere il tasto impegno linea  $\mathcal{L}_i$  a lungo (fino a quando si sente il tono) e poi digitare il numero di telefono **...**.

Con il tasto di fine chiamata  $\widehat{\Phi}$  è possibile interrompere la selezione.

Dopo alcuni secondi dall'invio della selezione sul display appare il contatore della durata della conversazione in corso.

## **Selezionare con la lista dei numeri selezionati**

Nella lista dei numeri selezionati si trovano gli ultimi 20 nu[meri selezion](#page-21-0)ati sul portatile. È possibile gestirle come le liste dei messaggi del telefono ( $\rightarrow$  pag. 20).

- **Premere brevemente** il tasto impegno linea  $\mathcal{L}_1$ , per aprire la lista dei numeri selezionati.
- $\blacktriangleright$   $\Box$  Selezionare la voce  $\blacktriangleright$  Premere il tasto impegno linea  $G$ . Viene selezionato il numero.

Visualizzare il relativo numero con la visualizzazione di un nome: premere il tasto funzione **Visualiz.**

## **Gestire le voci della lista dei numeri selezionati:**

**▶ Aprire la lista dei numeri selezionati. ▶ C Selezionare la voce. ▶ Opzioni** 

È possibile selezionare le seguenti funzioni:

<sup>u</sup> **Salva Nr. in rubrica** ¤ **OK**

Salvare una voce in rubrica ( $\rightarrow$  [pag. 48\)](#page-49-2).

<sup>u</sup> **Mostra il numero** ¤ **OK**

Mostrare il numero sul display e modificarlo oppure completarlo, quindi selezionarlo con  $\mathcal{L}$ oppure salvarlo in rubrica come nuova voce con D.T.

<sup>u</sup> **Cancella la voce** ¤ **OK**

Cancellare la voce selezionata.

<sup>u</sup> **Canc. tutta la lista** ¤ **OK** Cancellare tutte le voci.

## **Selezionare dalla lista delle chiamate**

 $\Box$  **▶**  $\bigodot$  **▶ OK ▶**  $\bigcirc$  Selezionare la lista. ▶ OK

- $\blacktriangleright$   $\Box$  Selezionare la voce.  $\blacktriangleright$   $\Box$
- ¤ Il numero viene selezionato.

#### **Note**

- $\triangle$  È possibile richiamare la lista delle chiamate anche tramite il tasto funzione **Chiamate**. Per fare ciò è necessario assegnare un corrispondente tasto funzione ( $\rightarrow$  [pag. 35\).](#page-36-0)
- u È possibile visualizzare la lista delle **Chiamate perse** anche tramite il tasto messaggi **in the set of the set of the set of**  $\blacksquare$ **.**

# Tutte le chiamate  $\mathcal{L}$   $\cap$  James Foster Oggi, 18:30  $\mathcal{C}$  01712233445566 11.06.13, 18:30  $\bigoplus$  0168123477945 10.06.13, 17:13 Visualiz. Opzioni

Esempio

## **Selezionare con la rubrica telefonica**

 $\textcircled{a}$   $\blacktriangleright$   $\textcircled{c}$  Selezionare la voce.  $\blacktriangleright$   $\textcircled{c}$ 

 $\triangleright$  Se sono stati inseriti più numeri: selezionare il numero con  $\bigodot$  e premere il tasto impegno linea  $\bigcap$  oppure OK.  $\bigtriangleright$  Il numero viene selezionato.

## **Chiamata rapida (di Emergenza)**

È possibile predisporre il telefono in modo che premendo un tasto **qualsiasi** venga selezionato un numero memorizzato precedentemente. Questo servizio può essere di estrema utilità se un bimbo o una persona anziana o diversamente abile deve poter chiamare da sola un determinato numero di telefono e, per semplicità d'uso, solo quello.

**Si ricorda che l'uso dei servizi descritti non esime dall'obbligo di prestare la sorveglianza con la diligenza necessaria ove richiesto dalle specifiche condizioni della persona (per età, condizione psicofisica ecc). Provare il servizio in condizioni normali ed assicurarsi che soddisfi le esigenze di sicurezza della persona che lo dovrà utilizzare prima che la stessa si trovi ad usarlo in condizioni di reale emergenza. Non potendo conoscere la situazione di ogni singola persona per la quale i servizi potranno essere usati Gigaset non può assumersi alcuna responsabilità al riguardo.**

### $\Box$  **▶ ★ ▶ OK ▶ ◯** Chiamata rapida ▶ OK

- **▶ Attiva Segret.: <b>□** On / Off
- ¤ **Chiama il:** inserire o modificare un numero da chiamare.
- ¤ **Salva**

Con display in stand-by viene visualizzata la chiamata rapida attivata. Premendo un tasto qualsiasi viene selezionato il numero salvato. Premere il tasto di fine chiamata  $\sigma$  per interrompere la selezione.

#### **Terminare la modalità di chiamata rapida:**

**▶ Premere il tasto funzione Off. ▶ Premere a lungo il tasto**  $\overline{\mathbf{H}}$  $\overline{\mathbf{H}}$ **.** Oppure:

**▶ Premere a lungo il tasto #**.

# **Rispondere ad una chiamata**

Si hanno le seguenti possibilità:

- $\triangleright$  Premere  $\mathcal{L}$ .
- **▶ Se Solleva e Parla** è attivato (→ [pag. 32\),](#page-33-1) togliere il portatile dal supporto di ricarica.
- $\triangleright$  Gigaset C530A: premere il tasto funzione  $\square$ per trasferire la chiamata alla segreteria telefonica ( $\rightarrow$  [pag. 41\)](#page-42-0).

**Rispondere alla chiamata sulla clip viva voce Gigaset L410 (→ [pag.](#page-75-0) 74): premere il tasto** impegno linea.

Per poter utilizzare il vostro L410, è necessario registrarlo sulla base. Procedere come descritto nelle istruzioni per l'uso di Gigaset L410.

# **Rispondere/rifiutare l'avviso di chiamata**

Se durante una conversazione esterna si riceve una chiamata, si sente un tono di avviso. Se il numero di telefono viene trasmesso, si vede il numero oppure il nome del chiamante sul display.

- ¤ Rifiutare l'avviso di chiamata: ¤ **Opzioni** ¤ <sup>q</sup> **Rifiuta Avviso Ch.** ¤ **OK**
- **▶ Rispondere all'avviso di chiamata: ▶ Premere il tasto funzione Rispondi. Si parla con il nuovo** chiamante. La chiamata precedente viene mantenuta in attesa. **Per tornare alla chiamata in attesa:** per terminare la chiamata attuale e rispondere alla di nuovo alla chiamata in attesa, premere  $\widehat{\mathcal{D}}$ .

# **Visualizzazione del numero di telefono**

## **Con trasmissione del numero di telefono**

Il numero di telefono del chiamante viene visualizzato sul display. Se il numero del chiamante è salvato in rubrica, vengono visualizzati anche tipo di numero e nome.

## <span id="page-25-1"></span>**Senza trasmissione del numero di telefono**

Al posto di nome e numero viene visualizzato:

- ◆ **Esterna**: non viene trasmesso nessun numero.
- ◆ **Sconosciuto**: il chiamante ha soppresso la trasmissione del numero di telefono (→ [pag. 27\)](#page-28-0).
- u **Sconosciuto**: il chiamante non ha richiesto la trasmissione del numero di telefono.

## <span id="page-25-0"></span>**Visualizzazione dei numeri di telefono con funzioni CLIP e CNIP**

In impostazione iniziale [il telefono è](#page-66-0) impostato in modo che venga visualizzato il numero di telefono del chiamante,  $\rightarrow$  pag. 65 oppure  $\rightarrow$  <www.gigaset.com/service>

#### **Nota**

CLIP è il nome generico del servizio di visualizzazione del numero del chiamante al quale ogni operatore telefonico ha assegnato nomi commerciali propri quali "CHI È", "Chi chiama". "Invista" o più genericamente "Identificazione del chiamante" o similari.

Alla ricezione di una chiamata, sul display del proprio telefono si visualizzerà, già dopo il primo squillo, il numero sia di rete fissa sia mobile di chi sta chiamando, premesso che:

- $\bullet$  Il vostro operatore di rete supporti il servizio CLIP.
- u Abbiate richiesto l'attivazione del servizio CLIP al vostro operatore di rete.
- $\bullet$  Il chiamante non abbia chiesto all'operatore di rete di trattare il proprio numero come riservato o lui stesso abbia oscurato l'invio del suo numero.
- $\bullet$  Il numero sia tecnicamente disponibile (ad es. non vi sia qualche problema in centrale telefonica).

Nel caso in cui il numero sia memorizzato nella rubrica con relativo nome associato, sul display apparirà il nome. Accanto al nome apparirà una delle tre icone  $\hat{\Omega}$  /  $\hat{\mathbb{M}}$ /  $\hat{\Pi}$  che vi consentirà di sapere se il chiamante sta telefonando da casa, dall'ufficio o dal cellulare (in ogni contatto della rubrica potete memorizzare fino a 3 numeri telefonici).

## **Visualizzazione del nome del chiamante (CNIP)**

Questo cordless supporta anche la visualizzazione del nome del chiamante se inviato dalla rete telefonica pubblica (servizio non supportato dalla rete telefonica pubblica in Italia alla data di stesura del presente manuale).

Il cordless visualizza ciò che la rete trasmette pertanto, a seconda del vostro operatore telefonico, potreste visualizzare:

- ◆ solo il numero del chiamante (CLIP) o il nome se memorizzato in rubrica (caso più frequente in Italia);
- $\bullet$  il numero (CLIP) ed il nome (CNIP) del chiamante (se inviato).

Se la rete telefonica dell'operatore ripete, come talvolta accade, il numero telefonico anche nel campo del nome, sul display del prodotto apparirà il numero due volte, in unica schermata o in modo alternato.

Questo comportamento è normale in relazione a ciò che la rete dell'operatore telefonico trasmette.

## **Consigli sulla visualizzazione del numero di telefono (CLIP)**

Il vostro telefono Gigaset è predisposto per visualizzare sul display il numero di telefono del chiamante. Non è necessario effettuare alcuna impostazione.

#### **Se il numero di telefono non dovesse comunque essere visualizzato, le possibili motivazioni sono:**

- L'abbonamento al servizio CLIP non è stato richiesto al vostro operatore telefonico oppure
- $\bullet$  Il vostro telefono è collegato alla linea telefonica tramite un Access Gateway che non trasmette correttamente tutte le informazioni.

#### **Se il vostro telefono è collegato tramite un Access Gateway**

L'Access Gateway (AG) può essere un router, un PABX etc. che si interpone tra il telefono e l'ingresso della linea telefonica. In caso di problemi, se l'AG è di vostra proprietà, suggeriamo, se possibile, di spegnerlo e riaccenderlo oppure di scollegarlo per alcuni secondi dalla linea telefonica quindi attendere il riavvio e riprovare.

#### **Telefonare**

#### **Se il numero di telefono non viene ancora visualizzato**

Verificare le impostazioni dell'AG riguardanti la visualizzazione del numero di telefono (CLIP) ed eventualmente richiedere all'operatore telefonico l'attivazione del servizio. Dovreste trovare una voce come "CLIP" (oppure "trasmissione o trasferimento del numero di telefono", "visualizzazione della chiamata", ...) nel manuale di istruzioni del dispositivo. Eventualmente informatevi presso il produttore dell'AG.

Se dopo le necessarie verifiche sul dispositivo non si ottiene esito positivo, senza toccare nulla senza autorizzazione se l'AG è a noleggio, contattate il vostro operatore telefonico chiedendo notizie su eventuali problemi temporanei sulla rete (il tutto premesso che siate in regola con l'abbonamento al servizio) o comunque l'intervento in funzione delle condizioni contrattuali di noleggio.

# **Viva voce**

Se si utilizza la funzione viva voce informare l'interlocutore.

Durante una conversazione, l'instaurazione della connessione e l'ascolto della segreteria di telefono (solo C530A) attivare o disattivare il viva voce:

**Premere**  $\mathcal{C}_i$ **.** 

Durante una conversazione se si vuole collocare il portatile nel supporto di ricarica:

<span id="page-27-0"></span> $\triangleright$  Tenere premuto il tasto viva voce  $\mathcal{L}_i$  mentre lo si ripone e per altri 2 secondi.

## **Modificare il volume di conversazione**

- ◆ Impostazione **tramite il menu**:
	- $\Box$  **▶**  $\bigcirc$  **▶** OK ▶  $\bigcirc$  Audio ▶ OK ▶ Regola il volume ▶ OK
	- ▶ Ricevitore: **○** impostare il volume per ricevitore e auricolare su 5 livelli.
	- ▶ Viva voce: **i** impostare il volume su 5 livelli.
	- ¤ **Salva**
- u Impostazione **durante una chiamata** per la modalità attualmente utilizzata (viva voce, ricevitore, auricolare):
	- ▶ Premere il tasto di navigazione  $\circled{?} \triangleright \circled{?}$ .

▶ L'impostazione viene salvata automaticamente dopo 2 secondi oppure premere il tasto funzione **Salva**. Il display torna alla visualizzazione precedente.

# **Attivare/disattivare il microfono (Mute)**

Se si disattiva il microfono durante una conversazione, non si è più udibili al proprio interlocutore.

**Per attivare/disattivare il microfono premere**  $\bigcirc$ **.** 

# **Utilizzare funzioni specifiche del provider (Servizi di rete)**

I servizi di rete dipendono dal proprio operatore di rete a cui devono essere richiesti (eventuali costi aggiuntivi). Vengono distinti due gruppi di servizi di rete:

- ◆ I servizi di rete che vengono attivati al di fuori di una conversazione per la chiamata successiva oppure tutte le chiamate successive (per es. "Telefonare in modo anonimo (senza trasmissione del numero di telefono)"). Questi servizi di rete possono essere attivati/ disattivati comodamente tramite il menu  $\mathcal G$ .
- $\bullet$  I servizi di rete che vengono attivati durante una conversazione esterna, per es. "Consultazione", "Conversazione alternata con due interlocutori", "Instaurare una conferenza". Questi servizi di rete vengono messi a disposizione durante una conversazione esterna nella barra delle opzioni (per es. **Attesa**, **Confer.**).

Una descrizione delle caratteristiche la si trova in genere sulle pagine Internet oppure nelle filiali del vostro operatore di rete.

#### **Note**

I servizi Telecom per poter funzionare devono essere supportati dalla rete del proprio operatore telefonico, pertanto il loro completo funzionamento non può essere garantito con tutti gli operatori telefonici.

- $\bullet$  Non è possibile riprogrammare i servizi di rete.
- u **Per tali servizi è, in genere, necessario sottoscrivere un abbonamento con l'operatore telefonico al quale vanno chiesti anche i costi del servizio.**

## **Impostare i servizi di rete**

(dipendono dal proprio operatore di rete a cui devono essere richiesti, verificare anche eventuali costi aggiuntivi)

Escludere la trasmissione del numero di telefono (CLIR - Calling Line Identification Restriction)

<span id="page-28-0"></span>Se non si desidera che il proprio numero di telefono venga visualizzato presso l'interlocutore, è possibile nascondere la visualizzazione (CLIR). La trasmissione del numero di telefono viene soppressa finché si disattiva di nuovo la funzione.

Attivare/disattivare la soppressione del numero di telefono:

#### $\Box \triangleright \clubsuit$   $\triangleright$  OK  $\triangleright$   $\heartsuit$  Tutte anonime  $\triangleright$  Modifica ( $\boxtimes$  = attivato)

#### **Servizio abilitato per la sola chiamata successiva all'impostazione**

#### **Effettuare una "Chiamata anonima"**

Attivando questo servizio la vostra chiamata rimarrà anonima, il vostro numero di telefono non verrà visualizza[to sul telefon](#page-25-0)o del chiamato neanche qualora aveste sottoscritto l'abbonamento al servizio CLIP ( $\rightarrow$  pag. 24).

Qualora non si desideri che il proprio numero di telefono venga visualizzato in una determinata circostanza, è possibile oscurarlo solo per quella singola chiamata.

## $\Box$  **▶ S D OK**   $\Box$  **Prossima anomima**  $\triangleright$  **OK**  $\triangleright$  Inserire il numero  $\triangleright$  Seleziona

Al numero da voi selezionato verrà automaticamente anteposto un codice che oscurerà il vostro numero. L'operazione ha effetto sulla singola chiamata, dalla chiamata successiva se non ripetete la procedura il vostro numero sarà nuovamente visibile dal chiamato.

#### **Telefonare**

#### **Richiamare una chiamata persa**

È possibile richiamare il numero dell'ultima chiamata a cui non si ha risposto, anche se questo non viene visualizzato.

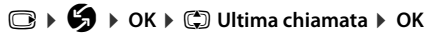

#### <span id="page-29-0"></span>**Avviso di chiamata durante una chiamata esterna**

Se la funzione è attivata, durante una chiamata **esterna** viene segnalato con un tono di avviso e un avviso sul display che sta chiamando un altro utente esterno.

Attivare/disattivare l'avviso di chiamata:

#### $\textcircled{C}$  **▶**  $\textcircled{S}$  **▶ OK ▶**  $\textcircled{C}$  **Avviso di chiamata ▶ OK ▶ Abilita:**  $\textcircled{C}$  **On / Off ▶ Invia**

### **Servizi di rete durante una chiamata esterna**

#### **Avviso di chiamata con una conversazione esterna**

Se la funzione è attivata ( $\rightarrow$  [pag.](#page-29-0) 28), durante una chiamata **esterna** viene segnalato con un tono di avviso che un ulteriore utente esterno sta chiamando. Se il numero viene trasmesso, si vede il numero o il nome del chiamante sul display.

¤ **Rispondi**

Dopo aver risposto alla chiamata in attesa, è possibile passare da un interlocutore ad un altro ("**[Conversazione](#page-30-0)**  [alternata](#page-30-0)<sup>"</sup> → [pag. 29\)](#page-30-0) oppure parlare con entrambi contemporaneamente ("**[Conferenza](#page-30-1)" →** [pag. 29\)](#page-30-1).

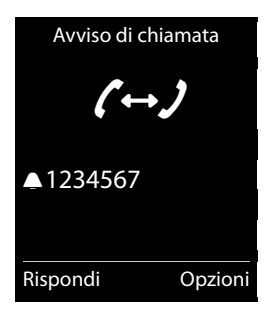

# **Consultazione**

Durante una chiamata esterna chiamare un secondo utente esterno. La prima conversazione viene mantenuta.

**▶ Attesa ▶ Inserire il numero del secondo utente.** 

La chiamata precedente viene mantenuta. Viene selezionato il secondo utente.

▶ L'utente selezionato non risponde: premere il tasto funzione **Fine**.

#### Oppure:

▶ L'utente selezionato risponde: si parla con l'utente.

## **Terminare la consultazione:**

¤ **Opzioni** ¤ <sup>q</sup> **Termina chiamata** ¤ **OK** Si è di nuovo collegati con il primo interlocutore. oppure: Premere  $\widehat{\mathbb{C}}$ . Si riceve una richiamata dal primo interlocutore.

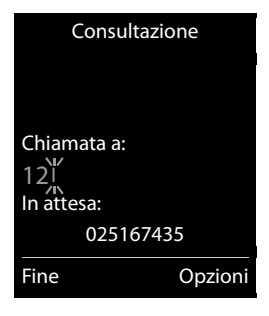

## <span id="page-30-0"></span>**Conversazione alternata**

Passare da una conversazione ad un'altra. L'altra conversazione in corso viene mantenuta.

**Prerequisito:** è in corso una chiamata esterna ed è stato chiamato un secondo utente (consultazione) oppure si ha risposto ad un avviso di chiamata.

Sul display vengono visualizzati i numeri o i nomi di entrambi gli interlocutori. L'interlocutore con cui si sta parlando è contrassegnato con il simbolo  $\curvearrowright$  e a colori.

- $\triangleright$  Con il tasto di navigazione  $\binom{m}{k}$  passare da un utente ad un altro. L'altra conversazione in corso viene mantenuta.
- ▶ Terminare momentaneamente la chiamata: ¤ **Opzioni** ¤ <sup>q</sup> **Termina chiamata** ¤ **OK** Si è di nuovo collegati con l'utente in attesa. Oppure: Premere  $\widehat{\mathbb{C}}$ . Si riceve una richiamata dall'utente in attesa.

## <span id="page-30-1"></span>**Conferenza**

Parlare contemporaneamente con due interlocutori.

**Prerequisito:** è in corso una chiamata esterna ed è stato chiamato un secondo utente (consultazione) oppure si ha risposto ad un avviso di chiamata.

- **Premere Confer.**. così che entrambi gli interlocutori possono sentirsi e parlarsi.
- **EXECUTE:** Terminare la chiamata con entrambi gli interlocutori: premere  $\widehat{\mathcal{C}}$ .

Oppure:

**• Per tornare alla conversazione alternata: premere il tasto funzione Fine Conf.** 

La conversazione con l'utente con cui è stata avviata la conferenza è terminata. Si esegue la conversazione con l'altro interlocutore.

Ogni interlocutore può terminare la sua partecipazione alla conferenza premendo il tasto di fine chiamata oppure agganciando il ricevitore.

#### **Nota**

**Quando si attiva la conferenza, l'interlocutore sente un "beep" di avviso di segnalazione che la conversazione non è più solo a due.** 

**Si consiglia comunque di avvisare la persona con cui si sta parlando che verrà attivata la conferenza.**

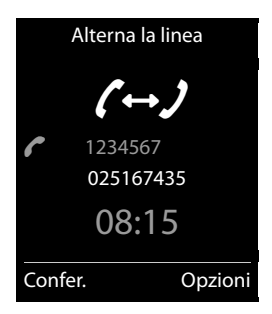

# <span id="page-31-0"></span>**Impostare il telefono**

Portatile e base sono preimpostati. È possibile modificare le impostazioni in modo personale.

Le impostazioni possono essere effettuate o durante una chiamata oppure in stand-by tramite il menu **Impostazioni**.

# **Modificare la lingua del display**

 $\Box$  **▶**  $\bullet$  $\bullet$  $\bullet$  $\bullet$  $\bullet$   $\Box$  **C**  $\bullet$  **D**  $\bullet$  **C**  $\bullet$  **C**  $\bullet$  **C**  $\bullet$  **Selezionata**  $\bullet$  **C**  $\bullet$  **C**  $\bullet$  **C**  $\bullet$  **C**  $\bullet$  **C**  $\bullet$  **C**  $\bullet$  **C**  $\bullet$  **C**  $\bullet$  **C**  $\bullet$  **C**  $\bullet$  **C**  $\bullet$  **C**  $\bullet$  **C**  $\bullet$ 

# **Impostare il proprio prefisso internazionale e locale**

Per la trasmissione di numeri di telefono (per es. in vCard) è necessario che nel telefono sia salvato il proprio prefisso (nazionale e locale). Alcuni di questi numeri sono già preimpostati. Fare attenzione alla divisione tra il prefisso e il resto dei numeri.

 $\Box$  **▶**  $\Box$  $\Box$  OK ▶  $\Box$  Telefonia ▶ OK ¤ <sup>q</sup>**Prefissi** ¤ **OK** ¤ <sup>p</sup> Scorrere nel campo di inserimento, eventualmente cancellare le cifre con  $\overline{\mathbf{G}}$ ¤ Inserire le cifre ¤ **Salva**

**Esempio**

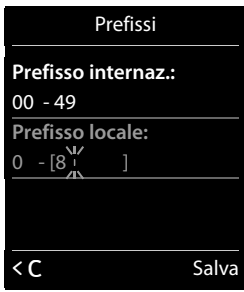

# **Impostare il display del portatile**

## **Impostare lo screensaver**

Per la visualizzazione in stand-by è possibile definire uno screensaver. Sono disponibili orologio analogico/orologio digitale/immagini.

Per visualizzare di nuovo il display in stand-by, premere **brevemente** su **c**.

#### $\Box$   $\rightarrow$   $\bullet$   $\rightarrow$  OK  $\rightarrow$   $\Box$  Display  $\rightarrow$  OK

- $\triangleright$  **Screensaver** ( $\triangleright$  = attivato)  $\triangleright$  **Modifica** 
	- ▶ Attiva Segret.: **<b>B** On / Off
	- ¤ **Scegli il preferito:**

r **Orologio digitale** / **Orologio analogico** / **[Immagini]** Oppure:

- ▶ Visualiz. (Visualizzare lo screensaver)
- **▶ © Selezionare lo screensaver ▶ OK**
- ¤ **Salva**

**Esempio**

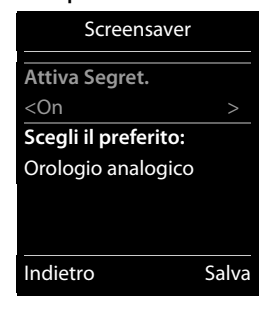

# **Impostare lo schema colori**

È possibile visualizzare il display con uno sfondo scuro oppure chiaro.

<sup>v</sup> ¤ Ï ¤ **OK** ¤ <sup>q</sup> **Display** ¤ **OK** ¤ <sup>q</sup> **Schemi di colore** ¤ **OK**

**▶ C** Schema Colori 1 / Schema Colori 2 ▶ Scegli (● = selezionato)

## **Impostare la retroilluminazione del display**

La retroilluminazione del display si attiva sempre non appena il portatile viene estratto dalla base/supporto di ricarica oppure se si preme un tasto. I **tasti numerici** premuti vengono trasferiti sul display per la preparazione della selezione.

Si può comunque scegliere se attivare o disattivare la retroilluminazione del display specificamente quando il cordless è in modalità stand-by:

## <sup>v</sup> ¤ Ï ¤ **OK** ¤ <sup>q</sup>**Display** ¤ **OK** ¤ <sup>q</sup>**Retroilluminazione** ¤ **OK**

**In carica:**r **On** / **Off**

## **Non in carica:**r **On** / **Off**

¤ **Salva**

**Nota**

Con retroilluminazione del display attivata l'autonomia del portatile può ridursi considerevolmente.

# <span id="page-32-0"></span>**Attivare/disattivare il lampeggio del tasto messaggi**

Stabilire se l'arrivo di nuovi messaggi deve essere visualizzato attraverso il lampeggio del LED messaggi sul portatile.

- ¤ In stand-by: v¤\*#Q5# Sul display appare la cifra 9.
- ▶ Premere i seguenti tasti per selezionare il tipo di messaggio:

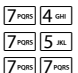

per i messaggi sulla segreteria di rete per le chiamate perse per i messaggi sulla segreteria telefonica (solo Gigaset C530A)

Si vede la cifra 9 seguita dal vostro inserimento (per es. 975), nel campo di inserimento lampeggia l'impostazione attuale (per es. **0**).

- Premere il tasto  $\boxed{0 \& 0}$  oppure  $\boxed{1 \text{ } \textcirc}$ , per impostare il comportamento con nuovi messaggi:
	- Q il tasto messaggi lampeggia (si spegne dopo aver premuto il tasto)  $1 -$ Il tasto messaggi non lampeggia

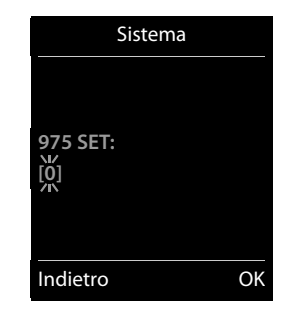

¤ Confermare con **OK** oppure tornare al display in stand-by senza fare modifiche con **Indietro**.

# <span id="page-33-1"></span>**Attivare/disattivare la risposta automatica**

Con la risposta automatica il portatile risponde automaticamente ad una chiamata in arrivo, non appena lo si solleva dal supporto di ricarica.

**□ ▶ ◆ ◆ OK ▶** ● **DE** Telefonia ▶ OK ▶ Solleva e Parla ▶ Modifica ( $\boxtimes$  = attiva)

Indipendentemente dall'impostazione **Solleva e Parla** la connessione viene terminata non appena si colloca il portatile nel supporto di ricarica. Eccezione: si tiene premuto  $\mathcal{L}_{\text{I}}$  mentre lo si ripone e per altri 2 secondi.

# **Impostare il profilo ricevitore**

È possibile impostare diversi profili per l'**auricolare**, per adattare il telefono in modo ottimale alla propria situazione ambientale. Verificare quale è più comoda per voi.

 $\Box$  **▶**  $\bullet$  $\bullet$  **OK ▶**  $\odot$  Audio ▶ OK ▶  $\odot$  Profili ricevitore ▶ OK ▶  $\odot$  Scegliere il profilo  $\triangleright$  **Scegli** ( $\odot$  = selezionato)

**Profili ricevitore**: **Alto** e **Basso**. È preimpostato **Basso**.

# <span id="page-33-0"></span>**Impostare le suonerie del portatile**

## **Impostare il volume della suoneria**

 $\Box$  **▶**  $\bullet$  **OK ▶**  $\circ$  Audio ▶ OK ▶  $\circ$  Suonerie **(Portatile)** ¤ **OK** ¤ **Volume** ¤ **OK** 

- ¤ **Chiamate interne ed appuntamenti: B** Impostare il volume su 5 livelli oppure Crescendo (volume crescente) per le chiamate interne e gli anniversari.
- ¤ **Chiamate esterne: Impostare il volume su 5 livelli oppure Crescendo** (volume crescente) per le chiamate esterne.
- ¤ **Salva**

## **Impostare la melodia della suoneria**

**Esempio**

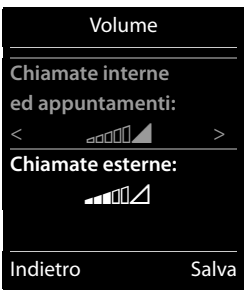

 $\Box$  **i**  $\bullet$  **OK**  $\bullet$   $\Box$  Audio  $\bullet$  OK  $\bullet$   $\Box$  Suonerie (Portatile)  $\bullet$  OK  $\bullet$   $\Box$  Melodie  $\bullet$  OK

- ▶ Chiamate interne: *I* Impostare la suoneria/melodia per le chiamate e gli anniversari.
- **Chiamate esterne: I**mpostare la suoneria/melodia per le chiamate esterne.
- ¤ **Salva**

## **Attivare/disattivare la suoneria**

Attivare/disattivare la suoneria **permanentemente**: premere **a lungo** il tasto asterisco \*. Nella riga di stato sul display, con la suoneria disattivata appare  $\Sigma$ .

Disattivare la suoneria (se attiva) per la **chiamata in corso**: **Silenzia** oppure premere <sup>6</sup> (solo per il portatile).

## **Attivare/disattivare il tono di attenzione (Beep)**

Al posto della suoneria è possibile attivare un tono di attenzione (Beep). **Premere a lungo** il tasto asterisco  $\overline{*}$  ed **entro 3 secondi • Beep.** Nella riga di stato sul display, con tono di attenzione attivato appare  $-\frac{1}{2}$ . Disattivare di nuovo il tono di attenzione premendo **a lungo** il tasto asterisco \*.

# **Impostare le suonerie della base (solo Gigaset C530A)**

## <sup>v</sup> ¤ Ï ¤ **OK** ¤ <sup>q</sup> **Audio** ¤ **OK** ¤ <sup>q</sup> **Suonerie (Base)** ¤ **OK**

¤ **Volume:**

**Impostare il volume su 5 livelli oppure Crescendo (volume crescente) oppure disattivare** la suoneria (livello 0).

- ▶ **Melodia: I**mpostare la suoneria/melodia.
- ¤ **Salva**

# **Attivare/disattivare i toni di avviso**

Il portatile indica acusticamente diverse attività e situazioni. I seguenti toni di avviso possono essere attivati o disattivati in modo indipendente.

 $\overline{\mathbb{C}}$   $\rightarrow$   $\overline{\mathbf{C}}$   $\rightarrow$  OK  $\rightarrow$   $\overline{\mathbb{C}}$  Audio  $\rightarrow$  OK  $\rightarrow$   $\overline{\mathbb{C}}$  Toni di avviso  $\rightarrow$  OK

- ▶ Tono dei tasti: **□ On** / Off Tono alla pressione dei tasti.
- ▶ Toni di conferma: **○** On / Off Tono di conferma/errore dopo inserimenti, tono di avviso all'arrivo di un nuovo messaggio**.**
- **▶ Batteria scarica: On** / Off Tono di avviso con autonomia sotto i 10 minuti (ogni 60 secondi). Con Sorveglia Bimbo (Monitor Ambiente) attivato non si ha nessun avviso.
- ¤ **Salva**

## **Attivare/disattivare la melodia di attesa**

È possibile attivare/disattivare la melodia di attesa per le chiamate esterne quando si effettua una consultazione interna e l'inoltro.

**□ ▶ ◆ ◆ OK ▶** ○ Audio ▶ OK ▶ ● ■ Musica su attesa ▶ Modifica  $\textcircled{S}$  = attiva)

# <span id="page-35-0"></span>**Protezione da chiamate indesiderate**

## **Controllo orario per le chiamate esterne**

È possibile inserire un intervallo orario in cui il telefono non deve squillare.

<sup>v</sup> ¤ Ï ¤ **OK** ¤ <sup>q</sup> **Audio** ¤ **OK** ¤ <sup>q</sup> **Suonerie (Portatile)** ¤ **OK** ¤ <sup>q</sup> **Controllo orario** ¤ **OK** 

▶ Chiamate esterne: **○** On / Off

Quando attivato:

- **▶ Non squillare dalle:** inserire l'inizio dell'intervallo.
- ¤ **alle:** inserire la fine dell'intervallo.
- ¤ **Salva**

**Esempio**

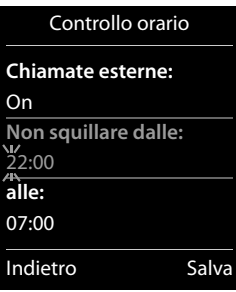

**Nota**

Con le chiamate a cui è stata associata una melodia VIP in rubrica, il telefono squilla anche in questo intervallo orario.

## **Protezione dalle chiamate anonime**

È possibile impostare che il telefono non squilli con le chiamate anonime ( $\rightarrow$  [pag.](#page-25-1) 24, il chiamante ha soppresso attivamente la trasmissione del numero di telefono). La chiamata viene segnalata solo sul display. L'impostazione vale solo per il portatile su cui si effettua l'impostazione.

 $\Box$  **▶**  $\Omega$  **▶ OK ▶**  $\Box$  **Audio** ▶ OK ▶  $\Box$  Suonerie (Portatile) ▶ OK  $\blacktriangleright$   $\Box$  **NoSuChAnonima**  $\blacktriangleright$  **Modifica** ( $\boxtimes$  = Funzione attivata)

# **Accesso rapido a numeri e funzioni**

I **tasti numerici da**  $2^{n}$  a  $9^{n}$  possono essere associati ognuno ad un **numero della rubrica**.

Il **tasto funzione** [sinistro e d](#page-36-2)estro è assegnato ad una **funzione**. È possibile modificare l'assegnazione ( $\rightarrow$  pag. 35).

La selezione del numero oppure l'avvio della funzione avviene premendo un tasto.

## **Assegnare un tasto della tastiera numerica**

**Prerequisito:** il tasto numerico (2-9) non è ancora assegnato ad un numero.

¤ Premere **a lungo** il tasto numerico che si vuole utilizzare.

Oppure:

Premere **brevemente** il tasto numerico che si vuole utilizzare. ▶ Premere il tasto funzione **Ch.rapida**.

**▶** Viene aperta la rubrica. ▶  $\Box$  Selezionare la voce. ▶ OK

La voce è salvata sul relativo tasto numerico.

#### **Nota**

Cancellare o modificare la voce in rubrica in un secondo momento non influisce sull'assegnazione del tasto numerico, è comunque possibile assegnare un altro numero presente in rubrica.
### **Selezionare un numero/modificare un'assegnazione**

**Prerequisito:** il tasto numerico è assegnato ad un numero presente in rubrica.

Con portatile in stand-by

¤ Premere **a lungo** il tasto numerico: il numero della rubrica viene subito selezionato.

Oppure:

**• Premere brevemente** il tasto numerico: premere il tasto funzione sinistro con numero/nome (eventualmente abbreviato), per selezionare il numero. Oppure:

Premere il tasto funzione **Modifica**, per cambiare l'assegnazione del tasto numerico oppure Premere il tasto funzione **Cancella**, per cancellare l'assegnazione.

### **Assegnare i tasti funzione**

**▶ In stand-by premere a lungo il tasto funzione sinistro o destro. ▶ Viene aperta la lista delle** assegnazioni possibili ai tasti. ¤ <sup>q</sup> Selezionare la voce ¤ **OK**

Selezionare tra queste funzioni:

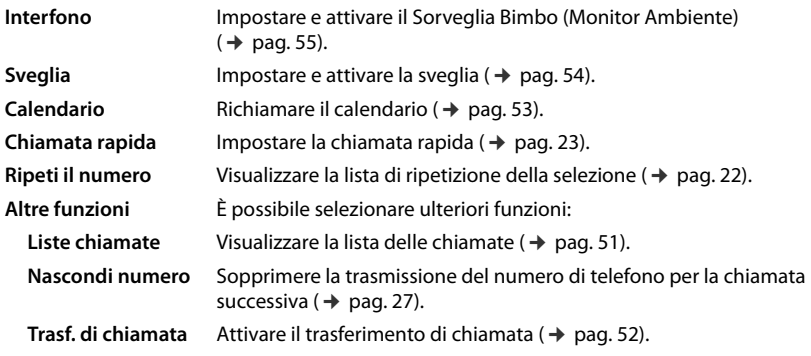

# <span id="page-36-0"></span>**Utilizzare il Repeater**

Con il Repeater Gigaset è possibile ampliare la portata del vostro portatile Gigaset.

#### **Nota**

Le modalità ECO ed il repeater si escludono a vicenda, non è possibile il loro uso in contemporanea pertanto per poter attivare il repeater è necessario che le modalità ECO siano disattivate (fare riferimento al manuale d'uso del prodotto).

Il funzionamento e l'impostazione del repeater dipende dalla vesione di repeater utilizzata. La versione di repeater è riconoscibile dal numero di serie sull'etichetta del dispositivo: Gigaset Repeater (prima della versione 2.0)S30853-S60**1**-... Gigaset Repeater 2.0 S30853-S60**2**-...

Ulteriori informazioni si trovano nel manuale d'uso del repeater e in Internet all'indirizzo <www.gigaset.com/gigasetrepeater>.

## <span id="page-37-2"></span>**Repeater Gigaset (prima della versione 2.0)**

### **Prerequisiti:**

- u La funzione ECO DECT **Range massimo** è attivata.
- <span id="page-37-1"></span>u La funzione ECO DECT **Zero radiazioni** è disattivata.
- ◆ La crittografia è disattivata:

```
\Box ▶ \bullet DK ▶ \bullet Sistema ▶ OK ▶ \bullet Crittografia ▶ Modifica \Box = disattivato)
```
Modifiche delle funzioni ECO DECT  $\rightarrow$  [pag.](#page-38-0) 37.

### **Registrare il repeater:**

¤ Collegare l'alimentatore del repeater alla presa di corrente. ¤ Premere **a lungo** (min. <sup>3</sup> sec.) il tasto di registrazione/Paging della base del telefono (C530A  $\rightarrow$  [pag.](#page-4-0) 2, C530  $\rightarrow$  pag. 3).  $\rightarrow$  Il repeater viene registrato automaticamente.

È possibile registrare fino a 6 Gigaset repeater.

## **Repeater Gigaset 2.0**

### **Registrare il repeater 2.0 Gigaset:**

**▶ Collegare l'alimentatore del repeater alla presa di corrente.. ▶ Premere a lungo (min. 3 sec.) il** tasto di registrazione/Paging della base del telefono (C530A  $\rightarrow$  [pag.](#page-4-0) 2, C530  $\rightarrow$  pag. 3).  $\rightarrow$  Il repeater viene registrato automaticamente.

È possibile registrare al massimo 2 repeater Gigaset 2.0.

La funzione ECO DECT **Range massimo** viene attivata e **Zero radiazioni** disattivata. Le impostazioni non possono essere modificate finché il repeater è registrato.

### **Cancellare il Repeater 2.0 Gigaset:**

 $\Box$  **▶**  $\bullet$  **★**  $\bullet$  **OK**  $\bullet$   $\Box$  Sistema  $\bullet$  **OK**  $\bullet$   $\Box$  Repeater  $\bullet$  **OK**  $\bullet$   $\Box$  Selezionare il repeater. ¤ **Cancella**

# <span id="page-37-0"></span>**Modificare il PIN di sistema**

## $\Box$  **▶**  $\Box$  **▶** OK ▶  $\Box$  Sistema ▶ OK ▶  $\Box$  PIN di sistema ▶ OK

**▶ Se il PIN attuale è diverso da 0000: inserire il PIN attuale ▶ OK** 

**▶ Inserire il nuovo PIN di sistema (4 cifre; 0 - 9) ▶ Salva** 

### **Nota**

Si consiglia di scrivere in qualche rubrica/documento il nuovo PIN, in modo che non venga dimenticato/perso.

# <span id="page-37-3"></span>**Ripristinare il PIN di sistema**

Se avete dimenticato il PIN di sistema, è possibile ripristinarlo su **0000**. In questo modo **tutte le impostazioni della base** vengono ripristinate e **tutti i portatili** cancellati!

- ▶ Togliere il cavo di corrente dalla base.
- $\triangleright$  Tenere premuto il tasto di registrazione/Paging sulla base (C530A  $\rightarrow$  [pag.](#page-4-0) 2, C530  $\rightarrow$  pag. 3) e contemporaneamente ricollegare cavo di corrente alla base.
- ▶ Tenere premuto il tasto di registrazione/Paging almeno 5 secondi.

# <span id="page-38-1"></span>**Ripristinare le impostazioni iniziali del telefono**

È possibile resettare le modifiche personali alle impostazioni della base e del portatile separatamente.

Le seguenti impostazioni **non** vengono modificate:

- $\bullet$  Data e ora,
- u Registrazioni dei portatili sulla base così come la selezione attuale della base,
- $\bullet$  PIN di sistema.
- $\bullet$  Voci nel calendario e in rubrica,
- $\bullet$  Lista di ripetizione della selezione.

Durante il ripristino delle impostazioni iniziali del portatile (**Reset portatile**) le impostazioni audio e del display vengono cancellate.

Durante il ripristino delle impostazioni iniziali della base (**Reset della base**) le impostazioni dell'ECO DECT, della segreteria telefonica, di sistema e i nomi interni dei portatili vengono ripristinate e le liste della chiamate/liste della segreteria telefonica cancellate.

### **Ripristinare le impostazioni iniziali del portatile/della base**

 $\Box$  **▶**  $\Box$  **▶ OK ▶**  $\Box$  Sistema ▶ OK ▶  $\Box$  Reset portatile / Reset della base ¤ Durante il **Reset della base**: inserire il PIN di sistema ¤ **OK** ¤ Rispondere alla domanda di sicurezza con **Sì**

<span id="page-38-3"></span><span id="page-38-0"></span>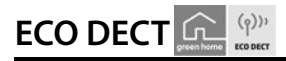

ECO DECT sta per basso consumo energetico e potenza di trasmissione ridotta.

# **Ridurre il segnale radio (radiazioni)**

## **In funzionamento normale (impostazione iniziale):**

In impostazione iniziale l'apparecchio è impostato sulla portata massima. In questo modo è garantito un segnale radio ottimale. In stand-by il portatile non emette onde radio (assenza di onde radio). Solo la base garantisce il contatto con il portatile tramite piccoli segnali radio. Durante la conversazione il segnale radio si adatta automaticamente alla distanza tra la base e il portatile. Minore è la distanza dalla base, minore è il segnale radio.

È possibile ridurre ulteriormente il segnale radio:

## <span id="page-38-2"></span>**1) Ridurre la portata e abbattere il segnale fino all'80 %**

In molti appartamenti, spazi commerciali, uffici, etc. la portata massima non è necessaria. Se si disattiva l'impostazione **Range massimo**, il segnale radio durante la conversazione si riduce fino all'80 % con portata dimezzata.

# $\Box$  **▶**  $\bullet$  $\bullet$  **OK ▶**  $\circledcirc$  **ECO DECT** ▶ OK ▶ Range massimo ▶ Modifica ( $\boxtimes$  = attivo)

Il simbolo del display per la portata ridotta  $\rightarrow$  [pag.](#page-60-0) 59. Questa impostazione non è utilizzabile in caso di utilizzo di un repeater ( $\rightarrow$  [pag.](#page-36-0) 35).

# <span id="page-39-0"></span>**2)Disattivare il modulo radio DECT in stand-by (Modo Eco+)**

Con l'impostazione **Zero radiazioni** è possibile disattivare completamente il segnale radio della base in stand-by.

## $\Box$  **▶**  $\bullet$  $\bullet$   $\bullet$   $\bullet$   $\bullet$   $\bullet$   $\Box$  **ECO DECT** ▶ **OK**  $\bullet$   $\Box$  **Zero radiazioni** ▶ **Modifica**  $\boxtimes$  = attivo)

Con modulo radio disattivato sul display in stand-by al posto del simbolo del livello di ricezione viene visualizzato il simbolo  $\Omega$ .

Questa impostazione non è utilizzabile in caso di utilizzo di un repeater ( $\rightarrow$  [pag.](#page-36-0) 35).

### **Note**

- u Per poter utilizzare i vantaggi dell'impostazione **Zero radiazioni**, è necessario che tutti i portatili registrati supportino questa funzionalità.
- u Se l'impostazione **Zero radiazioni** è attivata e sulla base viene registrato un portatile che non supporta questa funzionalità, **Zero radiazioni** viene disattivato automaticamente. Non appena questo portatile viene cancellato, **Zero radiazioni** viene riattivato automaticamente.
- $\bullet$  La connessione radio viene instaurata automaticamente solo con una chiamata in arrivo o in uscita. L'instaurazione della connessione viene ritardata di ca. 2 secondi.
- ◆ Affinché un portatile, all'arrivo di una chiamata, possa comunque instaurare la connessione radio alla base velocemente, deve "ascoltare" frequentemente la base, cioè verificare l'ambiente. Ciò aumenta il consumo di corrente e riduce il tempo di autonomia in stand-by e in conversazione del portatile.
- ◆ Se **Zero radiazioni** è attivato, non si ha nessuna visualizzazione della portata/nessun allarme della portata sul portatile. Verificare la raggiungibilità della base occupando la linea: premere a lungo il tasto impegno linea  $\mathcal{L}$ . Si sente il tono di libero.

# **Segreteria telefonica (Gigaset C530A)**

Si utilizza la segreteria telefonica tramite i tasti sulla base ( $\rightarrow$  [pag.](#page-3-0) 2) oppure tramite il portatile.

# <span id="page-40-0"></span>**Attivare/disattivare la segreteria telefonica**

**B**  $\bullet$  **C**  $\bullet$  **OK**  $\bullet$  **C** Attiva Segret. ( $\checkmark$  = attivata)

- ¤ **Modifica**
- ▶ Attiva Segret.:  **On** / Off

Se attivata:

- ¤ **Modalità:**  r **Registrazione** / **Risponditore** / **Alternata**
	- **Registrazione:** il chiamante può lasciare un messaggio;
	- **Risponditore:** il chiamante sente solo un annuncio e non può lasciare messaggi;
	- **Alternata:** Se attivata, **Registra dalle:**s **/ Registra fino alle:**

inserire un intervallo in cui si devono registrare i messaggi .

¤ **Salva**

# **Configurare la segreteria telefonica**

# <span id="page-40-1"></span>**Registrare i propri annunci/avvisi**

 $\textcircled{r}$  **▶**  $\textcircled{r}$  **▶ OK ▶**  $\textcircled{r}$  **Annunci ▶ OK ▶ Registra l'annuncio /**  $\textcircled{r}$  **Registra Msg Risp. ▶ OK ▶ Per iniziare la registrazione premere OK. ▶ OK ▶ Dopo il segnale di inizio registrare un** annuncio (min. 3 sec., max. 180 sec.).¤ **Fine** (Terminare e salvare la registrazione.)

**Terminare la registrazione:** terminare la registrazione premendo brevemente il tasto di fine chiamata **a** oppure **Indietro**.

Dopo la registrazione l'annuncio viene riprodotto per controllo. **Ripetere la registrazione:** durante la registrazione premere su **Nuovo**.

### **Note**

- $\bullet$  La registrazione termina se si effettuano pause superiori a 3 sec.
- $\bullet$  Qualora la registrazione venga annullata, la segreteria telefonica continuerà ad utilizzare l'annuncio standard.
- u Se la memoria della segreteria è piena, la segreteria passa alla modalità **Risponditore**. Dopo aver cancellato i messaggi vecchi torna alla modalità **Registrazione**.

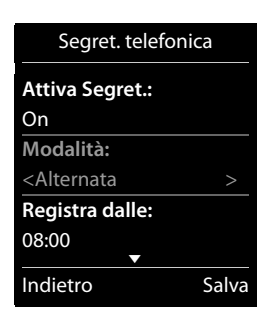

**Segreteria telefonica (Gigaset C530A)**

### <span id="page-41-1"></span>**Ascoltare gli annunci / avvisi**

<sup>v</sup> ¤ <sup>Ì</sup>¤ **OK** ¤ <sup>q</sup> **Annunci** ¤ **OK** ¤ <sup>q</sup> **Ascolta l'annuncio** / q **Ascolta Msg Risp.** ¤ **OK**

Se non sono disponibili annunci personali, viene riprodotto il relativo annuncio standard. **Registrare nuovi annunci:** durante la riproduzione premere **Nuovo**.

### <span id="page-41-2"></span>**Cancellare gli annunci / avvisi**

 $\textcircled{r}$  **▶**  $\textcircled{r}$  **▶ OK ▶**  $\textcircled{r}$  **Annunci ▶ OK ▶**  $\textcircled{r}$  **Cancella l'annuncio /**  $\textcircled{r}$  **Cancella Msg Risp. ▶ OK ▶ Sì (Confermare la richiesta)** 

## **Ulteriori possibilità di impostazione**

- <span id="page-41-3"></span>u **Impostare i parametri di registrazione:**
	- $\Box$  **▶**  $\Box$  ▶ OK ▶  $\Box$  Messaggi in segret. ▶ OK
	- **Lunghezza:**r **1 min.** / **2 min.** / **3 min.** / **Durata illimitata**.
	- **Example 1 Sec.** Attiva la seg. dopo: **in** Immediatamente / 10 sec. / 18 sec. / 30 sec. / Scelta **automatica** (10 sec., se ci sono nuovi messaggi, altrimenti 18 sec.).
	- ¤ **Salva**
- <span id="page-41-4"></span>u **Attivare/disattivare l'ascolto amplificato sul portatile / base:**

```
i \bullet \bullet OK \bullet C Asc. Msg in reg. / Base \bullet Modifica (\circ = attivo)
```
Disattivare l'ascolto amplificato sul portatile per la riproduzione attuale: premere **Silenzia**.

# <span id="page-41-0"></span>**Ascoltare i messaggi**

Si ascoltano i messaggi tramite i tasti sulla base ( $\rightarrow$  [pag.](#page-3-0) 2) oppure tramite il portatile:

▶ Premere **a lungo** il tasto [1<sup>1</sup>°

**Prerequisito:** il tasto 1 è assegnato alla segreteria telefonica.

- **<b>a** ▶ **co** ▶ **OK** ▶ **C** Configura il tasto 1 ▶ OK ▶ **C** Segr. Telefonica
- **▶ Scegli (◉ = selezionato)**

Oppure:

▶ Riproduzione dei messaggi tramite la lista dei messaggi: Tasto messaggi **· i C Segret. tel.: ▶ OK** 

Oppure:

- ▶ Riproduzione dei messaggi tramite il menu:
	- $\Box$  **▶**  $\Box$  **▶ OK ▶ Ascolta messaggi ▶ OK**

Se è configurata la segreteria di rete (→ [pag. 43\)](#page-44-0):  $\triangleright$   $\binom{m}{k}$  Segreteria telef.  $\triangleright$  OK

La segreteria telefonica comincia subito con la riproduzione dei messaggi. Vengono riprodotti prima i nuovi messaggi.

**Durante la riproduzione** sono disponibili le seguenti opzioni:

- $\bullet$  Interrompere la riproduzione: Premere  $\sqrt{2^{_{\text{ABC}}}}$ , premere nuovamente per continuare. Oppure: Premere **Opzioni**. La riproduzione viene interrotta, per continuare: ¤ <sup>q</sup> **Riprendi l'ascolto** ¤ **OK**
- Passare al messaggio successivo: premere  $\Box$  oppure  $\boxed{3}$ .
- ◆ Durante la riproduzione dei messaggi (> 5 secondi) tornare indietro di 5 secondi: premere  $4<sub>GH</sub>$
- ◆ Passare al messaggio precedente: Durante la riproduzione time-stamp premere  $\bigcirc$  oppure  $\mathfrak{1-}$  .
- ◆ Passare all'inizio del messaggio attuale: Durante la riproduzione dei messaggi premere © oppure  $1-$
- u Cancellare il messaggio attuale: **Cancella**
- Cancellare tutti i messaggi vecchi: **Opzioni** ▶  $\Box$  **Canc. i vecchi msg.** ▶ OK ▶ Sì (Confermare la richiesta.)
- <sup>u</sup> Richiamare il chiamante: **Opzioni** ¤ <sup>q</sup> **Seleziona** ¤ **OK**
- <sup>u</sup> Copiare il numero in rubrica: **Opzioni** ¤ <sup>q</sup> **Salva Nr. in rubrica** ¤ **OK**
- ◆ Contrassegnare un messaggio vecchio come "nuovo": Opzioni ▶  **Indica come nuovo** ¤ **OK**

# **Ulteriori funzioni della segreteria telefonica**

u **Rispondere alla chiamata durante la registrazione di un messaggio sulla segreteria:** Premere il tasto impegno linea *c*, oppure Rispondi.

#### **Nota**

Se l'ascolto amplificato tramite il portatile è attivato e la conversazione è già in ascolto sul portatile, basta solo attivare e disattivare il viva voce premendo il tasto impegno linea  $\mathcal{L}$ .

- u **Trasferire la chiamata alla segreteria telefonica:**  La segreteria telefonica è attivata e sul portatile viene segnalata una chiamata esterna: 200 la segreteria telefonica si avvia subito in modalità **Registrazione**.
- **◆ Registrare una chiamata esterna: Opzioni ▶ CD Registra ▶ OK** Terminare la registrazione: **Fine**
- $\bullet$  Informare l'interlocutore che la chiamata sta venendo registrata.

# **Gestione da remoto (comando a distanza)**

È possibile interrogare o attivare la segreteria telefonica da qualsiasi altro telefono (per es. hotel, telefono cellulare).

**Prerequisiti:** il PIN di sistema impostato deve essere diverso da 0000 (→ [pag. 36\)](#page-37-0) e l'altro telefono dispone della selezione a toni (DTMF). In alternativa è possibile utilizzare un trasmettitore di codici (disponibile in commercio).

## **Accendere la segreteria**

**Prerequisito:** la segreteria telefonica è spenta.

- ▶ Chiamare la propria linea telefonica e lasciare squillare finchè si sente: "Inserire il PIN di sistema".
- Inserire il PIN di sistema entro 10 sec

## **Chiamare la segreteria e ascoltare i messaggi**

**Prerequisito:** la segreteria telefonica è accesa.

 $\triangleright$  Chiamare la propria linea telefonica e premere il tasto  $\triangleright$ , mentre si sente il proprio testo di annuncio. ¤ Inserire il PIN di sistema del telefono.

È possibile utilizzare la segreteria telefonica tramite la tastiera.

L'utilizzo avviene tramite i seguenti tasti:

- [1] Durante la riproduzione time-stamp: Passare al messaggio precedente. Durante la riproduzione dei messaggi: Passare all'inizio del messaggio attuale.
- B Interrompere la riproduzione. Per continuare premere di nuovo. Dopo una pausa di ca. 60 secondi la linea viene interrotta.
- 3 Passare al messaggio successivo.
- **4** Tornare indietro di 5 secondi nel messaggio attuale.
- 0 Cancellare il messaggio attuale.
- $\mathbb{R}$  Contrassegnare un messaggio già ascoltato come "nuovo".

### **Terminare la gestione da remoto**

▶ Premere il tasto di fine chiamata oppure riagganciare il ricevitore.

### **Nota**

La segreteria telefonica interrompe la connessione nei seguenti casi:

- $\bullet$  il PIN di sistema inserito è sbagliato.
- non ci sono messaggi sulla segreteria.
- $\triangleq$  dopo l'annuncio della memoria rimanente

# <span id="page-44-0"></span>**Segreteria di rete**

È possibile utilizzare la segreteria di rete solo se è stata **richiesta** al proprio operatore di rete e se è stato salvato il numero della segreteria di rete nel telefono.

**○ ▶ ○ △** ★ OK ▶ ○ ○ Segr.telef. di rete ▶ OK ▶ Segr.Telef.di Rete: inserire il codice relativo al servizio rilasciato dall'operatore.¤ **OK**

## <span id="page-44-1"></span>**Ascoltare i messaggi della segreteria di rete**

▶ Premere a lungo il tasto [1<del>ω</del>].

**Prerequisito:** assegnare il tasto 1 alla segreteria di rete (Gigaset C530A).

```
\Box ▶ \Box ▶ OK ▶ \Box Configura il tasto 1 ▶ OK ▶ \Box Segr. di Rete
```

```
\triangleright Scegli (\odot) = selezionata)
```
Oppure:

▶ Riproduzione dei messaggi tramite la lista dei messaggi: Tasto messaggi **E**  $\bullet$  **C** Segret. di Rete:  $\bullet$  OK

Oppure:

▶ Riproduzione dei messaggi tramite il menu:

```
\Box ▶ \Box ▶ OK ▶ Ascolta messaggi ▶ OK ▶ (Gigaset C530A): Segr.telef. di rete ▶ OK
La vostra segreteria di rete viene chiamata direttamente. È possibile ascoltare i messaggi.
```
## <span id="page-44-2"></span>**Disattivare la segreteria di rete**

**Prerequisito:** il vostro operatore di rete supporta questa funzione.

### *◯* $\bullet$  **<del>Ç</del>**  $\bullet$  OK  $\bullet$  (◯ Segr. telef. di rete  $\bullet$  OK  $\bullet$  Abilita: ◯ On / Off  $\bullet$  Invia

**Non** si sente il tono di conferma della rete telefonica.

# **Più portatili**

# <span id="page-45-1"></span>**Registrare i portatili**

Sulla base è possibile registrare fino a sei portatili. La registrazione del portatile va effettuata **sia**  sulla base **sia** sul portatile. Entrambe vanno effettuate **entro 60 sec.**

- **Sulla base:** premere il tasto di registrazione/Paging (C530A → [pag. 2,](#page-3-0) C530 → [pag. 3](#page-4-0)) **a lungo** (min. 3 sec.).
- ▶ Sul portatile C530 (per altri portatili vedi "Note"):
	- Se il portatile non è registrato su nessuna base: premere il tasto funzione **Registra**.
	- Se il portatile è già registrato su una base:

<sup>v</sup> ¤ Ï¤ **OK** ¤ <sup>q</sup> **Registrazione** ¤ **OK** ¤ **Registra il portatile** ¤ **OK ▶ Se il portatile è già registrato su quattro basi: (□ Scegliere la base. ▶ OK** Viene instaurata la connessione alla base, ciò può richiedere qualche istante.

¤ Eventualmente inserire il PIN di sistema (impostazione iniziale: **0000**). ¤ **OK**

La registrazione avvenuta viene visualizzata sul display.

### **Note**

- Se sulla base sono già registrati sei portatili (tutti i numeri interni sono occupati), il portatile con il numero interno 6 viene sostituito da quello nuovo. Se ciò non avviene, per es. perchè questo portatile sta eseguendo una conversazione, si ha l'avviso **Non ci sono numeri interni liberi**. In questo caso cancellare un altro portatile non più utile e ripetere il processo di registrazione.
- u Con **altri portatili Gigaset** e portatili di altri dipositivi GAP compatibili avviare la registrazione del portatile conformemente alle relative istruzioni per l'uso.

# <span id="page-45-2"></span><span id="page-45-0"></span>**Utilizzare il portatile su più basi**

Il vostro portatile Gigaset può essere registrato su un massimo di quattro basi. La base attiva è la base su cui il portatile è stato registrato l'ultima volta. Le altre basi restano salvate nella lista delle basi disponibili.

È possibile **modificare** l'assegnazione alla base **manualmente in qualsiasi momento.**  In alternativa è possibile impostare il portatile in modo che selezioni la base con la ricezione migliore (**Base migliore**), non appena perde la connessione alla base attuale.

 $\Box$  **▶**  $\Box$  **★** OK  $\blacktriangleright$   $\Box$  Registrazione  $\blacktriangleright$  OK  $\blacktriangleright$  Scegli la base  $\blacktriangleright$  OK  $\blacktriangleright$   $\Box$  Scegliere la base oppure **Base migliore**.¤ **Scegli** (Ø = selezionata)

## **Modificare il nome di una base**

**□ ▶ ◆ ◆ OK** ▶ ● ● **OK P** constrazione **▶** OK ▶ Scegli la base ▶ OK ▶ ● Scegliere la base. **▶ Scegli (◉ = selezionata) ▶ Nome ▶ Modificare il nome. ▶ Salva** 

# <span id="page-46-0"></span>**Cancellare i portatili**

## $\Box$  **▶**  $\bullet$  **OK ▶**  $\odot$  Registrazione ▶ OK ▶  $\odot$  Cancella il portatile ▶ OK

▶ Viene selezionato il portatile utilizzato. ▶ C Eventualmente selezionare un altro portatile. ¤ **OK** ¤ Se il PIN di sistema <> 0000: inserire il PIN di sistema. ¤ **OK** ¤ Confermare la richiesta con **Sì**.

Se il port[atile è anco](#page-45-0)ra registrato su altre basi, passa alla base con la ricezione migliore (Base migliore  $\rightarrow$  pag. 44).

# **Cercare il portatile ("Paging")**

**▶ Premere brevemente** il tasto di registrazione/Paging sulla base (C530A → [pag. 2,](#page-3-0)  $C530 \rightarrow$  [pag. 3\)](#page-4-0).

Tutti i portatili squillano contemporaneamente ("Paging"), anche se le suonerie sono disattivate **(eccezione:** i portatili sui cui è attivato il Sorveglia Bimbo / Monitor Ambiente).

### **Terminare la ricerca**

- ¤ **Sulla base:** premere di nuovo **brevemente** il tasto di registrazione/Paging, oppure
- **▶ Sul portatile: premere** *C* oppure **c** oppure Silenzia, oppure
- ¤ **Nessuna azione:** dopo ca. 3 minuti la chiamata di Paging termina **automaticamente**.

# **Modificare il nome del portatile e il numero interno**

Durante la registrazione di più portatili vengono assegnati automaticamente i nomi "INT 1", "**INT 2**" etc. Ogni portatile riceve automaticamente il numero libero più basso (1-6). Per modificarlo:

- <sup>u</sup>¤ Viene aperta la lista dei portatili. Il proprio portatile è contrassegnato con **<**.
- **▶ CD** Eventualmente selezionare un altro portatile. ▶ Opzioni

¤ <sup>q</sup> **Modifica il nome** ¤ **OK** ¤ Inserire il nome. ¤ **OK**

Oppure:

- ¤ <sup>q</sup> **Assegna numero** ¤ **OK** ¤ <sup>q</sup>Selezionare il numero.¤ **OK**
- ¤ **Salva**

# **Telefonare sulla linea interna**

Come in un centralino le chiamate interne tra portatili registrati sulla stessa base sono gratuite.

**□** (Premere **brevemente**) ▶ Viene aperta la lista dei portatili. Il proprio portatile è contrassegnato con **<**.¤ <sup>q</sup>Eventualmente selezionare il portatile oppure **Chiama tutti** (chiamata collettiva) dalla lista.  $\blacktriangleright$   $\blacktriangle$ 

**Premendo a lungo** i viene avviata direttamente una chiamata collettiva a **tutti** i portatili registrati.

## **Consultazione sulla linea interna / inoltro interno**

Le chiamate esterne possono essere inoltrate ad altri portatili (il trasferimento di chiamata tra interni è un servizio offerto dal vostro cordless, è gratuito e non richiede alcun abbonamento).

**Prerequisito:** è necessario che sulla base siano registrati almeno 2 portatili.

È in corso una conversazione **esterna** e si desidera trasferire la chiamata ad un utente **interno** oppure effettuare una consultazione con lui.

 $\Box$  Viene aperta la lista dei portatili.  $\blacktriangleright$  Se sulla base sono registrati più di due portatili, selezionare un portatile oppure Chiama tutti. ▶ Ç oppure OK

**Effettuare una consultazione:** si sta parlando con l'utente interno e si ritorna alla chiamata esterna: ¤ **Opzioni** ¤ <sup>q</sup> **Termina chiamata** ¤ **OK**

**Trasferire una chiamata esterna:** si hanno due possibilità per trasferire la chiamata:

▶ Si attende finché l'utente chiamato non risponde, e quindi si riaggancia: premere il tasto di fine chiamata  $\mathbb{C}$ .

Oppure:

**Example 3** Si riaggancia prima che l'utente risponda: premere il tasto di fine chiamata  $\delta$ .

Se l'utente chiamato non risponde o è occupato, terminare la consultazione con **Fine**.

## **Conversazione alternata / instaurare una conferenza (richiesta)**

È in corso una conversazione, un'ulteriore chiamata è in attesa. Sul display vengono visualizzati entrambi gli interlocutori.

- **▶ Conversazione alternata:** è possibile passare da un interlocutore all'altro con ( $\bigcirc$ ).
- ¤ **Instaurare una conferenza a 3:** premere **Confer.**. **Terminare la conferenza:** premere **Fine Conf**. Si è di nuovo collegati con l'utente esterno. È possibile ripassare da un interlocutore all'altro con  $\mathbb{C}$ .

Ogni interlocutore può terminare la sua partecipazione alla conferenza premendo il tasto di fine chiamata  $\widehat{\mathbb{R}}$ .

## **Accettare/respingere l'avviso di chiamata**

Se durante una conversazione interna si riceve una chiamata esterna, si sente un tono di avviso. Se viene trasmesso il numero di telefono, sul display viene visualizzato il numero oppure il nome del chiamante.

- Rifiutare la chiamata: ▶ Premere il tasto funzione Rifiuta.
- **▶ Rispondere alla chiamata: ▶ Premere il tasto funzione Rispondi. Si parla con il nuovo chia**mante. La conversazione in corso viene mantenuta.

**Terminare la conversazione in corso e tornare alla conversazione in attesa:** ¤ **Opzioni** ¤ <sup>q</sup> **Termina chiamata** ¤ **OK**

# <span id="page-48-0"></span>**Inclusione di un utente interno in una chiamata esterna (conferenza forzata)**

**Prerequisito:** il servizio di **Inclus. Interna** è stato attivato e sono registrati sulla base almeno due portatili o un portatile ed un terminale Clip viva voce Gigaset L410.

È in corso una conversazione esterna. Un altro interlocutore interno (o un Gigaset L410) registrato sulla stessa base desidera partecipare alla conversazione in corso (si deve tenere premuto per almeno 3 secondi il tasto verde di impegno linea). Questo servizio consente al secondo interno di inserirsi in conferenza. L'inclusione viene segnalata acusticamente.

Questo servizio gratuito è offerto dal vostro nuovo telefono e non richiede alcun abbonamento.

### **Attivare/disattivare l'inclusione interna**

**□ ▶ ◆** ▶ OK ▶ ● ■ Telefonia ▶ OK ▶ ● ■ Inclus. Interna ▶ Modifica **■** = attiva)

### **Inclusione interna**

**Nota:** conferenza tra 2 interni e 1 esterno.

La linea è occupata da una chiamata esterna. Sul display appare un avviso. È possibile partecipare alla conversazione in corso.

**▶ Premere**  $\mathcal{C}_i$  **a lungo** il tasto di impegno linea sul portatile (o il tastone di L410) che si desidera inserire nella conversazione in corso. Tutti gli utenti sentono un segnale acustico. Sul display del portatile che si inserisce appare **Conferenza in corso** mentre sul display del portatile che era già in linea, al numero dell'esterno (se è attivo l'abbonamento al servizio CLIP), si aggiungerà il nome dell'interno che si è inserito in conversazione. Gli utenti in attesa non vengono visualizzati.

### **Terminare l'inclusione interna**

 $\triangleright$  Premere  $\widehat{\mathbb{G}}$  o posizionare il portatile nella sede di ricarica. Tutti gli utenti sentono un segnale acustico.

Se uno degli interni preme il tasto  $\sigma$ , si scollega dalla linea e termina la conferenza ma la conversazione tra l'altro utente interno e l'esterno continua.

# **Rubrica telefonica**

In una **voce della rubrica telefonica** si memorizzano nome e cognome, fino a tre numeri, ricorrenza con promemoria e melodia del chiamante.

È possibile creare una rubrica telefonica personalizzata (con al massimo [200 voci\) pe](#page-50-0)r ognuno dei vostri portatili. È anche possibile inviare le liste/voci ad altri portatili ( $\rightarrow$  pag. 49).

### **Lunghezza delle voci**

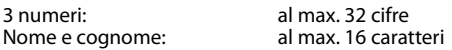

# **Gestire le voci della rubrica telefonica**

## **Aprire la rubrica telefonica**

In stand-by premere il tasto  $\Box$  oppure a seconda della situazione premere il tasto funzione  $\Box$ .

### **Creare una nuova voce**

- **▶ Aprire la rubrica telefonica. ▶ Contatto>** ¤ **OK**
- $\triangleright$  Passare da un campo di inserimento ad un altro con  $\Box$  e inserire la componente corrispondente della voce (nome, numeri, ricorrenza, suoneria). Navigare eventualmente verso il basso per visualizzare ulteriori componenti.
- ¤ Premere il tasto funzione **Salva**.

Per creare una voce è necessario inserire almeno un numero di telefono. Se è stata assegnata una melodia ad un chiamante, alla voce in rubrica viene aggiunto il simbolo **WIP**.

## **Visualizzare/modificare una voce**

▶ Aprire la rubrica telefonica. ▶ C Selezionare la voce desiderata.

**▶ Visualiz. ▶ Si visualizzano tutte le componenti della voce. ▶ Modifica** 

Oppure:

¤ **Opzioni** ¤ <sup>q</sup>**Modifica la voce** ¤ **OK**

## **Cancellare una voce**

**▶ Aprire la rubrica telefonica. ▶ (C)** Selezionare la voce desiderata. ▶ Opzioni ▶ (C) Cancella **la voce** ¤ **OK**

Vengono cancellate **tutte** le voci della rubrica:

¤ Aprire la rubrica telefonica. ¤ **Opzioni** ¤ <sup>q</sup>**Cancella elenco** ¤ **OK**

Esempio

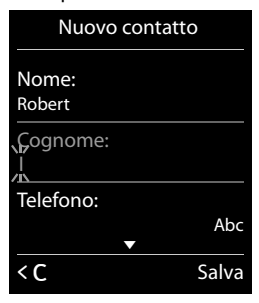

## **Sequenza voci in rubrica**

È possibile stabilire se le voci devono essere elencate per nome o per cognome.

¤ Aprire la rubrica telefonica.¤ **Opzioni** ¤ Premere **Ordina per cognome** oppure **Ordina per nome**.

Se non è stato inserito nessun nome il numero standard viene copiato nel campo del cognome. Queste voci vengono messe all'inizio della lista, indipendentemente dal tipo di elencazione.

La sequenza è la seguente:

Spazi vuoti **|** Cifre (0–9) **|** Lettere (in ordine alfabetico) **|** Caratteri restanti

# **Visualizzare il numero della voci libere in rubrica**

¤ Aprire la rubrica telefonica. ¤ **Opzioni** ¤ <sup>q</sup>**Memoria disponibile** ¤ **OK**

## **Selezionare una voce della rubrica, cercare una voce in rubrica**

- ▶ Aprire la rubrica telefonica.
- **▶ Scorrere al nome cercato con (<del>○</del>). Premendo a lungo (**○) si scorre continuamente verso l'alto o il basso nella rubrica telefonica.

Oppure:

▶ Digitare i caratteri iniziali (max. 8 lettere) con la tastiera. La visualizzazione passa al primo nome che inizia con questa lettera. Eventualmente scorrere fino alla voce desiderata con  $\mathbb{C}$ .

# <span id="page-50-0"></span>**Trasferire una voce/la rubrica telefonica ad un altro portatile**

### **Prerequisiti:**

- u Il portatile del mittente e del destinatario sono registrati sulla stessa base.
- u L'altro portatile e l'altra base sono in grado di inviare e ricevere voci della rubrica telefonica.

È possibile trasferire l'intera rubrica, una singola voce oppure più voci.

#### **Note**

- $\bullet$  Una chiamata esterna interrompe il trasferimento.
- $\bullet$  Le foto dei chiamanti e i suoni non vengono trasferiti. Della ricorrenza viene trasferita solo la data.
- $\bullet$  In caso di trasferimento di una voce tra due portatili con vCard:

Se presso il destinatario per il nome non esiste nessuna voce, viene creata una nuova voce.

Se esiste già una voce con quel nome, alla voce vengono aggiunti i nuovi numeri. Se la voce include più numeri di quanto è consentito al destinatario, viene creata un'ulteriore voce con lo stesso nome.

- ◆ Se il destinatario non è un portatile con vCard: per ogni numero viene creata e inviata una voce propria.
- $\bullet$  Il vostro portatile riceve voci da un portatile che non supporta le vCard: le voci con numeri già salvati vengono eliminate, al loro posto viene creata una nuova voce.

#### **Rubrica telefonica**

### **Trasferire singole voci**

- **▶ Aprire la rubrica telefonica. ▶ (C) Selezionare la voce desiderata. ▶ Opzioni**
- ¤ <sup>q</sup>**Trasferisci la voce** ¤ **OK**¤ <sup>q</sup>**ad Interno** ¤ **OK** ¤ <sup>q</sup> Selezionare il portatile destinatario. ¤ **OK**

A trasferimento ultimato:

¤ Premere **Sì** se deve essere inviata un'altra voce. Altrimenti premere **No**.

### **Trasferire l'intera rubrica**

- **▶ Aprire la rubrica telefonica. ▶ (C) Selezionare la voce desiderata. ▶ Opzioni**
- ¤ <sup>q</sup>**Trasfer. Tutto** ¤ **OK**¤ <sup>q</sup>**ad Interno** ¤ **OK** ¤ <sup>q</sup> Selezionare il portatile destinatario. ¤ **OK**

# <span id="page-51-0"></span>**Copiare in rubrica un numero visualizzato**

È possibile copiare in rubrica i numeri visualizzati in una lista, per es. la lista delle chiamate, la lista di ripetizione della selezione, così come i numeri appena selezionati oppure inseriti per la selezione.

- ▶ Il numero viene visualizzato oppure è contrassegnato.
- **▶ Premere il tasto funzione <b>DI** oppure Opzioni ▶  $\mathbb{C}$  Salva Nr. in rubrica. ▶ OK
	- ¤ **<Nuovo contatto>** ¤ **OK** ¤ <sup>r</sup> Selezionare il tipo di numero. ¤ **OK**
		- **▶ Completare la voce. ▶ OK**

Oppure:

- ¤ <sup>q</sup> Selezionare la voce. ¤ **OK** ¤ <sup>r</sup> Selezionare il tipo di numero. ¤ **OK**
	- ▶ Viene inserito il numero oppure si sovrascrive il numero esistente
- (confermare la richiesta con **Sì**/**No**).
- ¤ **Salva**

# **Copiare un numero dalla rubrica**

In alcune situazioni di utilizzo è possibile copiare un numero dalla rubrica telefonica, per es. durante la selezione (anche dopo l'inserimento di un prefisso).

- $\triangleright$  A seconda della situazione di utilizzo aprire la rubrica telefonica con **transformation**.
- **▶ C** Selezionare la voce della rubrica. ▶ OK
- **▶ Se è stato inserito più di un numero: <b>i** Selezionare un numero. ▶ **OK**

# <span id="page-52-0"></span>**Lista delle chiamate**

Il telefono memorizza le chiamate in liste diverse. Aprire le liste:

- **EXECUTE:** Lista delle chiamate perse: tasto messaggi **E**  $\rightarrow$  **C** Chiam. perse:  $\rightarrow$  OK
- ◆ Selezione liste: **a** ▶  $\leftarrow \bullet$  **OK** ▶ ( $\bullet$  Scegliere la lista. ▶ OK

Nella lista delle chiamate vengono visualizzate le ultime 20 voci.

### **Voce della lista**

Nelle voci della liste vengono visualizzate le seguenti informazioni:

- Tipo di lista (nell'intestazione)
- $\bullet$  Simbolo per il tipo di voce:  $\curvearrow$  (Chiamate perse),  $\curvearrowright$  (Chiamate ricevute),  $\bigodot$  (Chiamate fatte),  $\bigcirc$   $\bigcirc$  (chiamata sulla segreteria telefonica, solo C530A)
- ◆ Numero del chiamante. Se il numero è salvato in rubrica, vengono visualizzati invece nome e tipo di numero (∩ Telefono, M Telefono Ufficio, n Cellulare). Con le chiamate perse inoltre tra parentesi quadre viene indicato il numero delle chiamate da questo numero.
- ◆ Data e ora della chiamata (se impostato)
- **▶ C** Selezionare una voce. ▶ Opzioni

▶ Visualiz.: vengono visualizzate tutte le informazioni disponibili, per es. con la visualizzazione di un nome il relativo numero.

▶ Opzioni: è possibile cancellare la voce oppure copiare il numero in rubrica (→ [pag.](#page-51-0) 50).

#### **Richiamare un chiamante dalla lista delle chiamate:**

 $\blacktriangleright$   $\Box$  Selezionare una voce.  $\blacktriangleright$  Premere il tasto impegno linea  $\Box$ .

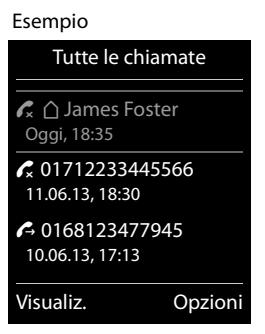

# **Accessibilità**

## <span id="page-53-0"></span>**Trasferimento di chiamata**

È possibile trasferire le chiamate ad un altro numero. Se non è ancora attivo nessun trasferimento di chiamata oppure se si desidera modificare l'impostazione attuale:

### **iE**  $\bullet$  **OK**  $\bullet$  **C** Trasf. di chiamata  $\bullet$  OK

### ¤ **Abilita:**r **On** / **Off**

Al richiamo del menu viene sempre visualizzato **Sconosc.**.

- ¤ **Numero di telefono:** digitare il numero a cui trasferire la chiamata.
- ¤ **Trasferimento:** 
	- r **Immediato**: le chiamate vengono subito trasferite. Sul telefono non vengono più segnalate chiamate.
	- **<b>***G* Senza Risposta: le chiamate vengono trasferite, se dopo più squilli non risponde nessuno.
	- r **Se Occupato**: le chiamate vengono trasferite, se la vostra linea è occupata. La chiaamta viene trasferita senza avviso di chiamata.

¤ **Invia** ¤ Viene chiamato il provider e viene inviato il relativo codice. Se il trasferimento di chiamata viene modificato, si sente un tono di conferma o messaggio vocale tramite la linea telefonica.  $\triangleright$   $\widehat{\phantom{a}}$ 

### **Attenzione**

I codici di attivazione / disattivazione preimpostati nei telefoni, non sono modificabili, qualora il vostro provider non li riconosca, informarsi presso di loro. Procedere quindi con l'invio dei codici dei servizi ottenuti dal proprio operatore manualmente (impegno della linea, digitare i codici).

Con il **trasferimento di chiamata** possono esserci dei **costi aggiuntivi**. Informarsi presso il proprio provider.

# <span id="page-54-0"></span>**Calendario**

È possibile memorizzare fino a **30 appuntamenti**.

Nel calendario il giorno attuale è incorniciato in bianco, nei giorni con appuntamenti le cifre sono rappresentate a colori. Selezionando un giorno questo viene cerchiato a colori.

# **Memorizzare un appuntamento nel calendario**

**Prerequisito:** data e ora sono impostate ( $\rightarrow$  [pag.](#page-15-0) 14).

### <sup>v</sup>¤É ¤ **OK** ¤ **Calendario** ¤ **OK**

- ¤ <sup>p</sup>Selezionare il giorno desiderato. ¤ **OK**
- $\bullet$  Vengono visualizzati gli appuntamenti salvati. Con <Nuovo contatto>  $\triangleright$  OK si apre la finestra per l'inserimento di un ulteriore appuntamento.
- $\bullet$  Se non sono ancora stati inseriti degli appuntamenti, si apre subito la finestra per l'inserimento dei dati del nuovo appuntamento.

## **Attiva:**r**On** / **Off**

Sono possibili i seguenti dati:

- u **Data**: il giorno selezionato è preimpostato. Per modificarlo inserire una nuova data.
- u **Orario**: orario (ora e minuti) dell'appuntamento.
- **Promemoria**: nome dell'appuntamento (per es. cena, meeting).
- ◆ **Tipo di allarme: ①** selezionare la melodia del segnale di promemoria oppure disattivare la segnalazione acustica.
- ¤ **Salva**

# **Segnalazione di scadenza di appuntamenti/ricorrenze**

Le ricorrenze vengono tratte dalla rubrica e visualizzate come appuntamento. Un appuntamento/ricorrenza viene visualizzato in stand-by e segnalato per 60 sec. a lungo con la suoneria scelta.

**È possibile spegnere la segnalazione di scadenza dell'appuntamento :**

**• Premere Off**, per spegnere l'avviso di scadenza dell'appuntamento.

**Mentre si sta telefonando**, l'avviso di scadenza viene segnalato **una volta** con un tono di avviso sul portatile.

# <span id="page-54-1"></span>**Visualizzare le ricorrenze e gli appuntamenti scaduti**

Nella lista **Eventi scaduti** vengono memorizzati i seguenti appuntamenti e ricorrenze:

- ◆ Non si risponde all'appuntamento/ricorrenza.
- ◆ L'appuntamento/ricorrenza è stato segnalato durante una chiamata.
- u Il portatile era spento nel momento in cui l'appuntamento/ricorrenza è scaduto.

Vengono memorizzate le ultime 10 voci. Sul display viene visualizzato il simbolo  $\mathbf{E}$  e il numero di nuove voci. La voce più recente si trova all'inizio della lista.

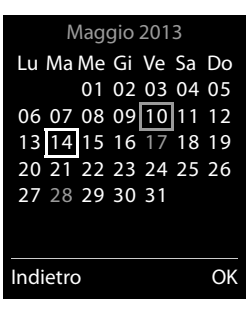

**Aprire la lista: ▶ Tasto messaggi · (C) Eventi scaduti ▶ OK** Oppure tramite il menu: **a** ▶ ◆ OK ▶ **C** Eventi scaduti ▶ OK

 $\blacktriangleright$   $\Box$  eventualmente scorrere nella lista

Vengono visualizzate informazioni sull'appuntamento/ricorrenza. È possibile:

¤ Cancellare l'appuntamento/ricorrenza: **Cancella**

# **Visualizzare/modificare/cancellare gli appuntamenti memorizzati**

 $\Box$  **▶ ★** ▶ OK ▶ ◯ Calendario ▶ OK ▶ ◯ Selezionare il giorno desiderato. ▶ OK ▶ Viene visualizzata la lista degli appuntamenti. ▶ ( $\Box$ ) Selezionare l'appuntamento desiderato.

▶ Visualiz.: visualizzare la impostazioni dell'appuntamento, eventualmente modificare con **Modifica**.

Oppure:

- ▶ Opzioni: modificare le impostazioni oppure cancellare gli appuntamenti.
	- **Modifica la voce** ¤ **OK**
	- **Cancella la voce** ¤ **OK**
	- **Attiva**/**Disattiva** ¤ **OK**
	- **Canc. appuntamenti** ¤ **OK** ¤ Confermare la richiesta con **Sì**. Vengono cancellati tutti gli appuntamenti del **giorno selezionato**.

# <span id="page-55-0"></span>**Sveglia**

**Prerequisito:** data e ora sono impostate (→ [pag.](#page-15-0) 14).

È possibile attivare/disattivare e impostare la sveglia nel seguente modo:

## $\Box$  **▶**  $\bullet$  ★ OK ▶ Attiva:  $\Box$  On/Off

- ▶ Modificare le impostazioni:
	- **Orario:** impostare ora e minuti dell'orario della sveglia (impostazione dell'ora  $\rightarrow$  [pag. 14\)](#page-15-0).
	- **Periodicità:** r **Giornaliera**/**Lunedì Venerdì**
	- **Volume: I**mpostare il volume su 5 livelli oppure Crescendo (volume crescente).
	- Melodia: **B** Selezionare la melodia per la chiamata della sveglia.
- ▶ Premere il tasto funzione **Salva**.

Se la sveglia è attivata sul display in stand-by viene visualizzato il simbolo  $\circledcirc$  e l'orario della sveglia.

La chiamata della sveglia viene segnalata sul display con la melodia selezionata per al max. 60 secondi. Durante una chiamata la chiamata della sveglia viene segnalata solo con un beep.

**Esempio**

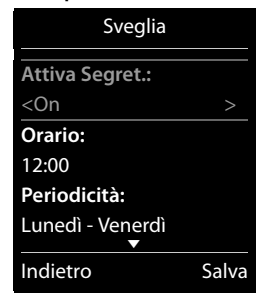

## **Disattivare la sveglia/ripetere dopo una pausa (Funzione Snooze)**

**Prerequisito:** si sente la chiamata della sveglia.

¤ **Disattivare fino alla prossima chiamata:** premere **Off**.

Oppure:

¤ **Snooze:**

Premere **Snooze** oppure un tasto qualsiasi. La chiamata della sveglia viene disattivata e ripetuta dopo 5 minuti.

Oppure:

Non premere niente. La chiamata della sveglia viene disattivata dopo 60 secondi e ripetuta dopo 5 minuti. Dopo la quarta ripetizione la chiamata della sveglia viene disattivata per 24 ore.

# <span id="page-56-0"></span>**Sorveglia Bimbo / Monitor Ambiente**

Con il Sorveglia Bimbo attivato, se nella stanza in cui è posizionato il portatile viene raggiunto il livello di rumore impostato viene chiamato il numero salvato (interno o esterno). La chiamata Sorveglia Bimbo ad un numero esterno si interrompe dopo circa 90 sec.

In modalità Sorveglia Bimbo le chiamate in arrivo vengono solo segnalate sul display (**senza suoneria**). L'illuminazione del display viene ridotta del 50%. I toni di avviso sono disattivati. Tutti i tasti sono bloccati ad eccezione i tasti funzione e la parte centrale del tasto di navigazione.

Con la funzione **Com. bidirezionale** è possibile rispondere sul Sorveglia Bimbo. Tramite questa funzione si attiva o disattiva l'altoparlante del portatile.

Se si risponde ad una chiamata in arrivo, la modalità Sorveglia Bimbo viene interrotta per la durata della telefonata, la funzione **resta** attivata. La modalità Sorveglia Bimbo non può essere disattivata spegnendo e riaccendendo il portatile.

### **Attenzione**

Fare attenzione ai seguenti punti:

- u Nel caso di uso di monitoraggio ambiente per la sorveglianza di un bambino, la distanza tra il portatile e il bambino deve essere compresa tra 1 e 2 metri. Il microfono deve essere rivolto verso il bambino.
- La funzione attiva riduce l'autonomia del portatile. Eventualmente collocare quindi il portatile nel supporto di ricarica.
- $\bullet$  Il Sorveglia Bimbo viene attivato solo 20 secondi dopo l'attivazione.

Dopo l'attivazione verificare la funzionalità:

- $\triangleleft$  Verificare la sensibilità.
- u Verificare l'instaurazione della connessione, se la chiamata Sorveglia Bimbo va ad un numero esterno.
- u Assicurarsi che sul numero di destinazione la segreteria telefonica sia disattivata.

## **Attivare/disattivare e impostare il Sorveglia Bimbo / Monitor Ambiente**

### $\Box$  **▶ ★** ▶ OK ▶  $\Box$  Monit. Ambiente ▶ OK

- ▶ Attiva: **<b>a** On/Off
- ▶ Impostare il Sorveglia Bimbo:
	- **Invia la chiamata a:** r **Interna** (sono registrati almeno 2 portatili)/ **Esterna**
		- Se è selezionato **Interna**:
		- ▶ **Portatile:** premere il tasto funzione **Modifica**.
		- **▶ C** Selezionare il portatile. ▶ OK
		- Se è selezionato **Esterna**:
		- ¤ **Numero:** inserire direttamente il numero oppure selezionarlo dalla rubrica (premere il tasto funzione  $\Box$ ).
	- **Com. bidirezionale:** r **On/Off**
	- **Livello sensibilità:** r **Alto/Basso**

### ¤ **Salva**

Con Sorveglia Bimbo attivato sul display in stand-by viene visualizzato il numero di destinazione. Il Sorveglia Bimbo si spegne con il tasto funzione **Off**.

## **Interrompere il Sorveglia Bimbo / Monitor Ambiente**

**Durante una chiamata Sorveglia Bimbo:** premere  $\odot$ .

## **Disattivare il Sorveglia Bimbo (Monitor Ambiente) dall'esterno**

**Prerequisito:** la chiamata Sorveglia Bimbo va ad un numero di destinazione esterno. Il telefono del destinatario supporta la selezione a toni.

**Example 1** Rispondere alla chiamata Sorveglia Bimbo e premere i tasti  $\boxed{9}$   $\boxed{1}$ .

La chiamata viene terminata. Il Sorveglia Bimbo è disattivato e il portatile si trova in stand-by.

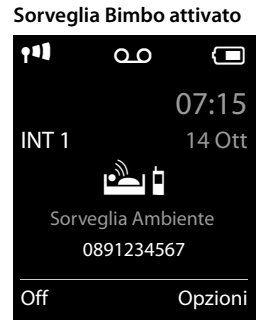

# **Funzionamento del telefono su router/PABX**

# **Funzionamento su un router**

In caso di funzionamento su collegamento analogico di un router l'eventuale **eco** presente può essere attenuato attivando la **Modalità XES 1**\* . Se la **Modalità XES 1** non risolve sufficientemente l'eco esistente, è possibile attivare la **Modalità XES 2**.

Se non ci sono problemi con l'eco, è necessario che sia attiva la modalità normale (impostazione iniziale).

### <sup>v</sup>¤\*#Q5#MQ

- $\triangleright$  **O** $\triangle$   $\triangleright$  **OK** (per la modalità normale)
- **▶**  $1 \cdot \cdot \cdot$  **OK** (per la modalità XES 1)
- $\triangleright$   $\boxed{2^{ABC}}$   $\triangleright$  **OK** (per la modalità XES 2)

# **Funzionamento su un PABX**

Per sapere quali sono le impostazioni necessarie sul vostro centralino consultare il manuale di istruzioni del centralino.

### **Servizio abilitato per la sola chiamata successiva all'impostazione**

### **Effettuare una "Chiamata anonima"**

Attivando questo servizio la vostra chiamata rimarrà anonima, il vostro numero di telefono non verrà visualizza[to sul telefon](#page-25-0)o del chiamato neanche qualora aveste sottoscritto l'abbonamento al servizio CLIP ( $\rightarrow$  pag. 24).

Qualora non si desideri che il proprio numero di telefono venga visualizzato in una determinata circostanza, è possibile oscurarlo solo per quella singola chiamata.

### <sup>v</sup>¤ Ç¤ **OK** ¤ <sup>q</sup> **Prossima anomima** ¤ **OK** ¤ Inserire il numero ¤ **Seleziona**

Al numero da voi selezionato verrà automaticamente anteposto un codice che oscurerà il vostro numero. L'operazione ha effetto sulla singola chiamata, dalla chiamata successiva se non ripetete la procedura il vostro numero sarà nuovamente visibile dal chiamato.

## **Tipo di selezione e tempo di Flash**

### <span id="page-58-0"></span>**Modificare il tipo di selezione**

 $\Box$  **▶**  $\bullet$  $\bullet$  **OK ▶**  $\odot$  Telefonia ▶ OK ▶  $\odot$  Tipo di selezione ▶ OK ▶  $\odot$  Selezionare la selezione a toni (**DTMF (a toni)**)/ selezione ad impulsi (**Decadica (DP)**) ¤ **Scegli**   $(\circledbullet)$  = selezionata)

### <span id="page-58-1"></span>**Impostare il tempo di Flash**

 $\Box$  **▶**  $\bullet$  $\bullet$  **OK ▶**  $\odot$  Telefonia ▶ OK ▶  $\odot$  Tempo di Flash ▶ OK ▶  $\odot$  Selezionare il tempo di Flash ▶ Scegli ( **G** = selezionato)

<sup>\*</sup> XES sta per "e**X**tended **E**cho **S**uppression".

## <span id="page-59-0"></span>**Memorizzare un prefisso/codice di accesso**

Se sul vostro centralino è necessario inserire un prefisso/codice, per. es. "0", prima di ogni numero esterno:

#### $\Box$  **▶**  $\bullet$  $\bullet$  OK  $\bullet$   $\Box$  Telefonia  $\bullet$  OK  $\bullet$   $\Box$  Linea esterna  $\bullet$  OK  $\bullet$  Codice di accesso alla **linea esterna:** inserire il codice di accesso (al max. a 3 cifre)

¤ **Per:**

r**Off:** disattivare il codice di accesso.

Oppure:

r**Liste chiamate:** il prefisso va anteposto solo con la selezione da una delle seguenti liste: lista delle chiamate perse, lista delle chiamate ricevute, lista della segreteria telefonica (Gigaset C530A).

Oppure:

r**Tutte le chiamate:** il codice di accesso deve essere anteposto ad ogni numero.

¤ **Salva**

## **Impostare le pause**

**Tasto menu**  $\bigcirc$  $\mathbb{R}$   $\mathbb{R}$   $\mathbb{R}$   $\mathbb{R}$   $\mathbb{R}$   $\mathbb{R}$   $\mathbb{R}$   $\mathbb{R}$  **Inserire quindi uno dei sequenti codici specifici** della funzione:

- u **Pausa dopo l'impegno linea:** 
	- $\underline{\fbox{1} \cdot \ldots}$   $\underline{\fbox{6} \cdot \ldots}$   $\rightarrow$   $\underline{\fbox{1} \cdot \ldots}$   $\rightarrow$  **OK** (per 1 sec.)
	- <sup>L</sup>¤2¤ **OK** (per 3 sec.)
	- 1<sup>∞</sup> 6<sup>MNo</sup> ▶ 3<sup>DEF</sup> ▶ **OK** (per 7 sec.)
- u **Pausa relativa al tasto R:** 
	- 1<sup>∞</sup> 2<sup>*ABC*</sup> ▶ 1<sup>∞</sup> ▶ OK (per 800 ms)
	- $\sqrt{1-\omega}$  2<sup>ABC</sup>  $\rightarrow$  2<sup>ABC</sup>  $\rightarrow$  **OK** (per 1600 ms)
	- $\boxed{1\text{ }2\text{ }^{ABC}}$   $\rightarrow$   $\boxed{3\text{ }^{BE}}$   $\rightarrow$  **OK** (per 3200 ms)
- u **Pausa di selezione** (pausa dopo il prefisso):
	- $\boxed{1 \cdot \cdot \cdot}$  **DK** (per 1 sec.)
	- $\boxed{1 \cdot \cdot \cdot}$  **DE**  $\boxed{2 \cdot \cdot \cdot}$  **DK** (per 2 sec.)
	- ¤3¤ **OK** (per 3 sec.)
	- $\overline{1\oplus 1\oplus}$   $\rightarrow \overline{4\oplus}$   $\rightarrow$  **OK** (per 6 sec.)

### **Aggiungere una pausa di selezione:**

Premere **a lungo** il tasto R  $\boxed{0.8}$ . Sul display appare una **R**.

## **Commutare temporaneamente sulla selezione DTMF (a toni)**

Dopo la selezione del numero estrno oppure dopo l'instaurazione della connessione:

**▶ Premere brevemente il tasto asterisco**  $\overline{)}$ **.** 

Oppure:

**▶** Opzioni ▶  $\textcircled{2}$  Selezione DTMF ▶ OK

# **Simboli del display**

## <span id="page-60-0"></span>**Simboli della barra di stato**

I seguenti simboli vengono visualizzati nella barra di stato a seconda delle impostazioni e della condizione d'uso del telefono:

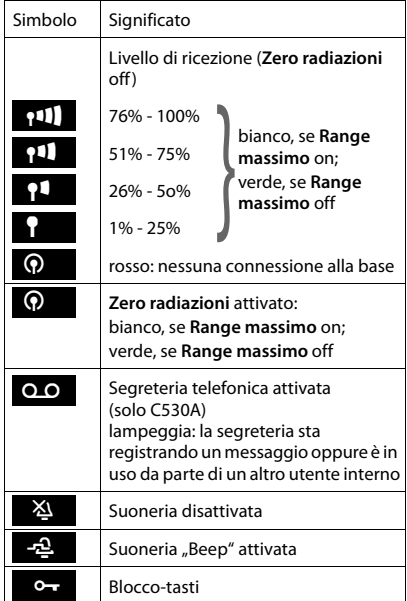

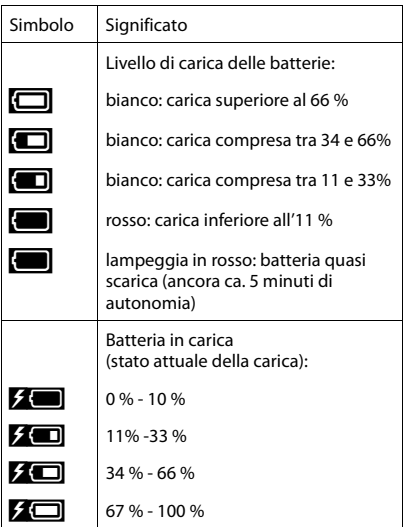

## **Simboli del menu**

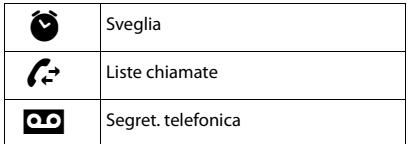

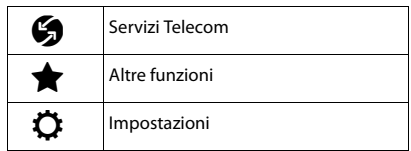

#### **Simboli del display**

### **Simboli dei tasti funzione**

I seguenti simboli mostrano la funzione attuale dei tasti funzione a seconda della situazione di utilizzo:

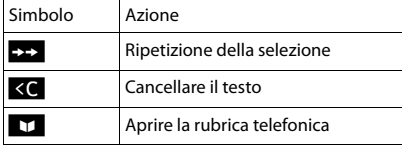

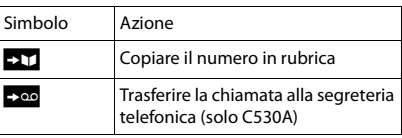

### **Simboli del display durante la segnalazione di**

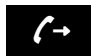

Connessione  $\left(\rightarrow$  Connessione  $\left(\rightarrow\right)$  instaurata  $\left(\times\right)$ 

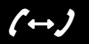

Connessione instaurata

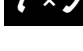

Connessione impossibile oppure interrotta

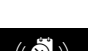

Chiamata promemoria appuntamento  $((\bullet))$  Chiamata  $((\bullet))$  Sveglia  $((\bullet))$ 

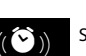

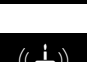

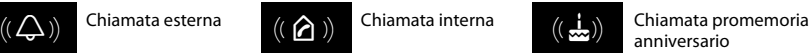

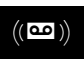

Sveglia La segreteria sta registrando (solo C530A)

## **Ulteriori simboli del display**

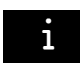

Informazione **2** Domanda

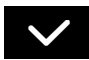

Azione eseguita Mazione fallita (verde)

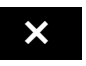

(di sicurezza)

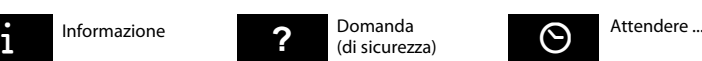

# **Albero del menu**

**Aprire menu principale:** in stand-by del telefono premere  $\Box$ .

#### **Nota**

Non tutte le funzioni descritte in queste istruzioni per l'uso sono disponibili in tutti i paesi e con tutti gli operatori di rete.

# $\bullet$  **Sveglia**  $\rightarrow$  pag. 54 Ê **Liste chiamate** Tutte le chiamate  $\rightarrow$  pag. 51 Chiamate fatte  $\rightarrow$  pag. 51 Chiamate ricevute  $\rightarrow$  pag. 51 Chiamate perse  $\rightarrow$  pag. 51 **10** Segret. telefonica Ascolta messaggi segretelef. di rete \*\* entry and all and a pag. 43 Segreteria telef. \*\*  $\rightarrow$  pag. 40 Attiva Segret.  $*$   $\rightarrow$  pag. 39 Annunci \* Registra l'annuncio \* [¢](#page-40-1)pag. <sup>39</sup> Ascolta l'annuncio \*  $\rightarrow$  pag. 40 Cancella l'annuncio \*  $\rightarrow$  pag. 40 Registra Msg Risp. \*  $\rightarrow$  pag. 39 Ascolta Msg Risp.  $*$   $\rightarrow$  pag. 40 Cancella Msg Risp.  $*$   $\rightarrow$  pag. 40 Messaggi in segret. \*  $\rightarrow$  pag. 40 Asc. Msg in reg.  $*$   $\rightarrow$  pag. 40 Segr.telef. di rete  $\rightarrow$  pag. 43 Configura il tasto 1 \*  $\qquad \qquad$  Segr. di Rete  $\qquad \qquad$  > pag. 43 Segr. Telefonica  $\rightarrow$  pag. 40

solo base con segreteria telefonica

\*\* solo base con segreteria telefonica **e** numero della segreteria di rete inserito

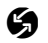

### **A** Servizi Telecom

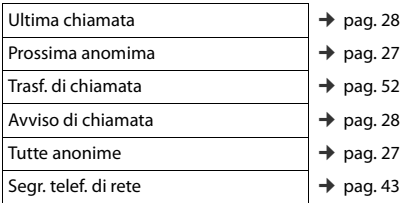

### **Albero del menu**

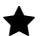

# É **Altre funzioni**

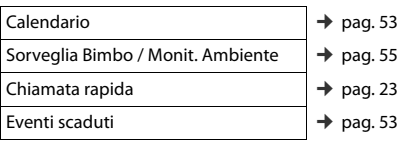

## Ï **Impostazioni**

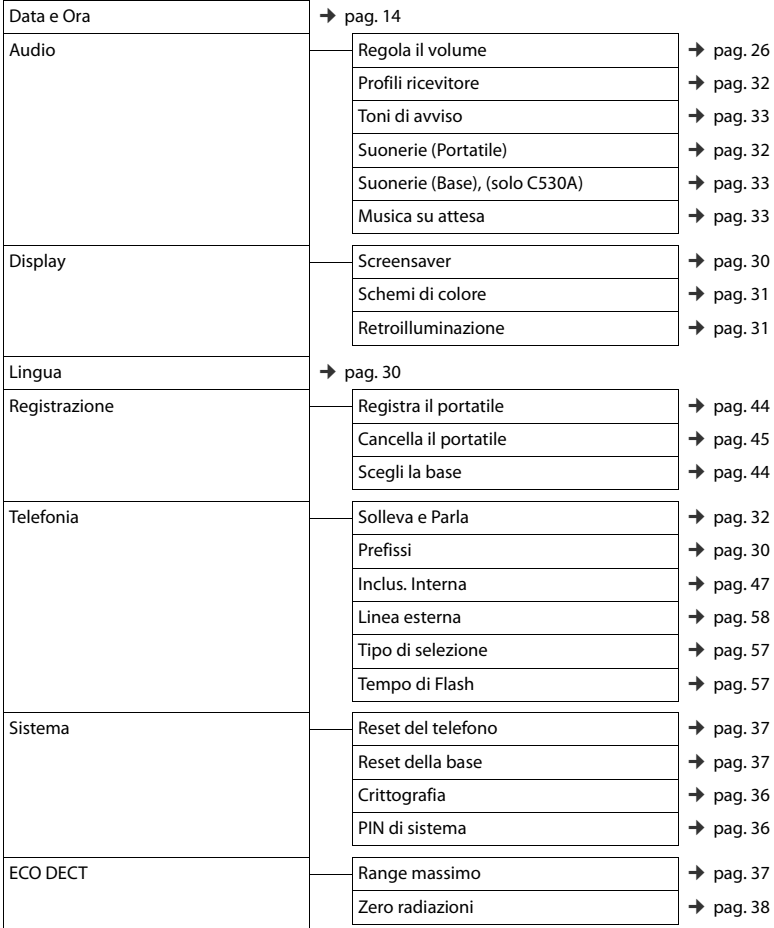

# **Servizio Clienti e Supporto Tecnico**

[Passo dopo passo verso la soluzione con il Servizio Clienti Gigaset](http://www.gigaset.com/service)  [w](http://www.gigaset.com/service)ww.gigaset.com/service

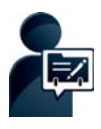

# **Registrate il proprio telefono Gigaset subito dopo l'acquisto:**

www.gigaset.com/register

www.gigaset.com<br>Il vostro account personale vi consente il contatto rapido con i nostri consulenti, accesso al Forum Online e molto altro.

### **Visitate le pagine del nostro Servizio Clienti:**

**www.gigas<br>Qui troverete tra l'altro:** 

- ◆ Domande & Risposte
- ◆ Download gratuito di software e manuali
- **Est di compatibilità**

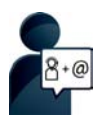

### **Contattate i nostri assistenti:**

Non siete riusciti a trovare una soluzione sotto "Domande & Risposte"? Siamo a vostra disposizione ...

### **... per e-mail:** [www.gigaset.com/contact](http://www.gigaset.com/contact)

### **... per telefono:**

I nostri operatori sono a totale disposizione per darvi ogni supporto telefonico sull'utilizzo del prodotto. Per richiedere informazioni sull'assistenza in garanzia o per eventuali richieste relative ad interventi di riparazione potete contattare il nostro **Servizio Clienti** dalle ore 08.00 alle ore 20.00 da lunedì a sabato al numero:

### **02.600.630.45**

(il numero è di tipo "urbano nazionale" e può essere chiamato da qualunque operatore di rete fissa o mobile. Il costo della chiamata è inerente al proprio piano tariffario definito con l'operatore telefonico, ad esempio in caso di un contratto con tariffa FLAT, non ci sono costi aggiuntivi per la chiamata a questo numero, in quanto si tratta di un numero urbano nazionale).

Si precisa che un prodotto Gigaset non venduto da un rivenditore autorizzato in ambito nazionale potrebbe non essere completamente compatibile con la rete telefonica nazionale. Sulla confezione (cartone) del telefono, accanto al marchio di conformità CE, e sulla parte inferiore della base è chiaramente indicato per quale/i paese/i sono stati sviluppati l'apparecchio e gli accessori.

Se l'apparecchio oppure gli accessori non vengono utilizzati in conformità alla presente nota, alle note delle istruzioni d'uso oppure al prodotto, ciò può incidere sulla garanzia (riparazione oppure sostituzione del prodotto). Per poter esercitare il diritto di garanzia, all'acquirente del prodotto viene richiesto di presentare la ricevuta che identifichi la data di acquisto e il prodotto acquistato.

# **Domande e risposte**

In caso di dubbi tecnici sull'uso del terminale vi suggeriamo di accedere al sito <www.gigaset.com/service> ▶ FAQ ▶ First steps for troubleshooting.

Inoltre nella seguente tabella sono elencati i problemi più ricorrenti e le possibili soluzioni.

#### **Il display non visualizza nulla.**

- 1. Il portatile non è acceso.
	- ¥ Premere **a lungo** a .
- 2. Le batterie sono scariche.
	- ▶ Caricare o sostituire le batterie ( $\rightarrow$  [pag. 10\).](#page-11-0)
- 3. È inserito il blocco dei tasti/del display.
	- **▶ Premere a lungo il tasto cancelletto #**

#### **Sul display lampeggia "Nessuna Base".**

- 1. Il portatile è fuori dalla portata della base.
	- Ridurre la distanza portatile/base.
- 2. La base non è accesa.
	- ▶ Controllare l'alimentatore della base.
- 3. La portata della base si è rid[otta, perchè](#page-38-3) **Range massimo** è disattivato.
	- **▶ Attivare Range massimo** (→ pag. 37) oppure ridurre la distanza portatile/base.

#### Sul display lampeggia "Registrare il portatile" oppure "Riporre il portatile sulla base".

Il portatile non è ancora registrato oppure è stato cancellato con la registrazione di un altro portatile (più di 6 registrazioni DECT).

Registrare di nuovo il portatile ( $\rightarrow$  [pag. 44\).](#page-45-1)

#### **Il portatile non squilla.**

- 1. La suoneria è disattivata.
	- $\triangleright$  Attivare la suoneria ( $\rightarrow$  [pag. 32\).](#page-33-3)
- 2. Trasferimento di chiamata attivato.
	- ▶ Disattivare il trasferimento di chiamata ( $\rightarrow$  [pag. 52\).](#page-53-0)
- 3. Il telefono non squilla se il chiamante nasconde il [numero di te](#page-35-0)lefono.
	- ▶ Attivare la suoneria per le chiamate anonime ( $\rightarrow$  pag. 34).
- 4. Il telefono non squilla in un determinato intervallo di te[mpo o con d](#page-35-1)eterminati numeri.
- Verificare il controllo orario per le chiamate esterne ( $\rightarrow$  pag. 34).

### **Non si sente la suoneria/tono di selezione dalla rete fissa.**

Non è stato utilizzato il cavo telefonico in dotazione oppure è stato sostituito con un nuovo cavo con i collegamenti non corretti.

Utilizzare sempre il cavo telefonico in dotazione oppure al momento dell'acquisto [di un nuovo c](#page-73-0)avo assicurarsi che i contatti del connettore siano identici a quelli del cavo in dotazione (→ pag. 72).

#### **Il collegamento si interrompe sempre dopo ca. 30 secondi.**

Il repeater (precedente alla versione 2.[0\) è stato attiv](#page-19-0)ato oppure disattivato ( $\rightarrow$  pag. 36).

Spegnere e riaccendere il portatile ( $\rightarrow$  pag. 18).

#### **Tono di errore con il PIN di sistema.**

Il PIN di sistema da voi inserito non è corretto.

Ripristinare il PIN di sistema su 0000 ( $\rightarrow$  [pag. 36\)](#page-37-3).

#### **PIN di sistema dimenticato.**

Ripristinare il PIN di sistema su 0000 ( $\rightarrow$  [pag. 36\)](#page-37-3).

#### **L'interlocutore non vi sente.**

Funzione Mute attivata.

Riattivare il microfono ( $\rightarrow$  [pag. 26\)](#page-27-1).

#### **Il numero del chiamante non viene visualizzato.**

- 1. La trasmissione del numero non è stata attivata da parte del chiamante.
- ¥ Il **chiamante** deve far attivare la visualizzazione del numero (CLI) presso l'operatore di rete..
- 2. La visualizzazione del numero (CLIP) non è supportata dall'operatore di rete oppure non è stata abilitata.
	- ¥ Far attivare la visualizzazione del numero (CLIP) all'operatore di rete.
- 3. Il proprio telefono è collegato tramite un centralino telefonico/un router con centralino telefonico integrato (Gateway) che non trasferisce tutte le informazioni.
	- Resettare il dispositivo: scollegare brevemente la spina. Reinserirla e attendere finché il dispositivo si riavvia .
	- ¥ Verificare le impostazioni nel centralino telefonico ed eventualmente attivare la visualizzazione del numero di telefono. Quindi cercare nelle istruzioni per l'uso del dispositivo cercare concetti come CLIP, trasmissione del numero di telefono, visualizzazione del numero di telefono, ... oppure chiedere al fabbricante del dispositivo .

#### **Si sente un tono di errore durante l'inserimento.**

L'azione non è andata a buon fine o l'inserimento è errato.

Ripetere la procedura.

Se le indicazioni sul display non sono sufficienti leggere le istruzioni d'uso.

#### **Non si riesce ad interrogare la segreteria di rete.**

- Selezione impostata su DP (selezione ad impulsi).
- Impostare il portatile sulla selezione a toni.

### **solo Gigaset C530A:**

**Nella lista delle chiamate al messaggio non è assegnata l'ora.** 

La data/l'ora non sono impostate.

Impostare data/ora ( $\rightarrow$  [pag. 14\)](#page-15-0).

**La segreteria telefonica interrogata da remoto non riconosce il PIN, questa situazione viene annunciata**  con il messaggio "PIN non valido"".

- 1. Il PIN di sistema inserito è sbagliato.
- Ripetere l'inserimento del PIN di sistema.
- 2. Il PIN di sistema è ancora impostato su 0000.
	- Impostare un PIN di sistema diverso da 0000 ( $\rightarrow$  [pag. 36\).](#page-37-0)

**La segreteria telefonica non registra e, quando chiamata, invia l'annuncio del risponditore invece che quello della segreteria.** 

La memoria è piena.

- Cancellare i messaggi vecchi.
- Ascoltare i nuovi messaggi e cancellarli.

# **Direttive Comunitarie**

Si certifica la conformità del prodotto a tutte le Direttive Europee in vigore e relative leggi di recepimento nazionali quali CE ed ErP (Ecodesign), RAEE, RoHS, Batterie, Reach, ove applicabili (vedere apposite dichiarazioni ove richiesto).

# **Dichiarazione CE di Conformità**

Con la presente Gigaset Communications GmbH dichiara che questo apparato è conforme ai requisiti essenziali ed alle altre disposizioni pertinenti stabilite dalla Direttiva 1999/05/CE.

Esso è progettato per la connessione e l'uso con la rete telefonica analogica in Italia.

Ogni requisito specifico del Paese è stato tenuto in debita considerazione.

Copia della dichiarazione CE di conformità redatta ai sensi della Direttiva 1999/05/CE, separatamente per la parte fissa (Base) e parte mobile (Portatile), è disponibile al seguente indirizzo Internet: [www.gigaset.com/docs.](http://www.gigaset.com/docs)

Dall'area **Customer Service - Download** aprite il file **"Italian Declarations of Conformity"** per cercare ciò che vi serve. In genere in questo file troverete le dichiarazioni CE relative alla Base mentre quelle relative al Portatile, che è un prodotto internazionale, sono scaricabili dal file **"International Declarations of Conformity"** salvo si tratti di una variante italiana. Verificare la presenza di ciò che vi serve in entrambi i file.

In caso di dubbi o problemi potete richiedere la dichiarazione CE telefonando al Servizio Clienti.

 $CE$  0682

# **Certificazione SAR**

Questo apparato cordless è un ricetrasmettitore radio conforme a tutti i requisiti internazionali vigenti per l'esposizione alle onde radio. Sono state considerate sia le direttive Europee EN che le direttive elaborate dall'organizzazione scientifica indipendente ICNIRP, ove applicabili, data la bassa potenza emessa. In considerazione delle potenze estremamente basse rispetto ai limiti considerati sicuri dalle norme internazionali si ritiene che l'apparato possa essere utilizzato a diretto contatto con il corpo senza rischio alcuno.

Ai portatori di apparati elettromedicali ad uso personale, che siano impiantati o no, è sempre comunque consigliato il parere del costruttore dell'apparato e/o del medico specialista di fiducia che considererà anche lo stato di salute di ogni singolo paziente in caso di patologie conclamate.

**Informazioni contrattuali:** Le descrizioni delle caratteristiche disponibili nel presente manuale d'uso, documento tecnico contenuto nell'imballo e quindi disponibile solo dopo l'acquisto del prodotto, non sono impegnative, possono variare senza preavviso e differire lievemente rispetto al comportamento del prodotto senza comunque pregiudicarne il suo corretto utilizzo con particolare riferimento alle funzioni pubblicizzate.

I manuali presenti nel nostro sito web sono soggetti ad aggiornamenti periodici in relazione a possibili variazioni software del prodotto pertanto vanno usati solo come riferimento per l'uso qualora si smarrisca il manuale contenuto nell'imballo.

I manuali a corredo del prodotto e quelli scaricabili dal sito web, per le ragioni menzionate, non possono essere considerati documenti contrattuali.

Sono da considerarsi contrattuali i documenti di vendita, commerciali e pubblicitari messi a disposizione del cliente prima dell'acquisto e che ne possano influenzare la scelta d'acquisto.

# **Garanzia**

**Vi informiamo che se un prodotto Gigaset non è stato acquistato da rivenditori autorizzati sul territorio nazionale potrebbe non essere totalmente compatibile con la rete telefonica italiana. Il paese per il quale l'apparato è stato progettato per l'utilizzo è indicato sulla scatola del prodotto stesso e nella dichiarazione CE presente nel manuale d'uso. Se l'apparato viene comunque usato in modo non conforme alle indicazioni riportate nelle istruzioni e sul prodotto stesso, potrebbero non sussistere le condizioni per godere dei diritti di assistenza in garanzia (riparazione o sostituzione).**

**Per poter usufruire della garanzia, il consumatore deve presentare lo scontrino, la ricevuta o ogni altro documento idoneo in originale, che comprovi la data dell'acquisto (data da cui decorre il periodo di garanzia) e della tipologia del bene acquistato.**

# **Condizioni di garanzia**

Per questo apparato sono assicurati ai consumatori ed utenti i diritti previsti dal Codice del Consumo - Dlgs. 06.09.2005 n. 206 (ex Dlgs. 02.02.2002 n. 24 di attuazione in Italia della Direttiva 1999/44/CE) per ciò che riguarda il regime di garanzia legale per i beni di consumo. Di seguito si riporta un estratto delle condizioni di garanzia convenzionale. Il testo completo ed aggiornato delle condizioni di garanzia e l'elenco dei centri di assistenza sono comunque a Vostra disposizione consultando il sito

### **[w](www.gigaset.com/it)ww.gigaset.com/it**

o contattando il servizio Clienti Italia

### **Tel. 02.600.630.45**

Al consumatore (cliente) viene accordata dal produttore una garanzia alle condizioni di seguito indicate, lasciando comunque impregiudicati i diritti di cui è titolare ai sensi del Codice del Consumo - Dlgs. 06.09.2005 n. 206 (ex Dlgs. 02.02.2002 n. 24 di attuazione in Italia della Direttiva 1999/44/CE):

- $\bullet$  In caso dispositivi nuovi e relativi componenti risultassero viziati da un difetto di fabbricazione e/o di materiale entro 24 mesi dalla data di acquisto, Gigaset Communications Italia S.r.l. si impegna, a sua discrezione, a riparare o sostituire gratuitamente il dispositivo con un altro più attuale. Per le parti soggette a usura (come le batterie) la validità della garanzia è di 6 mesi dalla data di acquisto.
- ◆ La garanzia non vale se il difetto è stato provocato da un utilizzo non conforme e/o se non ci si è attenuti ai manuali d'uso.
- $\bullet$  La garanzia non può essere estesa a prestazioni (quali installazioni, configurazioni, download di software non originale Gigaset) effettuate dal concessionario o dal cliente stesso. È altresì escluso dalla garanzia il software eventualmente fornito su supporto a parte non originale Gigaset.
- u Per ottenere il riconoscimento della garanzia è necessario conservare un documento fiscalmente valido comprovante la data di acquisto. I difetti di conformità devono essere denunciati entro il termine di due mesi dal momento della loro constatazione.
- $\bullet$  I dispositivi o i componenti resi a fronte di una sostituzione diventano di proprietà di Gigaset Communications Italia S.r.l.
- $\bullet$  La presente garanzia è assicurata da Gigaset Communications Italia S.r.l, Via Varese n.18, 20121 Milano.

### **Servizio Clienti e Supporto Tecnico**

- u Si escludono ulteriori responsabilità di Gigaset Communications Italia S.r.l., salvo il caso di comportamento doloso o gravemente colposo di quest'ultima. A titolo esemplificativo e non limitativo si segnala che Gigaset Communications Italia S.r.l. non risponderà in nessun caso di: eventuali interruzioni di funzionamento del dispositivo, mancato guadagno, perdita di dati, danni a software supplementari installati dal cliente o perdita di altre informazioni.
- $\bullet$  La prestazione eseguita in garanzia non prolunga il periodo di garanzia.
- u Nei casi non coperti da garanzia, Gigaset Communications Italia S.r.l. si riserva il diritto di addebitare al cliente le spese relative alla sostituzione o riparazione.
- $\bullet$  Il presente regolamento non modifica in alcun caso le regole probatorie a svantaggio del cliente.

Per l'adempimento della garanzia contattare il Servizio Clienti di Gigaset Communications Italia S.r.l. ai recapiti indicati nel relativo paragrafo.

**Informazioni contrattuali:** Le descrizioni delle caratteristiche disponibili nel presente manuale d'uso, documento tecnico contenuto nell'imballo e quindi disponibile solo dopo l'acquisto del prodotto, non sono impegnative, possono variare senza preavviso e differire lievemente rispetto al comportamento del prodotto senza comunque pregiudicarne il suo corretto utilizzo con particolare riferimento alle funzioni pubblicizzate.

I manuali presenti nel nostro sito web sono soggetti ad aggiornamenti periodici in relazione a possibili variazioni software del prodotto pertanto vanno usati solo come riferimento per l'uso qualora si smarrisca il manuale contenuto nell'imballo.

I manuali a corredo del prodotto e quelli scaricabili dal sito web, per le ragioni menzionate, non possono essere considerati documenti contrattuali.

Sono da considerarsi contrattuali i documenti di vendita, commerciali e pubblicitari messi a disposizione del cliente prima dell'acquisto e che ne possano influenzare la scelta d'acquisto.

# **Esclusione dalla responsabilità**

Il display del portatile ha una risoluzione di 128x160 pixel (punti dell'immagine). Ogni pixel è costituito da tre sotto-pixel (rosso, verde, blu).

È possibile che un Pixel venga comandato in modo sbagliato oppure può esserci un'alterazione cromatica. **Ciò è normale e non c'è alcun motivo di richiesta di garanzia.**

Dalla seguente tabella è possibile sapere il numero di errori di pixel che si possono verificare senza che sia necessaria una richiesta di garanzia.

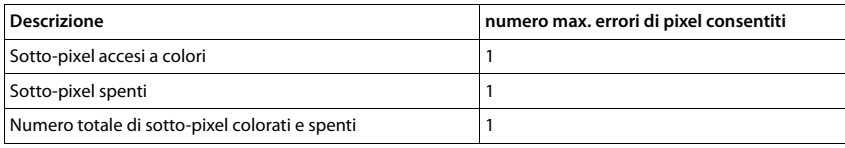

### **Nota**

I segni d'usura sul display e sulla struttura sono esclusi dalla garanzia.

# **Tuteliamo l'ambiente**

# **Il nostro modello ambientale di riferimento**

Gigaset Communications GmbH si è assunta la responsabilità sociale di contribuire ad un mondo migliore. Il nostro agire, dalla pianificazione del prodotto e del processo, alla produzione e distribuzione fino allo smaltimento dei prodotti a fine vita tengono conto della grande importanza che diamo all'ambiente.

In Internet, all'indirizzo <www.gigaset.com> , è possibile trovare notizie relative ai prodotti ed ai processi Gigaset rispettosi dell'ambiente.

## **Certificazioni della fabbrica che ha costruito il vostro apparato**

Il vostro telefono è stato interamente progettato e costruito in **GERMANIA** da Gigaset Communications nella modernissima fabbrica di Bocholt, fabbrica a bassissimo impatto ambientale e ad altissimo contenuto tecnologico.

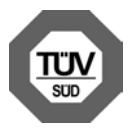

Gigaset Communications GmbH è certificata in conformità alle norme internazionali ISO 14001 e ISO 9001.

**ISO 14001 (Certificazione Ambientale):** da settembre 2007.

**ISO 9001 (Certificazione del Sistema Qualità):** da febbraio 1994.

Le certificazioni sono state rilasciate dal TÜV SÜD Management Service GmbH, uno dei più autorevoli Organismi Certificatori Indipendenti a livello mondiale.

### **Informazioni agli utenti per lo smaltimento di apparati e pile o accumulatori a fine vita**

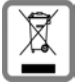

**Eco-contributo RAEE e Pile assolto ove dovuto N° Iscrizione Registro A.E.E.: IT08010000000060 N° Iscrizione Registro Pile: IT09060P00000028**

**Ai sensi dell'art 13 del Decreto Legislativo 25 luglio 2005, n. 151 "Attuazione delle Direttive 2002/95/CE, 2002/96/CE e 2003/108/CE, relative alla riduzione dell'uso di sostanze pericolose nelle apparecchiature elettriche ed elettroniche, nonché allo smaltimento dei rifiuti e del Decreto Legislativo 20 novembre 2008, n. 188 "Attuazione della direttiva 2006/66/CE concernente pile, accumulatori e relativi rifiuti"**

Il simbolo del cassonetto barrato riportato sull'apparecchiatura, pila e accumulatore o sulla sua confezione indica che sia l'apparecchiatura, sia le pile/accumulatori in essa contenuti, alla fine della propria vita utile devono essere raccolti separatamente dagli altri rifiuti.

L'utente dovrà, pertanto, conferire i suddetti prodotti giunti a fine vita agli idonei centri di raccolta differenziata dei rifiuti elettrici ed elettronici, oppure riconsegnarli al rivenditore (nel caso di apparecchiatura, al momento dell'acquisto di una nuova di tipo equivalente, in ragione di uno a uno).

Con riferimento alle pile/accumulatori in uso l'apparato è stato progettato in modo tale da renderle facilmente rimovibili.

Il presente manuale riporta informazioni dettagliate sulla tipologia di batterie da utilizzare, sul loro uso corretto e sicuro, anche come farle durare il più a lungo possibile ed infine come rimuoverle dal prodotto.

L'utente dovrà conferire apparecchiature e pile/accumulatori giunte a fine vita agli idonei centri di raccolta differenziata predisposti dalle autorità competenti.

### **Appendice**

L'adeguata raccolta differenziata per l'avvio successivo dell'apparecchiatura e delle pile/accumulatori dismessi al riciclaggio, al trattamento e allo smaltimento ambientalmente compatibile contribuisce ad evitare possibili effetti negativi sull'ambiente e sulla salute e favorisce il reimpiego e/o riciclo dei materiali di cui essi sono composti.

Lo smaltimento abusivo di apparecchiature, pile ed accumulatori da parte dell'utente comporta l'applicazione delle sanzioni di cui alla corrente normativa di legge.

Gli utenti professionali che, contestualmente alla decisione di disfarsi delle apparecchiature a fine vita, effettuino l'acquisto di prodotti nuovi di tipo equivalente adibiti alle stesse funzioni, potranno concordare il ritiro delle vecchie apparecchiature contestualmente alla consegna di quelle nuove.

# **Appendice**

# **Cura**

Pulire l'apparecchio con un panno **umido** oppure antistatico. Non usare solventi o panni in microfibra. Non utilizzare in **nessun caso** un panno asciutto poiché si potrebbero generare cariche elettrostatiche.

In rari casi il contatto dell'apparecchio con sostanze chimiche può determinare un'alterazione della superficie. La varietà di prodotti chimici disponibili sul mercato e la loro continua evoluzione non consente di verificare quale sia l'effetto che l'uso di ogni singola sostanza potrebbe causare.

È possibile eliminare con cautela i danni alle superfici lucide con i lucidanti per display dei telefoni cellulari.

# **Contatto con liquidi !**

L'apparato non va portato assolutamente a contatto con liquidi.

Qualora ciò accadesse scollegare tutte le spine eventualmente collegate (corrente e/o linea telefonica) quindi:

- 1 **Spegnerlo.**
- 2 **Togliere le batterie e lasciare il coperchio delle batterie aperte.**
- 3 Lasciar defluire il liquido dall'apparato.
- 4 Asciugare tutte le parti.
- 5 Conservare l'apparato per almeno 72 ore con il vano batterie (se presenti) aperto e la tastiera (se presente) rivolta verso il basso in un luogo caldo e asciutto (assolutamente non in forno).
- **6 Provare ad accendere l'apparato solo quando è ben asciutto, in molti casi sarà possibile rimetterlo in funzione.**

I liquidi, tuttavia, lasciano residui di ossidazioni interne causa di possibili problemi funzionali. Ciò può avvenire anche se l'apparato viene tenuto (anche immagazzinato) ad una temperatura troppo bassa, infatti, quando viene riportato a temperatura normale, al suo interno può formarsi della condensa che può danneggiarlo. Tali problemi, conseguenti da ossidazioni per contatto con liquidi o umidità, non sono coperti da garanzia.
# <span id="page-72-2"></span>**Dati tecnici**

#### **Batterie**

Tecnologia: 2 x AAA NiMH Tensione: 1,2 V<br>Capacità: 800 mAh Capacità:

### <span id="page-72-0"></span>**Autonomia/tempi di ricarica del portatile**

L'autonomia del vostro Gigaset dipende dalla capacità delle batterie, dalla loro età e dal comportamento dell'utilizzatore. (Tutti i tempi sono indicazioni massime.)

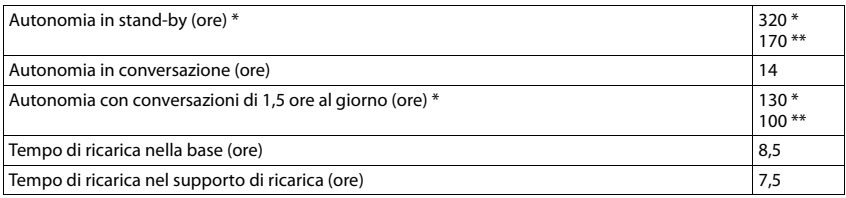

\* **Zero radiazioni** disattivato, **senza** illuminazione del display in stand-by

\*\* **Zero radiazioni** attivato, **senza** illuminazione del display in stand-by

#### <span id="page-72-1"></span>**Consumo di corrente della base**

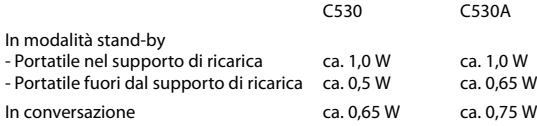

### Dati tecnici generali

**DECT** 

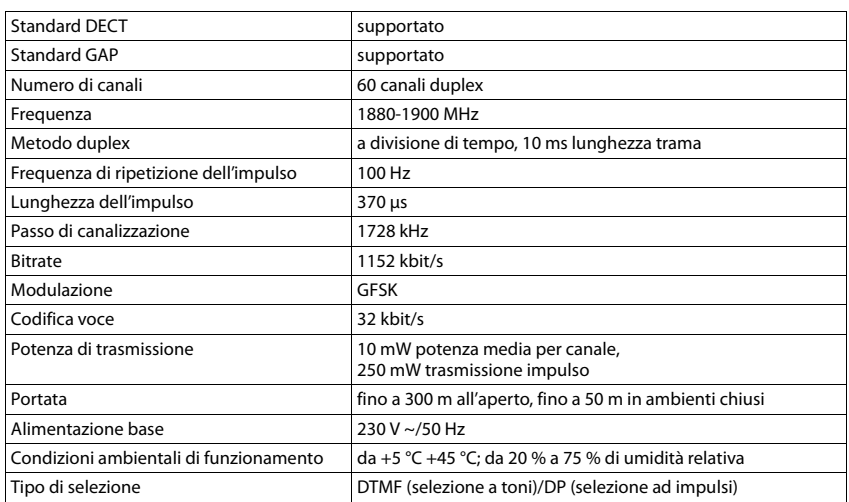

#### <span id="page-73-0"></span>Cavo di linea: collegamenti corretti

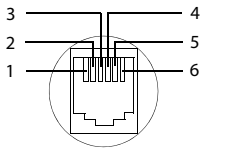

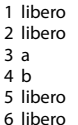

# <span id="page-73-1"></span>Tabelle set di caratteri

#### Set standard

Premere più volte il tasto corrispondente.

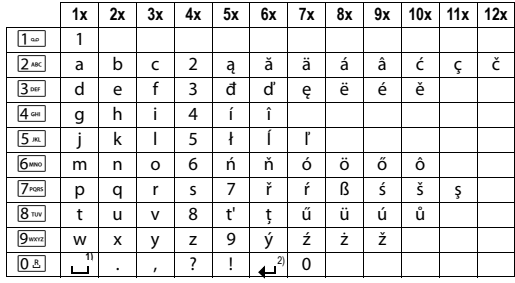

1) Spazio

2) Termine di riga

# <span id="page-74-0"></span>**Accessori**

Trasformate il vostro Gigaset in un vero e proprio centralino telefonico senza fili:

# **Portatile Gigaset C620H**

- Comodo viva voce nella qualità migliore
- $\bullet$  Display TFT a colori da 1.8<sup> $\prime\prime$ </sup>
- $\bullet$  Rubrica telefonica per 250 voci
- $\triangleq$  Autonomia in conversazione/stand-by fino a 26 h/530 h, batterie standard
- $\triangle$  Comodo viva voce con 4 profili viva voce impostabili
- $\triangleq$  Screensaver (orologio analogico e digitale)
- ◆ ECO-DECT
- $\bullet$  Sveglia
- Calendario con organizer
- $\triangleleft$  Modalità notturna con timing per la disattivazione della suoneria
- $\triangleq$  Servizio "Non disturbare"
- ◆ Black-list per 15 numeri di telefono indesiderati
- ◆ Sorveglia Bimbo (Monitor Ambiente), chiamata diretta

<www.gigaset.com/gigasetc620h>

### **Portatile Gigaset E630H**

- Comodo viva voce nella qualità migliore
- $\bullet$  Tasti laterali per una facile regolazione del volume
- $\bullet$  Display TFT a colori da1,8<sup> $\degree$ </sup>
- $\bullet$  Splash-proof
- $\triangleleft$  Risposta semplice con qualsiasi tasto
- ◆ Rubrica telefonica per 200 voci
- $\triangleleft$  Autonomia in conversazione/stand-by fino a 20 h/250 h, batterie standard
- $\leftarrow$  Funzione torcia
- Tasto profilo per rapido adattamento all'ambiente
- $\triangleq$  Screensaver (orologio analogico e digitale)
- $\triangle$  ECO-DECT
- $\bullet$  Sveglia
- Calendario con organizer
- $\triangleleft$  Modalità notturna con timing per la disattivazione della suoneria
- $\triangleq$  Servizio "Non disturbare"
- ◆ Sorveglia Bimbo (Monitor Ambiente), chiamata diretta

<www.gigaset.com/gigasete630h>

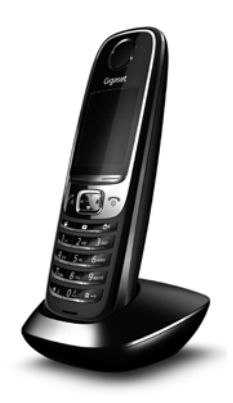

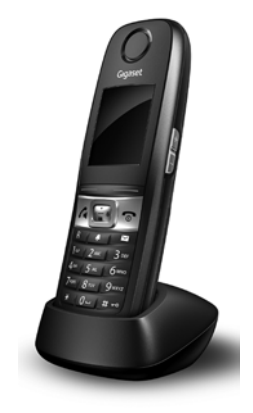

# **Portatile Gigaset C530H**

- Comodo viva voce nella qualità migliore
- $\bullet$  Display TFT a colori da 1.8<sup> $\degree$ </sup>
- ◆ Rubrica telefonica per 200 voci
- $\triangleq$  Autonomia in conversazione/stand-by fino a 20 h/250 h, batterie standard
- ◆ Screensaver (orologio analogico e digitale)
- ◆ ECO-DECT
- $\bullet$  Sveglia
- Calendario con organizer
- $\triangleq$  Modalità notturna con timing per la disattivazione della suoneria
- $\triangleq$  Servizio ... Non disturbare"
- ◆ Sorveglia Bimbo (Monitor Ambiente), chiamata diretta

<www.gigaset.com/gigasetc530h>

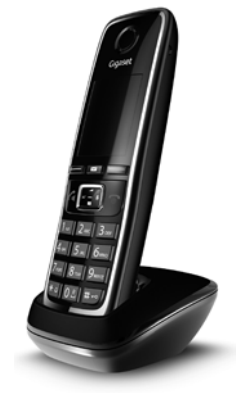

# **Clip viva voce L410 per telefoni cordless**

- ◆ Assoluta libertà di movimento mentre si telefona
- $\bullet$  Pratica clip di fissaggio
- Viva voce in perfetta qualità del suono
- u Facile trasferimento di chiamata dal portatile
- $\bullet$  Peso ca. 30 g
- + ECO-DECT
- ◆ Regolazione del volume su 5 livelli
- $\bullet$  Visualizzazione stato tramite LED
- $\triangleq$  Autonomia di conversazione/stand-by fino a 5 h/120 h
- u Portata all'interno di edifici fino a 50 m, in spazi aperti fino a 300 m

<www.gigaset.com/gigasetl410>

### **Auricolare ZX300**

- Oualità vocale perfetta
- $\triangleleft$  Comfort ottimale
- $\bullet$  Peso ca. 12 g

<www.gigaset.com/gigasetzx300>

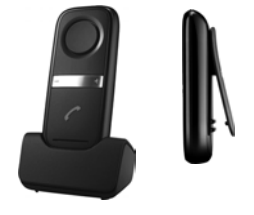

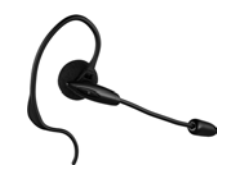

#### **Accessori**

# **Auricolare ZX400**

- Qualità vocale perfetta
- $\triangleleft$  Comfort ottimale

**Compatibilità**

 $\triangleleft$  Peso ca. 75 g

<www.gigaset.com/gigasetzx400>

È possibile acquistare tutti gli accessori e le batterie nei negozi specializzati. Utilizzare solo accessori originali e certificati. Vi garantirete il mantenimento dei requisiti qualitativi del prodotto, un uso affidabile dello stesso e la certezza della rispondenza a tutte le importantissime norme europee sulla sicurezza della salute (emissioni elettromagnetiche, sicurezza elettrica, assenza di sostanze tossiche o comunque pericolose nella costruzione del prodotto, etc.).

Ulteriori informazioni sulle funzioni dei portatili in collegamento con le singole stazioni base

# **Repeater Gigaset/Repeater Gigaset 2.0**

Il Repeater Gigaset consente di estendere la copertura e quindi la distanza tra il portatile Gigaset e la base.

<www.gigaset.com/gigasetrepeater>

Gigaset si trovano alla pagina: [w](www.gigaset.com/compatibility)ww.gigaset.com/compatibility

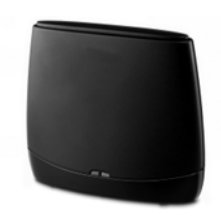

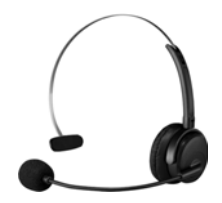

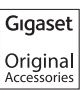

# **Indice analitico**

### **A**

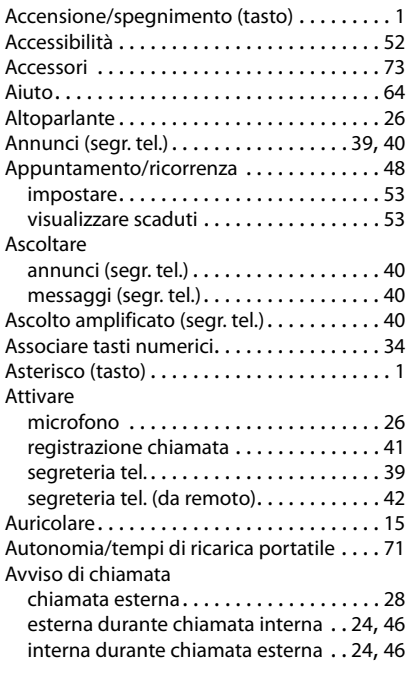

#### **B**

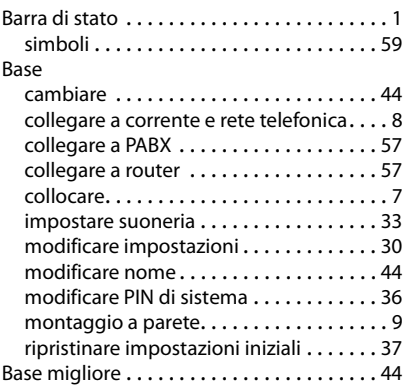

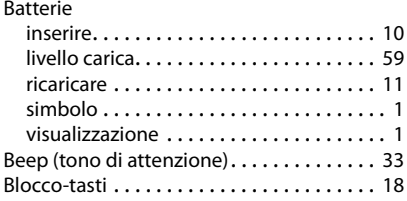

## **C**

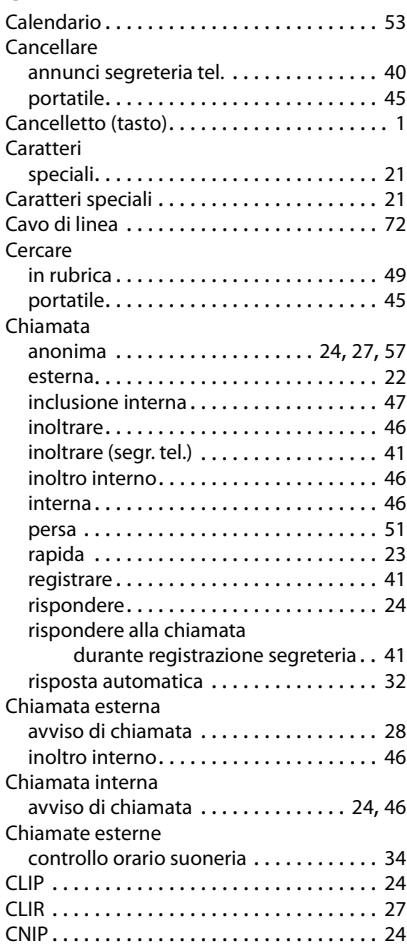

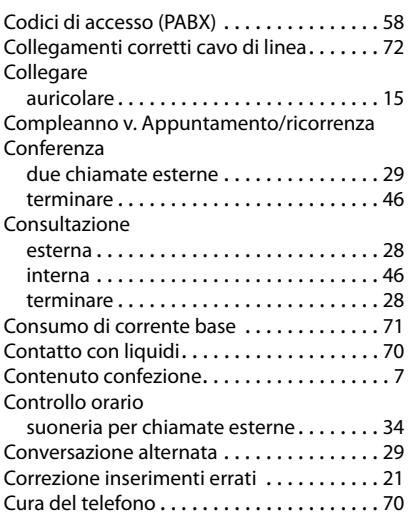

### **D**

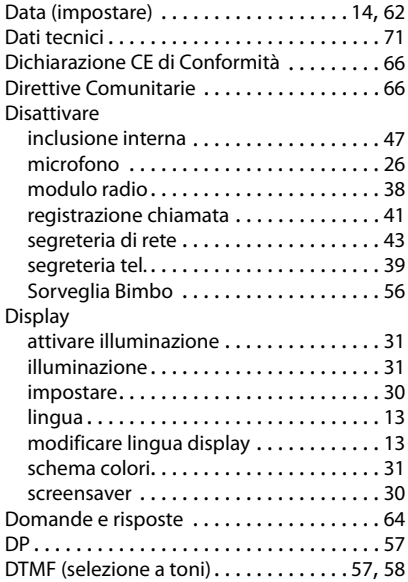

#### **E**

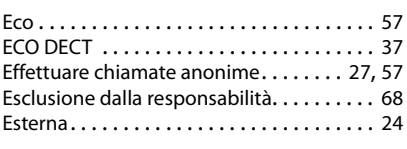

# **F**

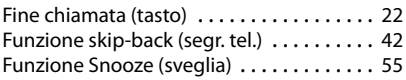

## **G**

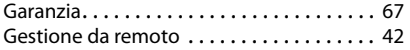

### **I**

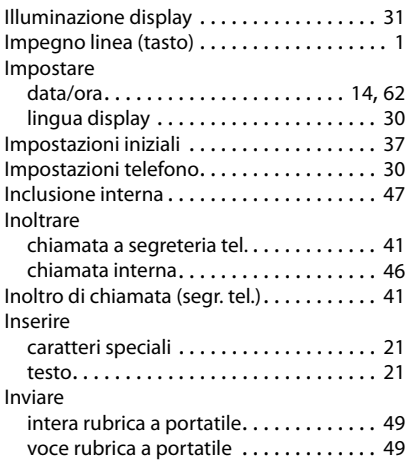

# **L**

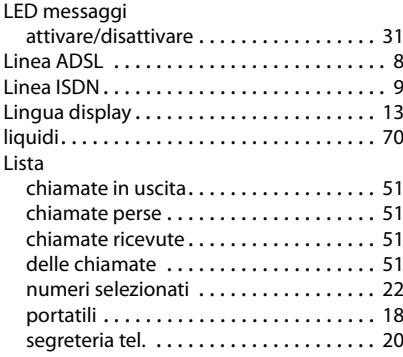

#### **Indice analitico**

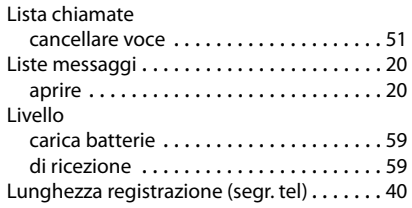

### **M**

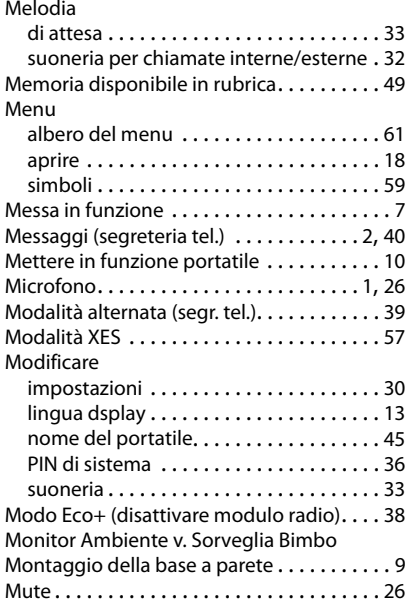

### **N**

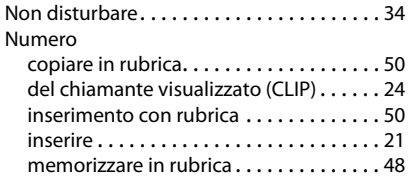

## **O**

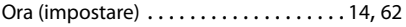

#### **P**

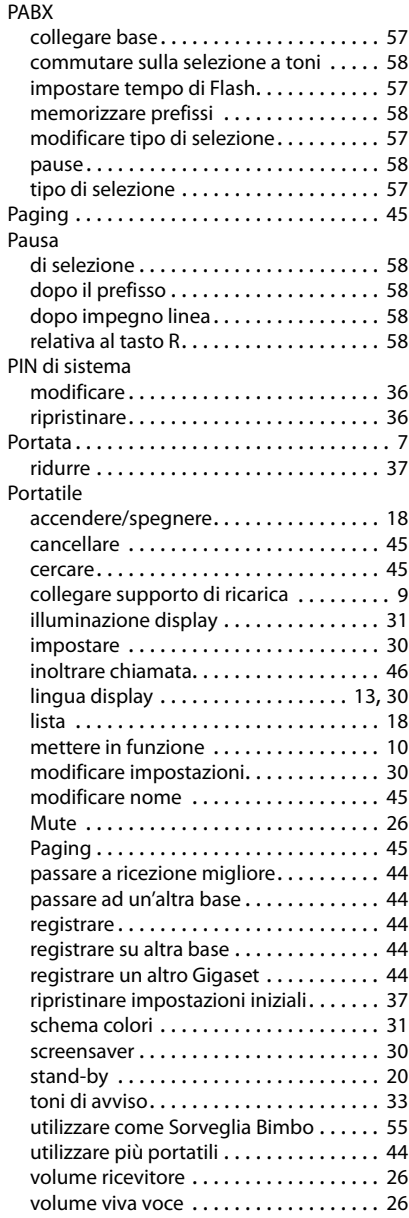

Possibilità di impostazione

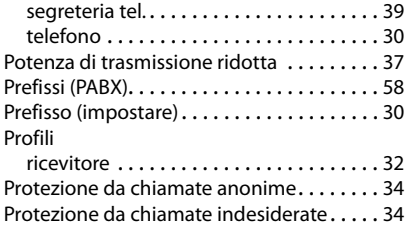

### **R**

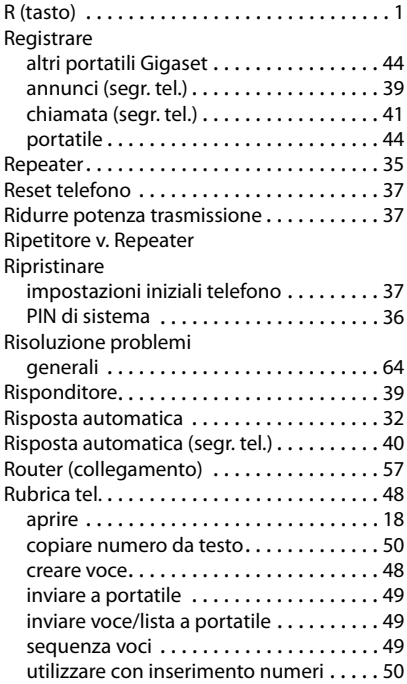

### **S**

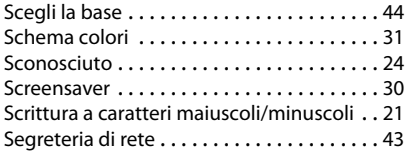

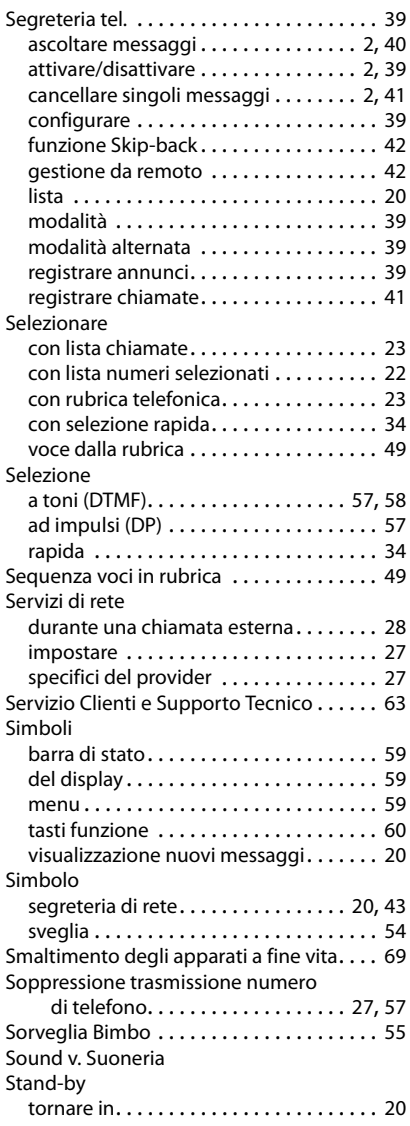

#### **Indice analitico**

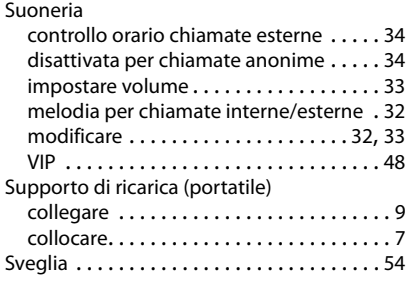

### **T**

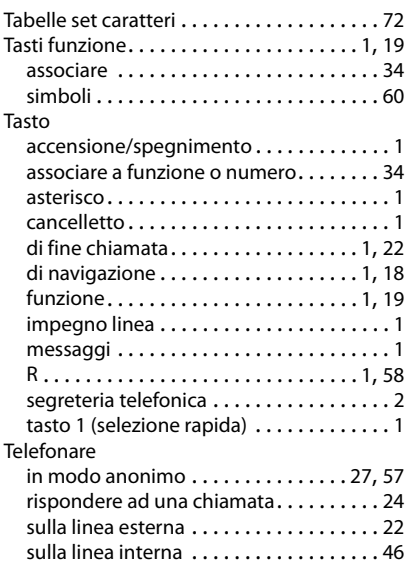

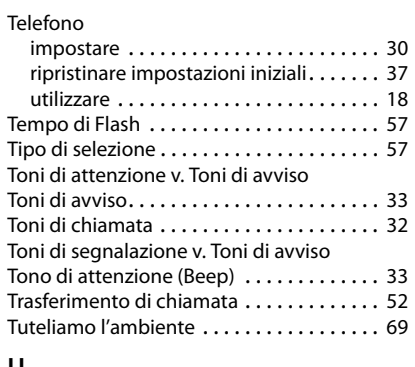

# **U**

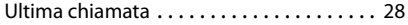

#### **V**

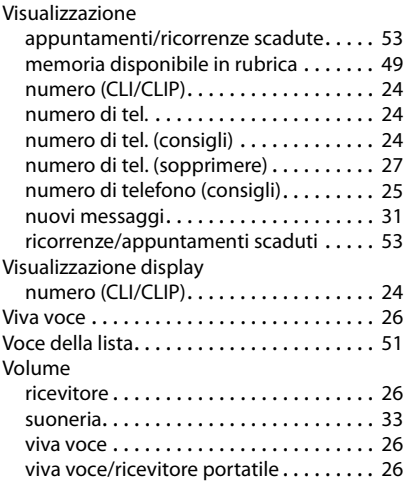

Gigaset si riserva il diritto di modificare le caratteristiche tecniche del prodotto e il contenuto del presente documento senza preavviso.

Gigaset Communications GmbH Frankenstr. 2a, D-46395 Bocholt

© Gigaset Communications GmbH 2013 Subject to availability. All rights reserved. Rights of modification reserved.

This user guide is made from 100% recycled paper.